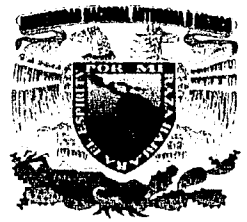

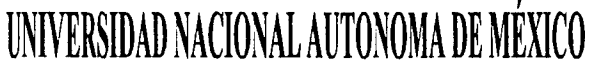

**ESCUELA NACIONAL DE ESTUDIOS PROFESIONALES** CAMPUS ARAGÓN

# "SISTEMA INTEGRAL ADMINISTRATIVO PARA FARMACIAS (SIAF)"

## **<sup>T</sup>E s** I **s**

QUE PARA OBTENER EL TÍTULO DE: INGENIERO EN COMPUTACIÓN P R E S E N T A MIGUEL ANGEL VEGA QUINTERO

DIRECTOR DE TESIS: ING. MARTÍN ORDOÑES ROSALES

MÉXICO TESIS *CON*  FALLA DE ORIGEN

**2H2** 

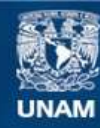

Universidad Nacional Autónoma de México

**UNAM – Dirección General de Bibliotecas Tesis Digitales Restricciones de uso**

#### **DERECHOS RESERVADOS © PROHIBIDA SU REPRODUCCIÓN TOTAL O PARCIAL**

Todo el material contenido en esta tesis esta protegido por la Ley Federal del Derecho de Autor (LFDA) de los Estados Unidos Mexicanos (México).

**Biblioteca Central** 

Dirección General de Bibliotecas de la UNAM

El uso de imágenes, fragmentos de videos, y demás material que sea objeto de protección de los derechos de autor, será exclusivamente para fines educativos e informativos y deberá citar la fuente donde la obtuvo mencionando el autor o autores. Cualquier uso distinto como el lucro, reproducción, edición o modificación, será perseguido y sancionado por el respectivo titular de los Derechos de Autor.

#### **AGRADECIMIENTOS**

A mis padres, por su amor, sacrificio y por el apoyo Incondicional que me han dado en toda mi vida y especialmente a lo largo de toda la mi carrera .

. A mi hermano, por.su gran ejemplo y cariño, que ha sido de vital Importancia para que haya terminado mi carrera.

A mi novia Heidi, por la confianza que ha tenido en mi y sobre todo por su gran amor.

A mis amigos, que convivieron conmigo durante mi escolaridad y fuera de ella.

A mis profesores, especialmente a mis sinodales, que con su instrucción académica y asesoramiento, hicieron posible que terminara esta tesis.

المعاني والمعادل المعادل المعادل المعادل المعادل المعادلة المعادل المعادل المعادل المعادل المعادل المعادل المع<br>المعادل المعادل المعادل المعادل المعادل المعادل المعادلة المعادلة المعادل المعادل المعادل المعادل المعادل المع

A Dios, por permitirme finalizar una etapa más en mi vida.

' -,; . ·:' ·\_ ·-·~· .~ .. '

Gracias.

#### **INDICE**

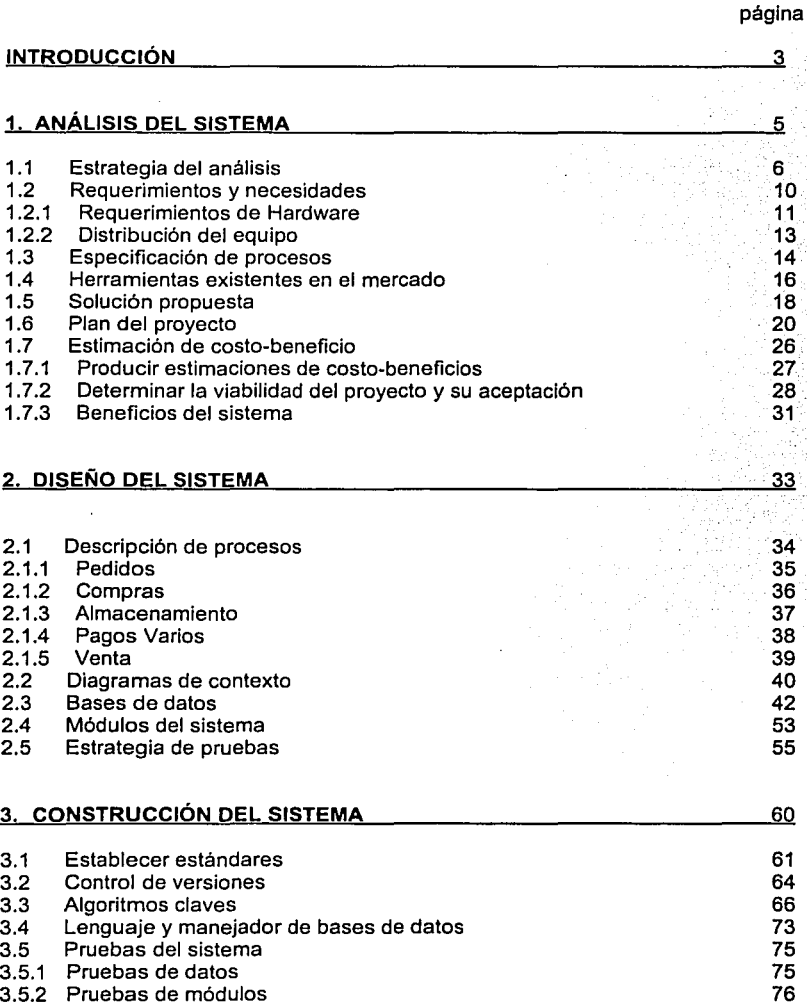

 $\mathbf{I}$ 

×.

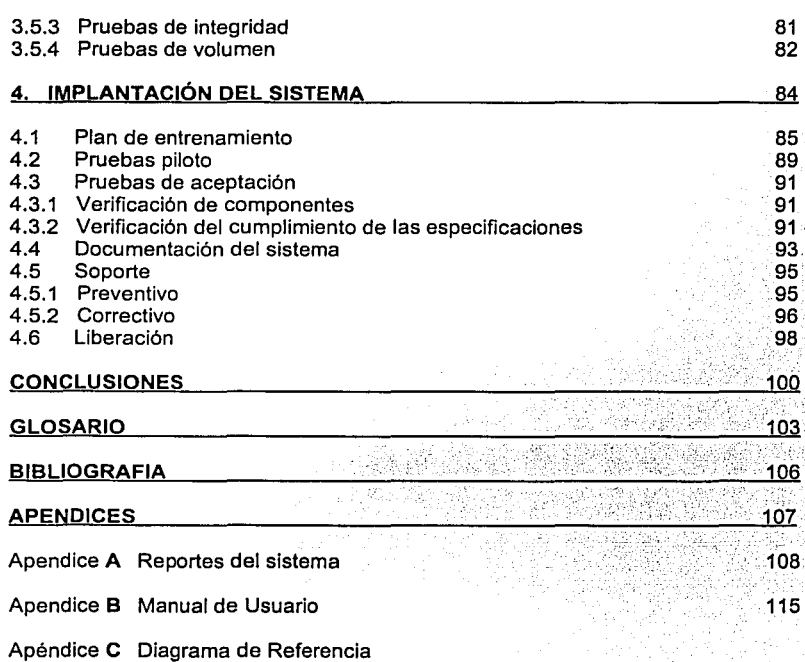

#### **INTRODUCCIÓN**

Una actividad de vital importancia para cualquier empresa es la de su administración. Esta importancia se deriva del alto costo financiero que génera el correcto manejo de esta actividad. Por otro lado las empresas que trabajan con sistemas de computo trabajan de una manera más inteligente ya que cuentan con las herramientas necesarias para realizar las operaciones cotidianas, sin importar su nivel de dificultad, ni la cantidad de trabajo. El ahorro de las horas hombre, es una de las ventajas más importantes.

Me base en estos principios, para de aqui partir a solucionar el problema que tienen actualmente las cadenas de farmacias que no cuentan con un sistema administrativo.

El objetivo de este sistema integral, es que al crear un módulo de punto de venta, donde todas las entradas a la farmacia van a ser almacenadas, por lo que se podrá lievar un control de ventas. Se creará otro módulo de captura de productos, proveedores y clientes, con el fin de llevar un mejor control de estos aspectos.

Al tener un control de todo lo antes mencionado, la farmacia podrá llevar una mejor administración, por lo que se asegurará que no va haber perdidas, ya que cualquier movimiento se irá guardando y controlando por medio del Sistema integral Administrativo para Farmacias(SIAF).

Este sistema se desarrollará con todas las herramientas para que estas farmacias lleven un perfecto control de todas sus entradas y salidas, para que al final del dla, semana, mes o año puedan realizar un balance de todo su capital invertido.

3

En el desarrollo de esta tesis se seguieron los pasos debidos para Ja realización de un sistema de información de este tipo, Jos cuales son: el análisis del sistema, el diseño del sistema, su construcción y finalmente su implantación.

En el **Capitulo 1. Análisis,** describe el modelo de empresa, las entidades que Interactúan en él y las reglas de negocio, asi como una solución vable para el problema.

En el **Capitulo 2. Diseño** , se muestra el diseño conceptual, el modelado de las entidades, y como se encuentra flsicamente almacenada la base de datos.

En el **Capitulo 3. Construcción,** se describen las herramientas a utilizar asl como las pruebas del sistema.

En el **Capitulo 4. Implantación,** se describen las pruebas finales, asi como su instalación y el soporte que se le dará al sistema.

En los apéndices se ha incluido el manual de ususrio, los reportes del sistema,asi como el diagrama de referencia del sistema.

## **o**

## **Análisis del sistema**

 $\overline{\mathbf{s}}$ 

#### **1.1 ESTRATEGIA DE ANALISIS**

"Farmacias Vick '', es una cadena de Farmacias que abrió sus puertas en Marzo de 1987, con dos sucursales. Posteriormente en 1991 empezó a funcionar una tercer sucursal, la· cual quebró a fines de 1999. Por esta situación los dueños de estas farmacias se han dado a la tarea de buscar la manera de asegurar las dos farmacias restantes. por lo que se ha creado la idea de generar un sistema computacional administrativo con el fin de que toda la administración de estas farmacias se haga más ágil y seguro.

Para realizar el análisis del sistema se han considerado cuatro aspectos básicos:

- a. El ambiente físico en el cual se trabajara con el sistema.
- b. Tas personas que manejarán el sistema

 $\mathcal{N} \subseteq \mathcal{N} \subseteq \mathcal{N}$ 

- ·c. El tiempo que estará trabajando el sistema
- d. Tendencia al crecimiento de las farmacias

#### **a. El** ambiente físico en el cual se trabajara con el sistema:

En el caso de las dos farmacias, estas cuentan con aparadores extensos, aproximadamente de 5 metros de largo, Jo cual nos permitirá colocar 3 computadoras que funcionaran como puntos de venta y una computadora en el interior de Ja farmacia que funcionara como servidor, en la cual se actualizaran los productos y se realizarán los reportes necesarios.

En cuanto al clima, este es apropiado para trabajar con computadoras sin necesidad de calefacción.

----------

#### b. Las personas que manejarán el sistema

Actualmente las farmacias cuentan con dos empleados cada una, lo cual significa que se tendrá que contratar por lo menos una persona más para cada farmacia. El nivel de estudios de estas personas es:

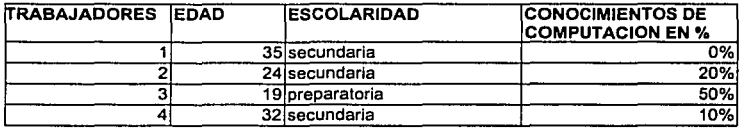

Fig.1.1

#### Gráfica de la edad de los empleados:

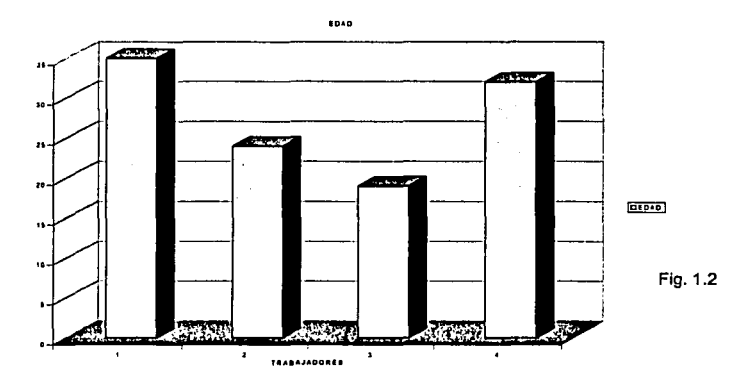

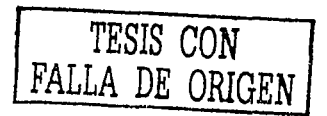

7

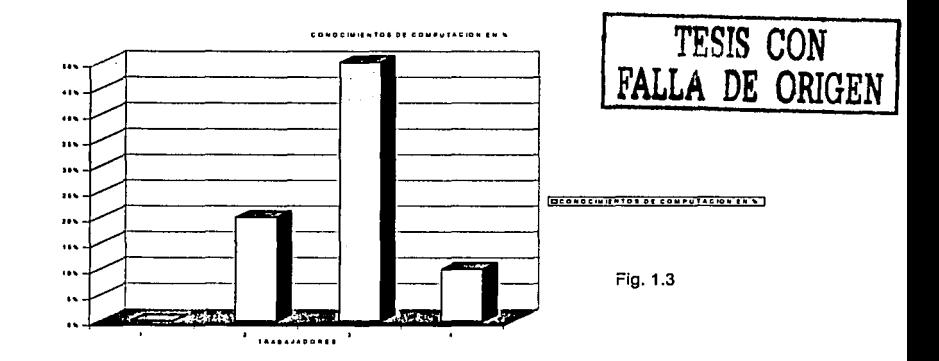

#### **Gráfica de conocimientos de computación de los empleados:**

Interpretando la tabla y las gráficas anteriores, se llega a la conclusión que el promedio de edad de los trabajadores es de 27.5 años y que el 75% de los trabajadores solo terminaron la secundaria. El resultado que arrojo la encuesta de un porcentaje de conocimientos de computación fue que sólo un 25% de los trabajadores tiene conocimiento de computación. Estos conocimientos son de Windows.

Por lo que se llega a la conclusión que por cuestiones practicas el sistema se tendrá que hacer visual, es decir, que se hará en ambiente Windows, ya que de esta manera será más fácil capacitar al personal, dado su nivel escolar y tomando en cuenta que Windows es actualmente el sistema operativo más utilizado actualmente en México.

#### **c. El tiempo que estará trabajando el sistema**

El sistema **SIAF** estará trabajando diariamente de las 9 de la mañana a las 11 de la noche, siendo las horas pico de 8 de la noche a 10 de la noche, lo que significa que a esta hora el sistema estará trabajando a su máxima capacidad, por lo que se recomendará hacer la actualización de los productos ó reportes en la mañana o en la tarde. Como ya se menciono habrá tres puntos de venta en el mostrador, pero estas computadoras, también serán capaces de emitir reportes *y* actualizar productos a la hora que no sea necesario trabajar con tres puntos de venta, por ejemplo de 12 de la tarde a 3 de la tarde que es el intervalo en el que menos clientes hay.

#### d. Tendencia al crecimiento de las farmacias

En los últimos años han aparecido grandes cadenas de Farmacias, lo que ha significado el cierre del 63% de las pequeñas farmacias existentes hasta 1994. Esto es lo que a obligado a las farmacias restantes a tratar de renovar su servicio. La tendencia a crear grandes cadenas de farmacias es muy grande, ya que en la actualidad estas son las que sobreviven a la competencia.

Por lo que debemos tomar en cuenta que el sistema debe de ser diseñado no sólo para dos farmacias, sino para "n" farmacias, por lo que el sistema debe ser muy flexible para las distintas necesidades de las diferentes tipos de farmacias.

#### **1.2 REQUERIMIENTOS Y NECESIDADES**

Después de haber hecho una investigación de campo que consto en estar 5 dias en las farmacias y entrevistar a los usuarios y trabajadores de las farmacias, para conocer el problema a fondo y poder dar una solución o alternativa sobre las necesidades de las farmacias, llegué a las siguientes conclusiones:

- **图 Obtener un sistema de bajo precio**
- **4. Un sistema en que se pueda trabajar en red**
- **图 Que sea fácil de utilizar**
- **4** Que tenga versatilidad en el manejo de la información
- **图 Reportes detallados y flexibles**
- **49 Captura de productos, proveedores, pedidos, gastos y clientes rápida.**
- **图 Punto de venta ágil**
- ~ Bases de datos confiables
- **2** Que trabaje en ambiente visual(Windows)
- @ Que sea un sistema administrativo

Las pantallas serán en formato de ventanas, esto porque los usuarios están acostumbrados a trabajar en este tipo de formato. La captura de los datos será mediante caja de textos, los procesos se llamarán mediante botones y las consultas se desplegarán en forma de tablas.

#### 1.2.1 Requerimientos de hardware

Debido a las necesidades de las farmacias, el sistema se tendrá que hacer sobre una plataforma visual y de red local. Por esto, las necesidades de hardware se ampllan. Como se menciona anteriormente se necesitaran cuatro computadoras por farmacia con las siguientes características:

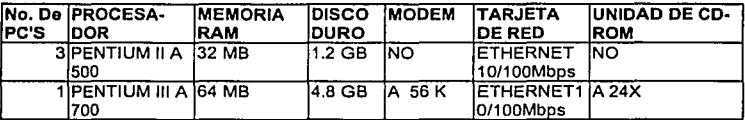

Fig.1.4

Además de este equipo se necesitara de:

**4** Un hub para cinco terminales.

**凸** Una impresora(para reportes).

**图 3 lectores de código de barra** 

**4** 3 impresoras de punto de venta

**4. 10 metros de cable coaxial** 

Este equipo estará distribuido de la siguiente manera:

**e**. Los tres equipos Pentium II trabajarán como punto de venta, cada una con su impresora para tickets *y* el lector de código de barras.

晶 El equipo Pentium III será el servidor, el cual se encargará de realizar todos los reportes y actualizaciones de la base de datos, la cual estará almacenada en el disco duro de esta computadora. La impresora láser o de inyección de tinta estará conectada a este equipo para los reportes, facturas, pedidos, etc.

**4 El hub estará situado cerca de servidor.** 

La topología de red que se utilizará es la de estrella y el protocólo de comunicación será el de ipx/spx.

Para llegar a estas conclusiones se entrevisto al dueño de la farmacia y posteriormente al personal que va a manejar el sistema, tanto para administrarlo como para el punto de venta.

A continuación sé gráfica la distribución del equipo(figura 1.5):

#### 1.2.2 DISTRIBUCION DEL EQUIPO

Servidor

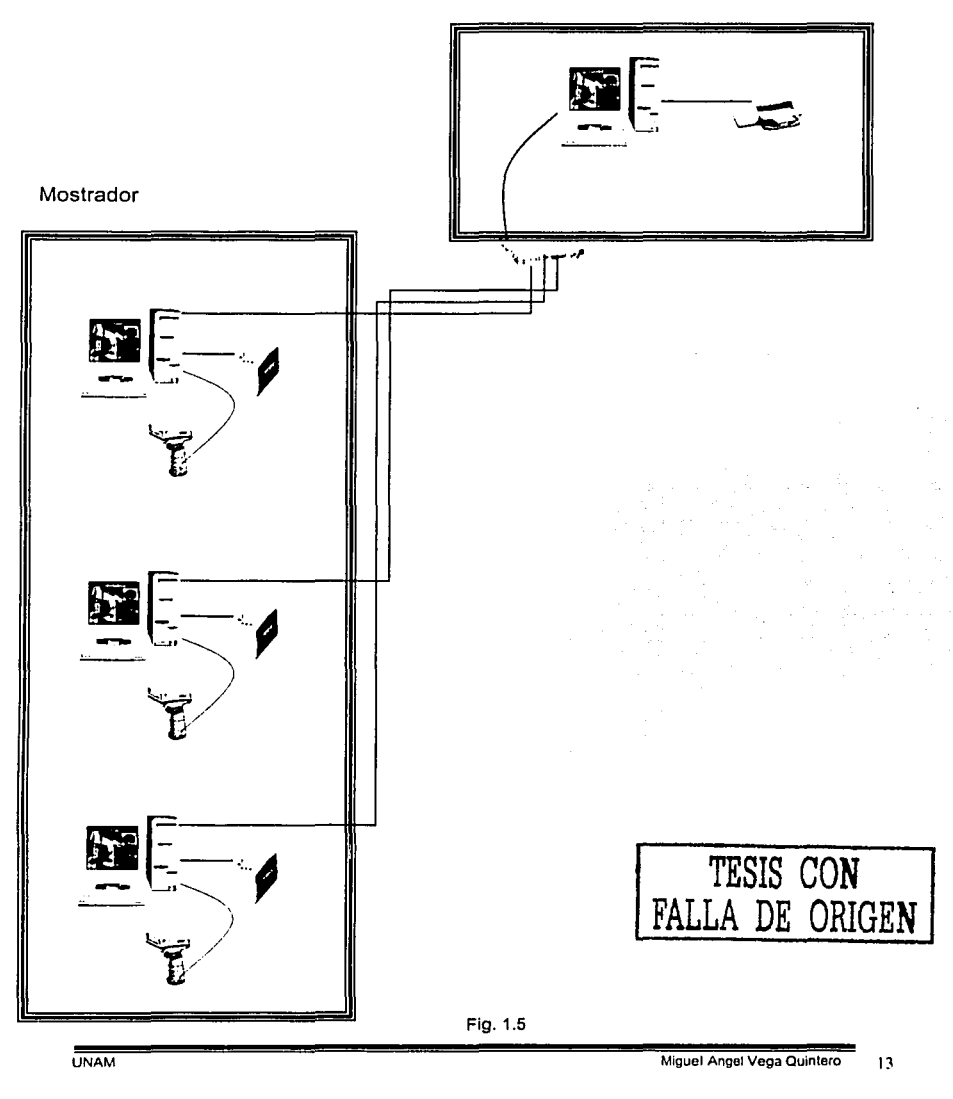

#### **1.3 ESPECIFICACIÓN DE PROCESOS**

Definición de procesos:

Son una serie de labores concatenadas(unidas) que constituyen una sucesión cronológica y la manera de ejecutar un trabajo encaminado al logro de un fin determinado. El objetivo principal para el estudio de procesos es simplificar los métodos de trabajo asi como eliminar operaciones innecesarias, con la finalidad de reducir los costos y dar la fluidez y eficacia a las actividades.

El análisis de los procesos empezará, desde el hecho en el que comienza un procedimiento, hasta el paso final que lo termina. Es evidente que en el estudio de un procedimiento pueden intervenir varios departamentos o actores, sin embargo esto dará origen a una solución en conjunto.

A continuación especificaremos los procesos principales de SIAF:

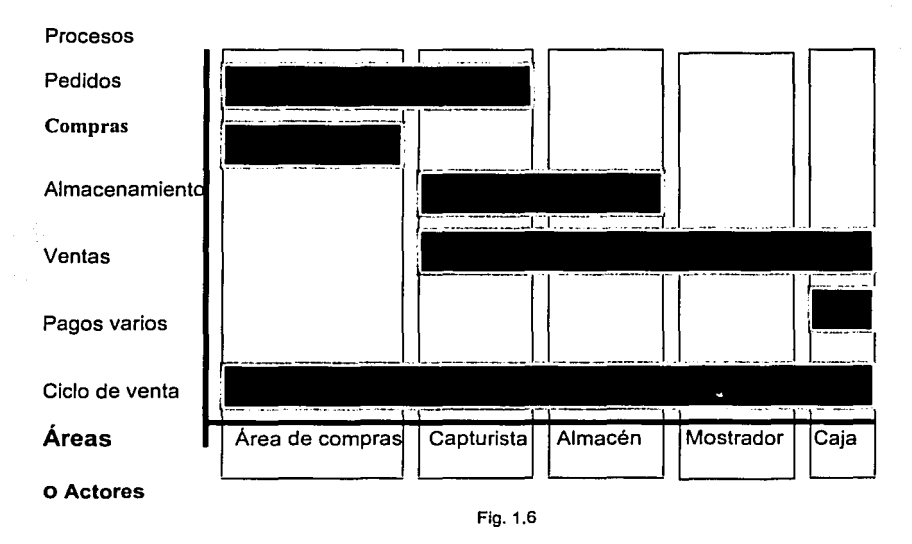

En la tabla anterior se muestran las áreas o actores que participan en cada uno de los procesos, esto con el fin de organizar las tareas de cada área. La tabla anterior nos indica que el proceso más importante es el de la venta ya que en este se requiere de la coordinación de todas las áreas y en el que intrervienen la mayoria de los otros procesos.

En el siguiente capitulo se describirán más detalladamente cada uno de estos procesos.

#### **1.4 HERRAMIENTAS EXISTENTES EN EL MERCADO**

El siguiente paso dentro de esta investigación es buscar en el mercado algunos de los productos que manejan y dominan los sistemas para farmacias.

A continuación se mencionan los sistemas para Farmacias que existen en la actualidad. Esta investigación se realizo en Internet, revistas del genero farmacéutico, revistas de sistemas y encuestas.

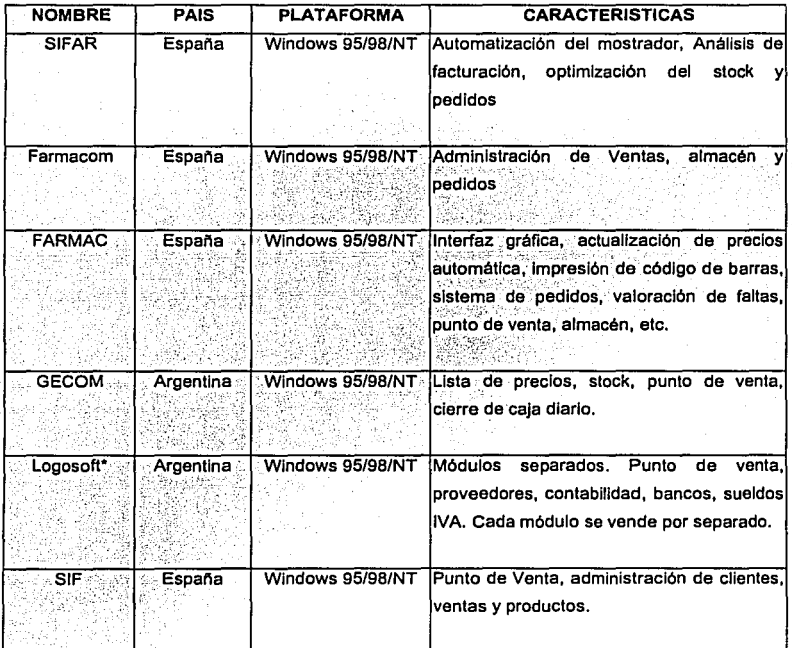

. • El sistema no esta especializado en Farmacias sino en pequef\as *y* medianas empresas.

Flg.1.7

La intención de desarrollar un sistema como el que nos ocupa, no es la de superar alguno de los paquetes mencionados, sino brindarle a Farmacias Vick una herramienta sencilla de utilizar, que se ajuste a las necesidades y que además pueda adquirirlo a un precio más bajo.

Como podemos ver, todos los sistemas existentes en el mercado son extranjeros, por lo que su costo es muy elevado, las asesorías son sólo por teléfono o Internet y no son sistemas personalizados.

Todos estos sistemas manejan varios aspectos administrativos y contables, pero la mayorfa de ellos son por módulos, es decir, se venden por separado y no están relacionados.

· Estos.slstema·~··ioci6s son sistemas visuales y están en español, sin embargo, no son -· - . .:.-.' *;:* ""·~. -· . muy fá,ciles de''manejar para una persona que no sabe mucho en el ramo, ya que maneja aspectos muy técnicos y demasiados enredados. Todos ellos son capaces c:le:frabajar en red, caracterlstica esencial para un sistema de este tipo ya que los hace compatible con Windows NT/95/98/2000 y se pueden colocar los puntos de venta que sean necesarios.

#### **1.5 SOLUCION PROPUESTA**

Tomando en cuenta todas las funciones importantes observadas y analizadas de cada uno de los sistemas antes mencionados, así como los conocimientos adquiridos en el tiempo que se estuvo analizando la farmacia, me enfoque en aquellos que a mi juicio son los más importantes a considerar. A saber:

- .1"!i Almacén
- ~ Proveedores
- **四** Ventas
- ~Caja
- **吗 Pedidos**
- **四 Cliente**
- **4** Análisis de ventas, almacen y compras

A continuación explicamos brevemente lo que pretendemos obtener de cada uno de estas funciones:

#### **Almacén.**

El farmacéutico puede crear y modificar las fichas de los productos existentes en el almacén de la farmacia. Estas fichan tendrán datos como código, nombre, ubicación, fecha de caducidad, etc.

#### **Proveedores.**

Permitirá gestionar la base de datos de los proveedores, con el fin de tener un mejor control de los mismos.

#### **Ventas.**

Agilizará las ventas, por medio del lector de código de barras y la impresora de punto de venta. En este modulo se podrá facturar, hacer cambios ó devoluciones, aplicar descuentos, iva, etc.

#### **Caja.**

Controla cobros y pagos externos, esto es, entradas y salidas de dinero ajeno a la actividad de dispensación de medicamentos y otros articules. Además, permite realizar: anotación de datos del destinatario del pago o del origen del cobro, consulta de cobros y pagos realizados con anterioridad, cierre de caja(diario, mensual, anual, etc.)

#### **Pedidos.**

Permite realizar todas las operaciones relacionadas con la compra y recepción de mercancias

#### **Cliente.**

Permitirá gestionar la base de datos de los clientes "frecuentes", con el fin de tener un mejor control de los mismos, para aplicar descuentos especiales.

#### **Análisis de ventas.**

El análisis estadistico, comprende tres grandes áreas de análisis, con presentación de listados numéricos:

**Análisis de almacén:** Múltiples combinaciones para obtener inventarios y otros listados como ventas del día, artículos sin stock, etc.

**Análisis de compras:** Estudio de las compras realizadas por proveedor, pudiendo realizar comparativas entre el año vigente y el anterior.

**Análisis de ventas:** Estudio de las ventas por horas del dia, por producto, etc., en distintos periodos de tiempo.

#### **1.6 PLAN DE PROYECTO**

En esta sección se especificarán un cronograma específico del proyecto, asl como la organización y el equipamiento que se utilizará en el mismo.

Los recursos de personal que se emplearán para el desarrollo de este sistema será solo de una persona por lo que la organización estará enfocada solo a esta persona.

El equipamiento que se necesitará para el desarrollo de SIAF será de una computadora con procesador Pentium 11 a 450 Mhz, con 64 Mb en Ram y un disco duro mlnlmo de 2 Gb de memoria. En lo que se refiere al software se necesitará un sistema operativo Windows 98 y Visual Basic versión 6.0.

Todas los roles y responsabilidades en lo que concierne al desarrollo del sistema estarán a cargo de una persona, por lo que no es necesario especificar estos roles y responsabilidades, sin embargo se aclararan en la tabla de costos por actividad.

A continuación se muestran los cronogramas junto con los costos de personal y de equipamiento incluvendo las licencias de software:

..-.. , ,;"' .· ;~-iN·~~s~~?~.;~ .~\_.:~ ·

| sin yil aktifat<br><b>CONCEPTO</b> | <b><i>CONTRACTOR</i></b><br><b>CANTIDAD</b> | <b>SERVERS AND THE</b><br><b>COSTO/UNIDAD</b> | <b>TOTAL</b>                | <b>DESCRIPCIÓN</b>             |
|------------------------------------|---------------------------------------------|-----------------------------------------------|-----------------------------|--------------------------------|
| Computadora                        |                                             | <b>PARTITION</b><br><b>US\$ 1290</b>          | <b>US\$ 1290</b>            | Pentium III                    |
| Windows 98                         |                                             | <b>ARTICLE AND IN</b><br>US\$ 195             | <b>USS 195</b>              | Sistema operativo              |
| Visual<br>Basic<br>6.0<br>어 대체     | Passe aran                                  | 1965.0000<br><b>USS 398</b>                   | <b>US\$ 398</b><br>색화장상 201 | de<br>Lenguaje<br>programación |
| Personal                           | 156 horas                                   | ya ma<br>USS2.7 <sub>2</sub>                  | <b>US\$ 691.2</b>           | Miguel Angel Vega<br>Quintero  |
| <b>Imprevistos</b>                 |                                             | <b>US\$100</b>                                | <b>US\$100</b>              | Imprevistos                    |

Flg.1.B

A continuación se presenta los tiempos de desarrollo del sistema, costos por actividad y los recursos de personal para cada una de ellas (figuras de la 1.9 a la  $1.15$ ):

#### **Analisis**

SISTEMA INTEGRAL ADMINIST

 $\delta$ 

**ARA FARMACIAS (SIAF** 

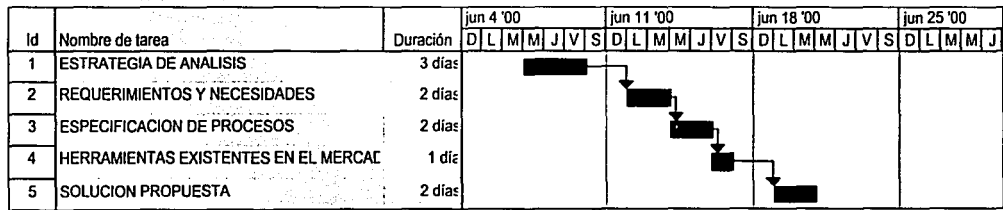

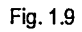

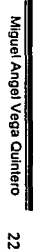

 $\mathbf{F}$ 

 $- \mathbf{E}$ 

EE CRIG<br>US CON<br>DE ORIG

~

**UNAM** 

i<br>Nykin

**DISEÑO** 

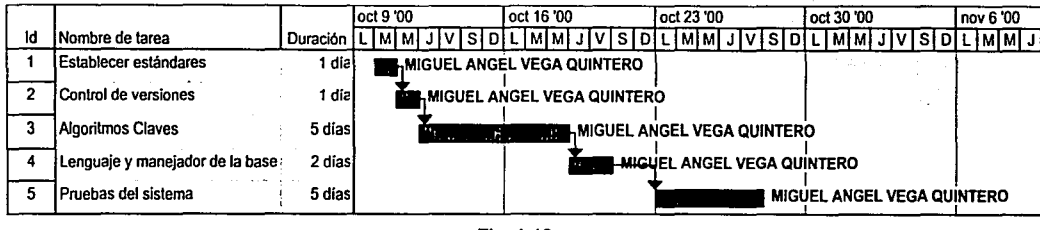

Fig. 1.10

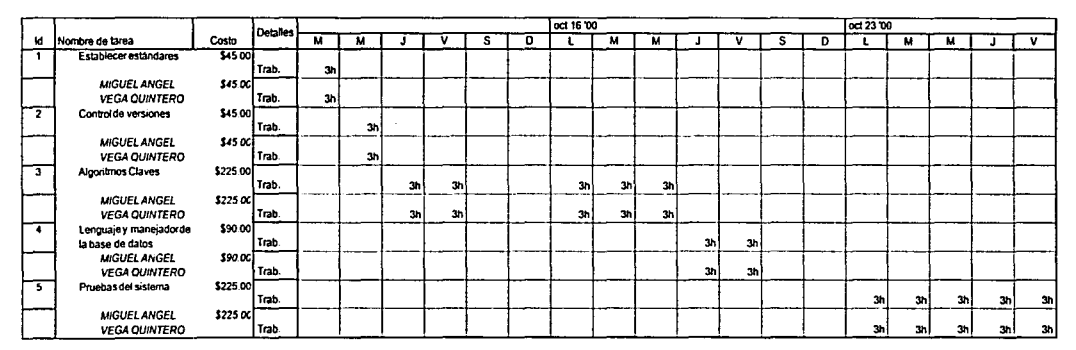

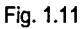

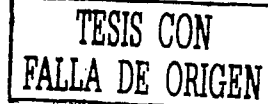

 $\boldsymbol{2}$ 

Miguel Angel Vega Quintero

#### **CONSTRUCCION**

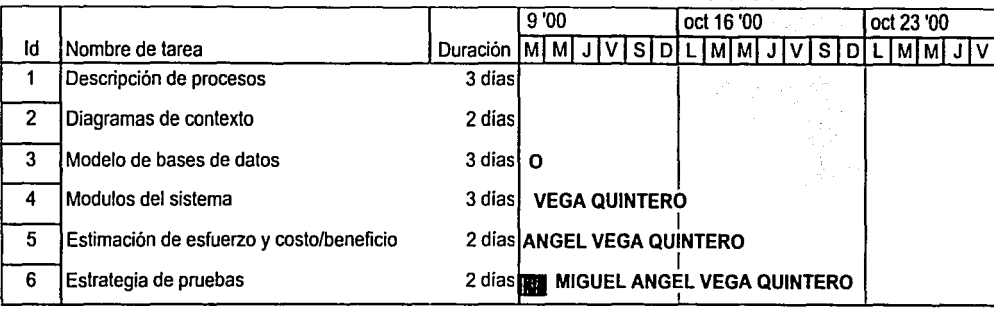

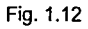

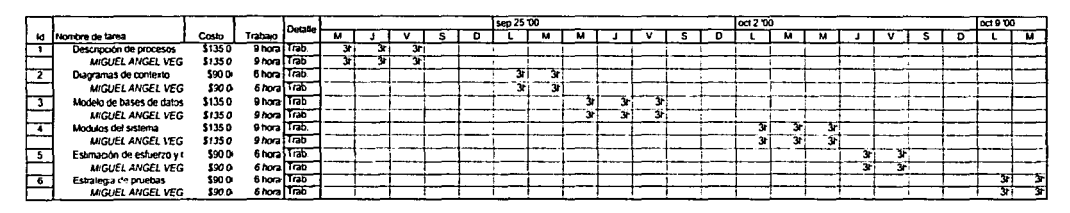

Fíg. 1.13

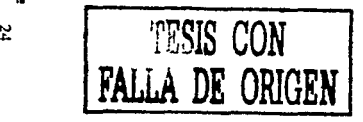

*e*  z ~

Miguel Angel Vega Quintero

#### **Implantación**

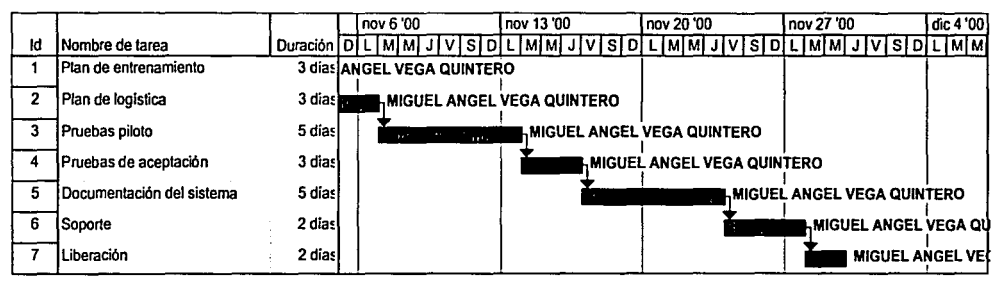

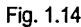

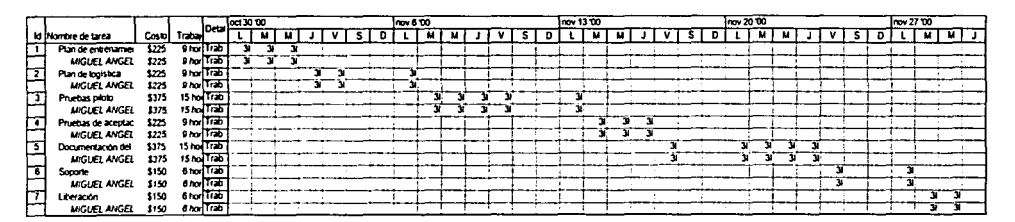

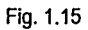

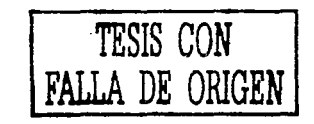

e z )> ;::

 $\ddot{ }$ 

#### **1.7 ESTIMACIÓN DE COSTO-BENEFICIO**

El análisis Costo-Beneficio, permite definir la factibilidad de las alternativas planteadas o del proyecto a ser desarrollado.

#### a) Objetivo:

La técnica de Análisis de Costo - Beneficio, tiene como objetivo fundamental proporcionar una medida de los costos en que se incurren en la realización de un proyecto informático, y a su vez comparar dichos costos previstos con Jos beneficios esperados de Ja realización de dicho proyecto.

b) Utilidad:

La utilidad del presente técnica es la siguiente:

- **图 Para valorar la necesidad y oportunidad de acometer la realización del** proyecto.
- ~ Para seleccionar la alternativa más beneficiosa para la realización del proyecto.
- **4.21 Para estimar adecuadamente los recursos económicos necesarios en el plazo de** realización del proyecto.
- c) Descripción:

. SI queremos realizar un Análisis de Costo - Beneficio fiable, debemos de seguir los siguientes pasos:

- **凸 Producir estimaciones de costos-beneficios.**
- **△ Determinar la viabilidad del proyecto y su aceptación.**

#### **1.7.1 Producir estimaciones de costos - beneficios.**

Lo primero que debemos de realizar es elaborar dos tipos de listas, la primera con lo requerido para Implantar el sistema y la segunda con los beneficios que trae consigo el nuevo sistema.

Antes de redactar la lista es necesario tener presente que los costos son tangibles, es decir se pueden medir en alguna unidad económica, mientras que los beneficios pueden ser tangibles y no tangibles, es decir pueden darse en forma objetiva o subjetiva.

La primera lista (requerimiento para implantar el sistema) deber estar integrada por requerimientos necesarios para ejecutar el proyecto, el valor que tiene cada uno y sus posibles variaciones de acuerdo a la inflación, de esta forma, la Dirección obtendrá información detallada de como se distribuyen sus recursos.

A continuación se mencionan algunos gastos necesarios para ejecutar un proyecto en Informática:

- <sup>2</sup> Costos de equipo, donde se detallará el tipo de equipo requerido para el proyecto.
- **4. Costos de infraestructura, donde se determina el ambiente adecuado para** el equipo, asl como el mobiliario requerido para cada uno de ellos.
- **45** Costo de personal, se determinará el número de personal requerido tanto técnico como administrativo, sus caracterlsticas y el tipo de capacitación que se le debe de proporcionar a cada empleado.
- ~ Costo de materiales, se determinarán todos los materiales necesarios para el desarrollo del proyecto.
- ~ Costo de consultoría, se determinará el tipo de garantía a proporcionar a la Dirección luego de desarrollado el sistema.

Esta valoración será realizada en las áreas correspondientes. La segunda lista, beneficios que trae consigo el proyecto, será elaborado en forma subjetiva y deberá estar acorde a los requerimientos de información de los usuarios.

Por ejemplo, los beneficios proporcionados por un proyecto de informática pueden ser:

- **△ El aumento de las cuentas debido al mayor servicio de los clientes.**
- ~ La mejora en la toma de decisiones debido a un mejor soporte informático.

**凸 La optimización de los procedimientos administrativos.** 

#### **1.7.2 Determinar la viabilidad del proyecto y su aceptación.**

Para determinar si un proyecto es conveniente o no realizarlo es necesario hacer un estudio de viabilidad, donde se determinará si el proyecto es factible o no; para lo cual me basare en uno de los métodos siguientes:

溫 Retorno de la inversión.

Este método consiste en calcular el costo y beneficio anual, sabiendo el costo total al iniciar el proyecto

Este método nos permitirá saber en que año se recuperará el costo total inicialmente estimado en el proyecto, donde el año de recuperación de la inversión es cuando fa sumatoria de los beneficios netos es igual al costo total del inicio del proyecto como lo muestra la figura 2.10.

------------- ------··

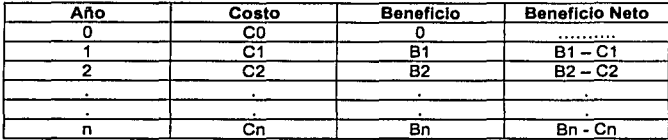

#### Flg. 2.10

Este método nos permitirá tener en cuenta que un gasto invertido durante un cierto tiempo produce un beneficio.

Con el siguiente método se podrá determinar la cantidad de dinero que es viable invertir inicialmente para que se recupere la inversión en un periodo de tiempo determinado por la Dirección.<br>.

Se debe calcular en primer lugar, el beneficio neto que se obtendrá cada año. Dicho beneficio no es real, va que se debe estimar el valor real de dicha cantidad en el año n.

Para ello se aplicará la siguiente formula:

. ·. ' .

Valor Actual = Beneficio Neto /  $(1 + r/100)$ n

Donde:

 $n = a$ ño, 1,2,3,..., n

r = interés utilizado en la evaluación

Para determinar la viabilidad del proyecto, se deberá estudiar en cuantos años se recuperará Ja inversión realizada inicialmente y si esta inversión es retornada en un periodo de año fijado previamente por la Dirección.

Si la inversión es el CO, se determinará la viabilidad del proyecto consultando la siguiente tabla(fig 2.11).  $\ddotsc$ 

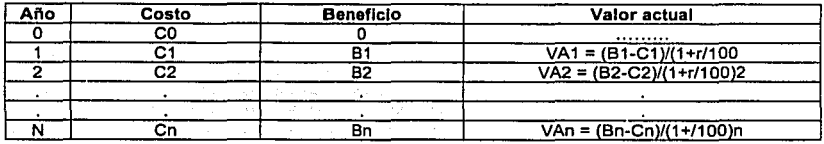

Fig. 2.11

El proyecto será viable si la sumatoria del Valor Actual es mayor al Costo Inicial a lo largo del proyecto.

A continuación se realizará la estimación del costo beneficio del sistema SIAF.

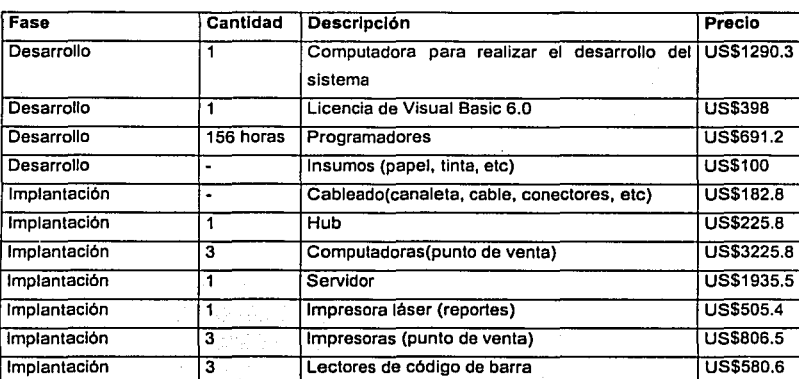

Requerimientos para implantar el sistema(COSTOS).

Flg. 2.12

Tomando el dólar a \$9.3 m.n

#### TOTAL: US\$9.942 TOTAL: \$92.452 M.N

#### **1.7.3 Beneficios del sistema.**

Actualmente se pierden alrededor de 4 ventas al dla, debido al retardo en la atención a clientes. SI tomamos en cuenta que la venta promedio es de \$77.00, entonces la perdida diaria es de \$308 aproximadamente. Con el sistema trabajando se evitará esta perdida ya que la atención al cliente se hará más ágil y rápida.

Otro aspecto importante que evitará el sistema será la perdida de tiempo al realizar el corte de caja ya que este lo hará automáticamente. Actualmente se lleva una hora diaria para realizar el corte de caja, lo que significa que este tiempo se podrá utilizar para seguir vendiendo, es decir, no se tendrá que cerrar la farmacia una hora antes para realizar el corte de caja, lo que significa una venta diaria promedio de \$300.

Por último se evitarán las perdidas de dinero va que con el manejo de entradas y s'alidas automatizadas, se tendrá un control exacto de lo que debe de haber en cada una de las cajas, lo que significa dejar de perder \$20.00 diarios aproximadamente.

A continuación se resume en una tabla los beneficios económicos del sistema:

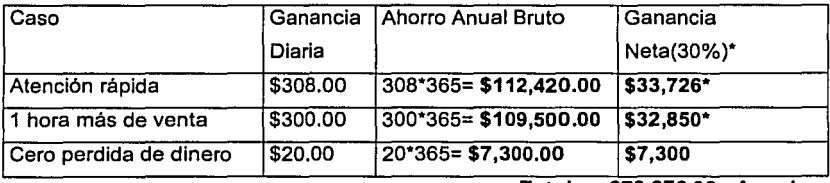

**Total: \$73,876.00 Anual** 

#### Flg. 2.13

\*La "ganancia neta" se obtuvo tomando en cuenta que el 30% de la venta es la ganancia de la Farmacia.

Ahora determinaremos la viabilidad del proyecto utilizando el primer método que mencionamos:

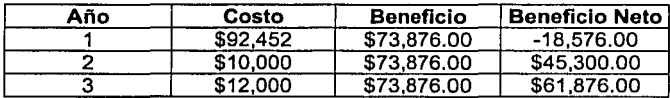

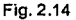

Con esta tabla podemos deducir que al segundo año se habrán recuperado el 150% del capital invertido, por lo que concluimos que es un sistema viable y conveniente para las Farmacias.

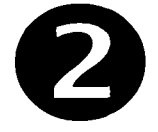

### **Diseño del sistema**
# 2.1 **DESCRIPCION DE PROCESOS**

En este subcapltulo se describirán los principales procesos que involucran la administración de la Farmacia. Estos procesos fueron especificados en el capitulo anterior. Para describir estos procesos se utilizarán diagramas de actividades de UML.

A continuación se explica la simbologla que se utilizará para la descripción de procesos:

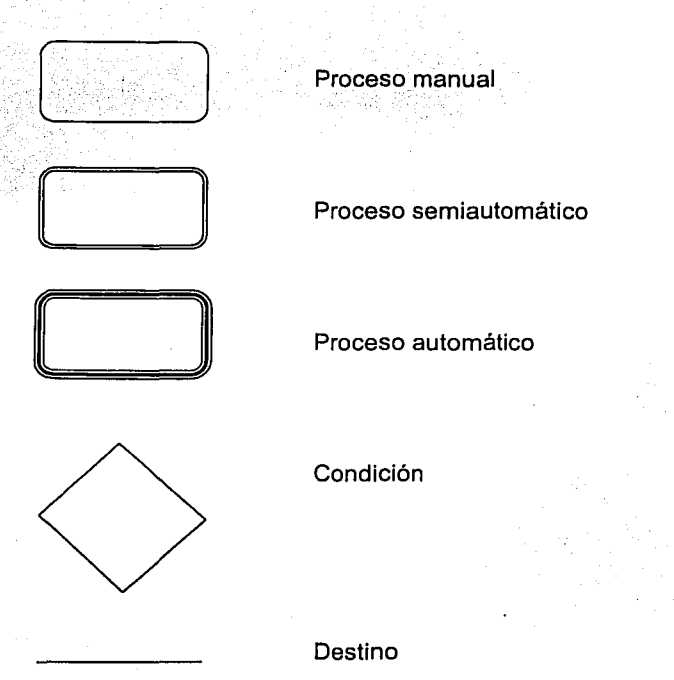

# 2.1.1 PEDIDOS:

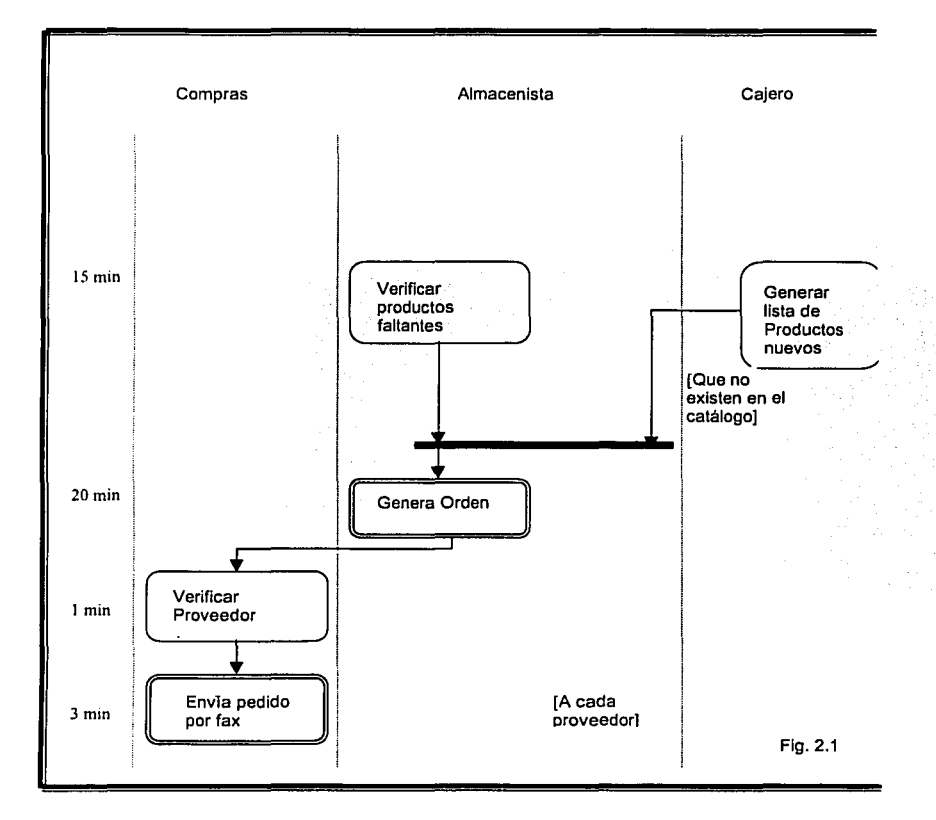

## 2.1.2 Compras:

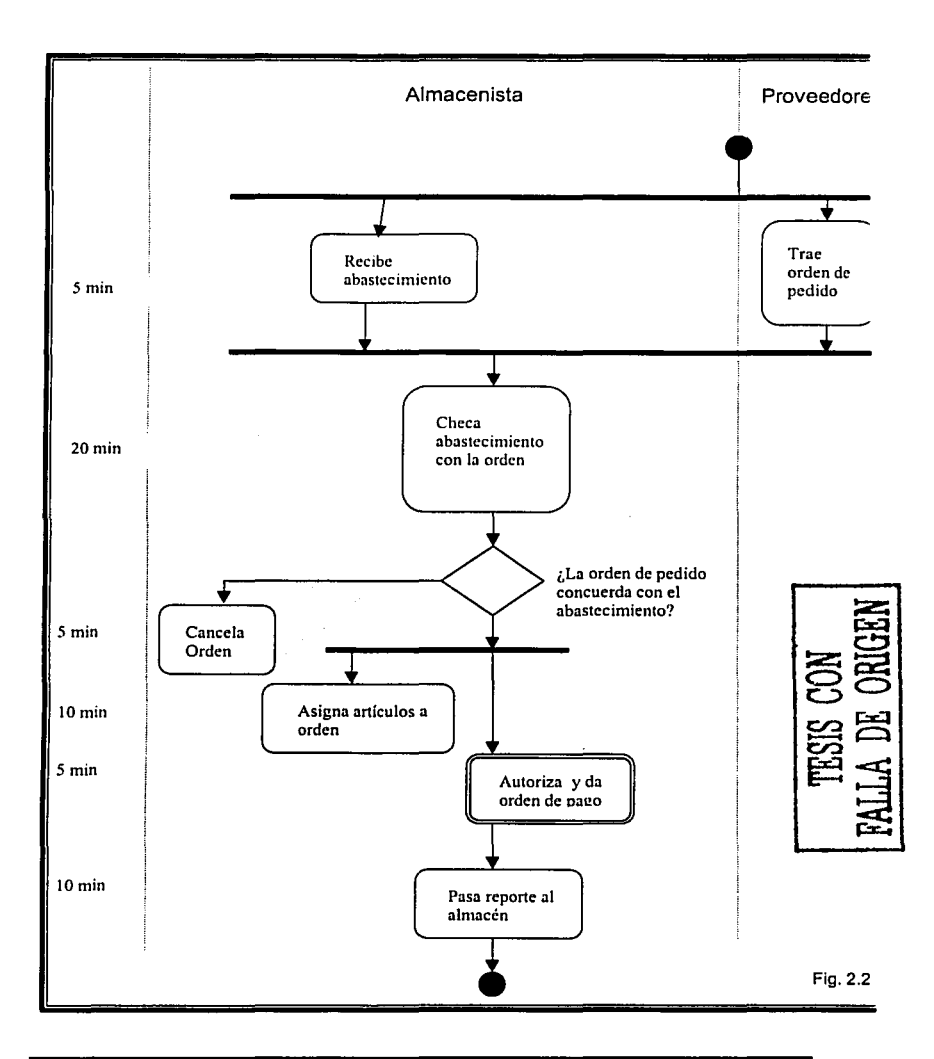

## 2.1.3 Almacenamiento:

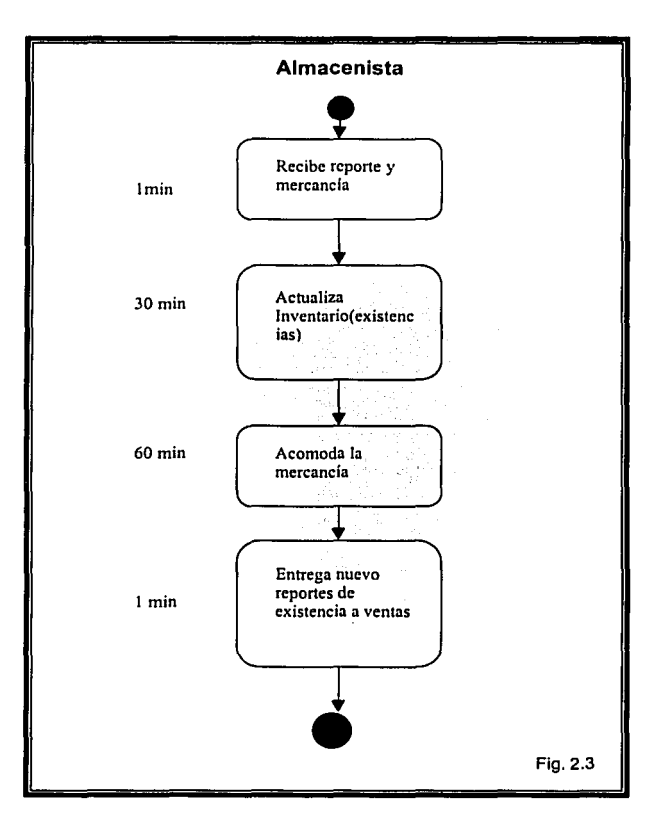

# 2.1.4 Pagos varios:

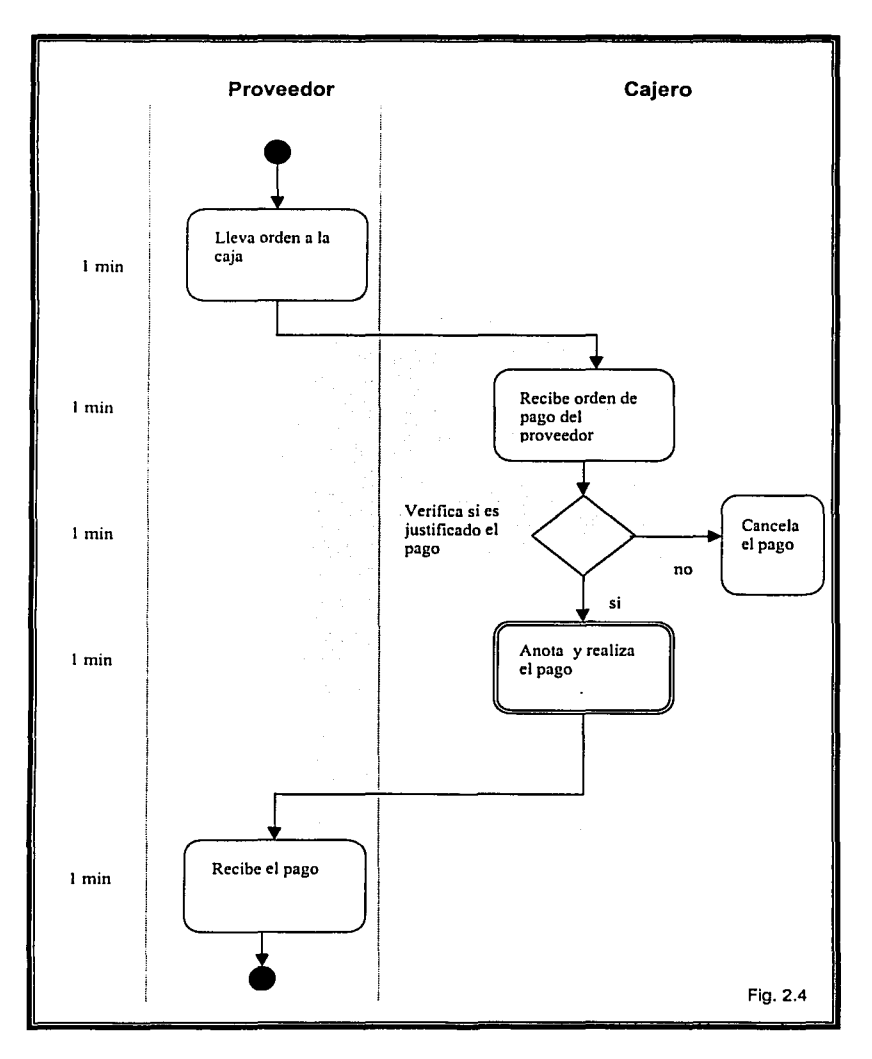

#### 2.1.5 Venta:

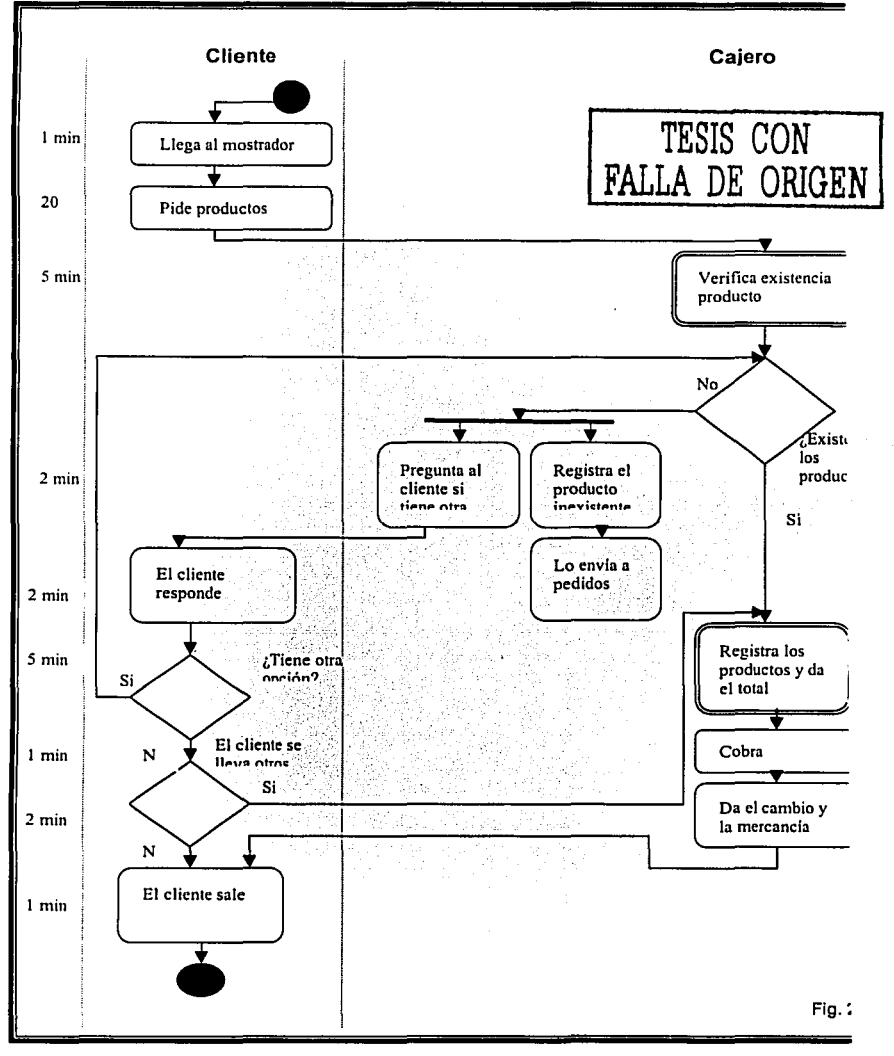

# **2.2 DIAGRAMAS DE CONTEXTO**

En este subcapftulo vamos a definir el alcance del sistema. Para esto utilizaremos una diagramas de contexto, la cual utiliza una simbología muy simple, lo que nos ayudara a especificar más claramente nuestro objetivo.

Este diagrama consta de un gran circulo al centro que representa el sistema propuesto completo como un gran proceso.

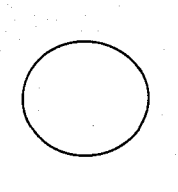

Unos cuadrados los cuales muestran a las personas, organizaciones, clientes y otros sistemas que tendrán que comunicarse con el nuevo sistema.

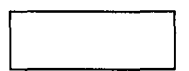

Las flechas de entrada y salida muestran el flujo de datos como si estimularan al sistema para ponerlo en acción y como si salieran del sistema en la de respuesta al mundo.

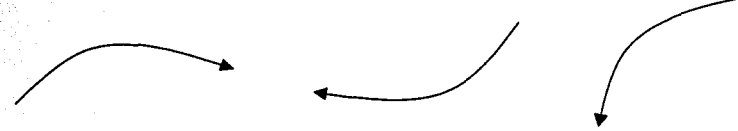

El acto de crear un buen diagrama de contexto proporciona claridad y enfoque a las fronteras y responsabilidades del proyecto.

A continuación mostramos el diagrama de contexto del SIAF:

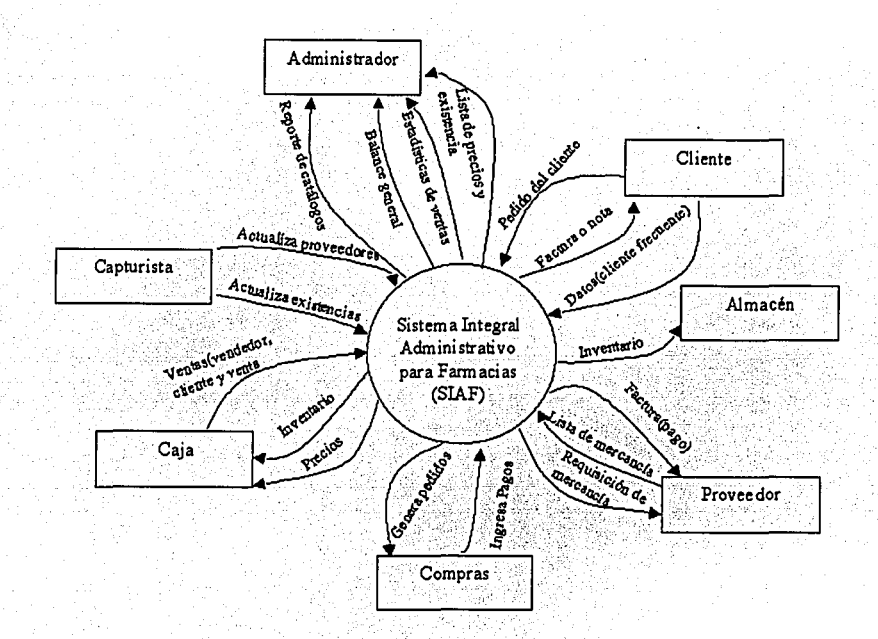

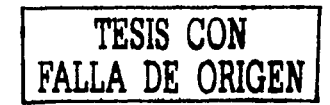

# **2.3 BASES DE DATOS**

En este apartado se pretende dar a conocer la forma en que fueron estructurados los datos las bases de datos necesarias para el sistema, esto es, los campos de los que se componen y la longitud de cada uno de ellos.

La metodología que se utilizará para las bases de datos, será las bases de datos relaciónales

A continuación se da una breve explicación de lo que es una relación.

Una relación hace coincidir los datos de los campos clave (normalmente un campo con el mismo nombre en ambas tablas.) En la mayoría de los casos, estos campos coincidentes son la clave principal de una tabla, que proporciona un identificador único para cada registro, y una clave externa de la otra tabla.

Estas bases de datos relacionales o tablas relacionadas son: Una asociación establecida entre campos comunes (columnas) de dos tablas. Una relación puede ser de tipo uno a uno, de tipo uno a varios o de tipo varios a varios.

La relación uno a varios es el tipo de relación más común. En este tipo de relación, un registro de la Tabla A puede tener muchos registros coincidentes en la Tabla B, pero un registro de la Tabla B sólo tiene un registro coincidente en la Tabla A.

En una relación uno a uno, cada registro de la Tabla A sólo puede tener un registro coincidente en la Tabla B y viceversa. Este tipo de relación no es habitual, debido a que la mayoría de la información relacionada de esta forma estaría en una sola tabla. Puede utilizar la relación uno a uno para dividir una tabla con muchos campos, para aislar parte de una tabla por razones de seguridad o para almacenar información que sólo se aplica a un subconjunto de la tabla principal.

En SIAF lo que utilizaremos serán tablas que trabajen de varios a varios como a continuación se indica:

En una relación varios a varios, un registro de la Tabla A puede tener muchos registros coincidentes en la Tabla B y viceversa. Este tipo de relación sólo es posible si se .define una tercera tabla (denominada tabla de unión) cuya clave principal consta de al menos dos campos: las claves externas de las Tablas A y B. Por ejémplo, las tablas Pedidos y Productos tienen una relación varios a varios definida mediante la creación de dos relaciones uno a varios con la tabla Detalles de pedidos. Ejemplo.

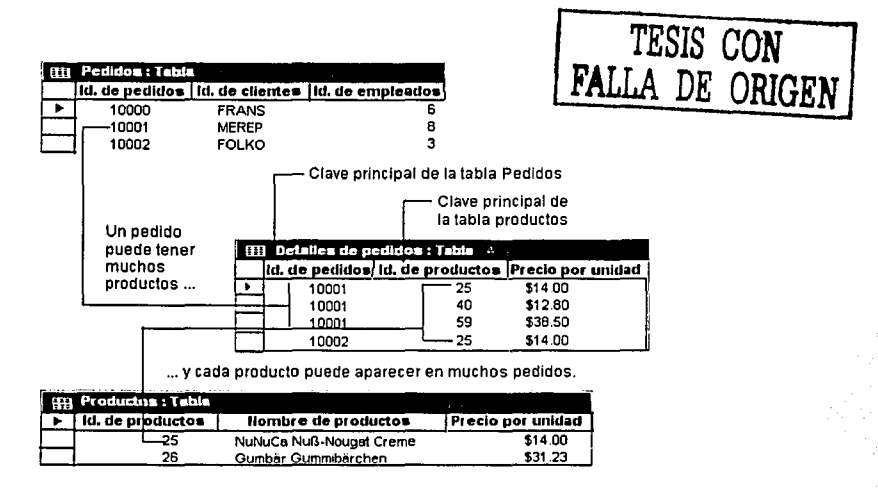

Flg. 2.7

Los siguientes cuadros representan los campos de las que están compuestas cada unas de las tablas que se utilizan en SIAF.

물자 열차 방송 보고 있는 것도 같이?

## PRODUCTOS

Esta tabla contiene la Información básica de cada uno de los productos de la farmacia. Esta tabla es la más importante ya que contendrá los datos que se estarán manejando en todo el sistema. A continuación se muestra la tabla:

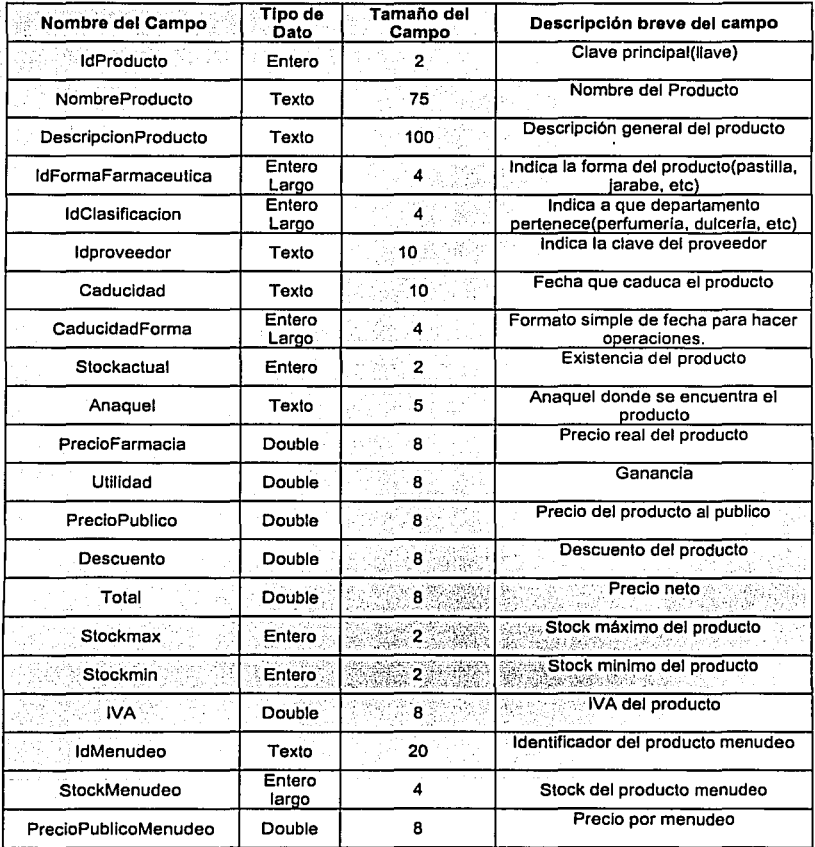

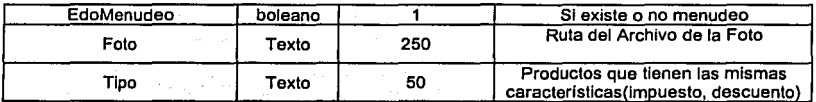

## **PROVEEDORES**

Aqui se almacenaran todos los datos principales de cada proveedor, con el fin de tener un mejor control de los mismos.

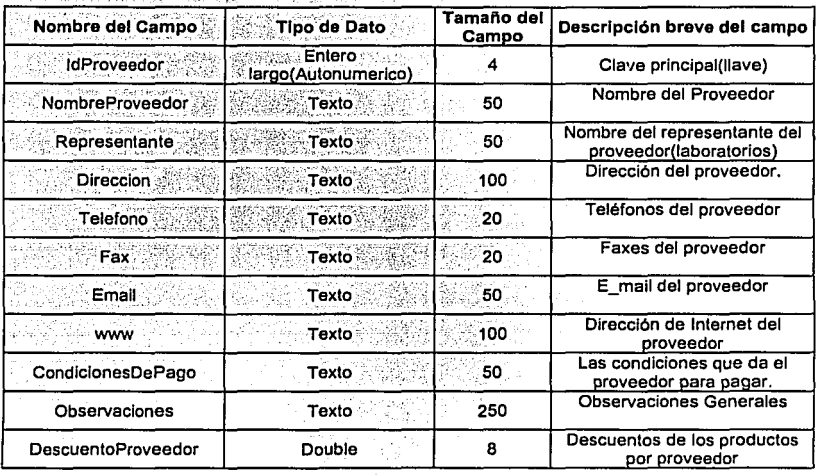

-----------------------------

## **CLIENTES**

En esta tabla se maneiaran las compras de los clientes frecuentes, además contendrán sus datos básicos de los mismos.

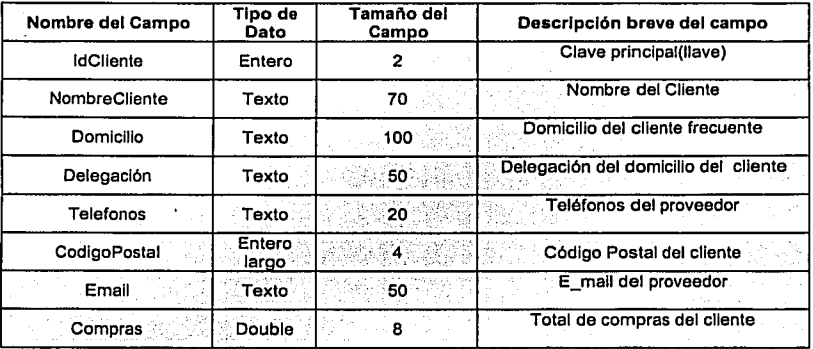

## **CLASIFICACION**

Esta es una tabla auxiliar para relacionar la clasificación con la tabla de productos en la cual se manejaran todos los tipos de clasificación de los productos.

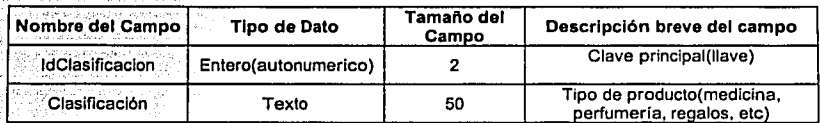

## **FORMA FARMACEUTICA**

Al iqual que la clasificación la forma farmacéutica es una tabla auxiliar para relacionaria con el producto, en la cual se maneja la forma de los medicamentos.

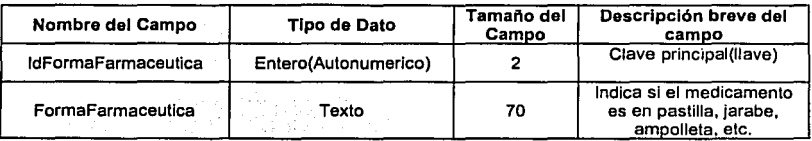

## GASTOS

En esta tabla se irán capturando todos los gastos de la farmacia, que servirá para realizar los balances y reportes generales de la farmacia.<br>.

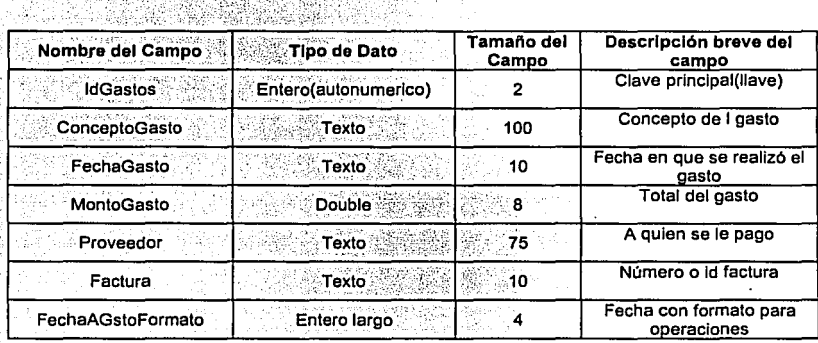

## EMPLEADOS

Es la tabla donde se almacenarán todos Jos datos personales de cada uno de los empleados.

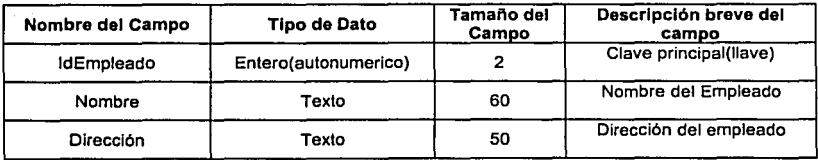

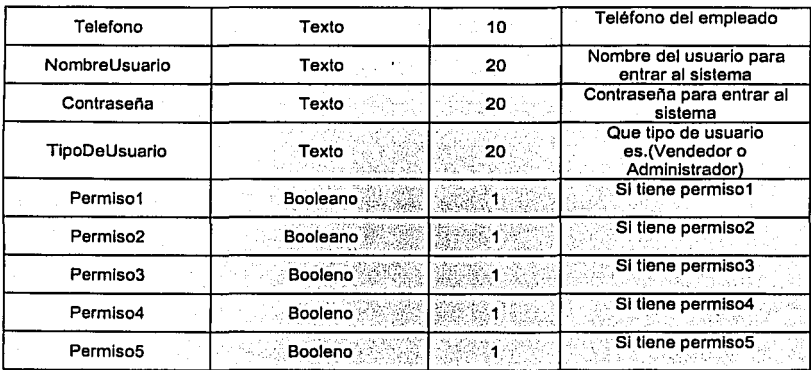

# **RESUMEN VENTAS**

Aquí se va guardando el resumen de las ventas de la farmacia. Esta tabla se va respaldando mensual o bimestralmente según sea el volumen de las ventas y la capacidad de memoria.

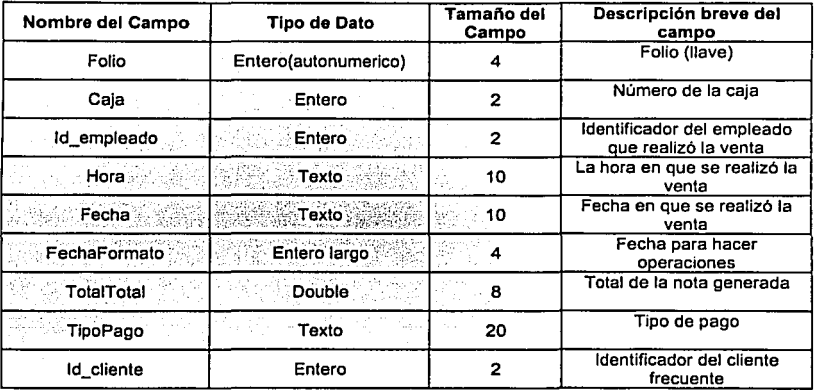

## DETALLE DE VENTAS

Aquf se llevara un historial detallado de todas las ventas realizadas por producto en la farmacia, al igual que la tabla de resumen de ventas, esta también se tendrá que ir respaldando según las ventas y la memoria.

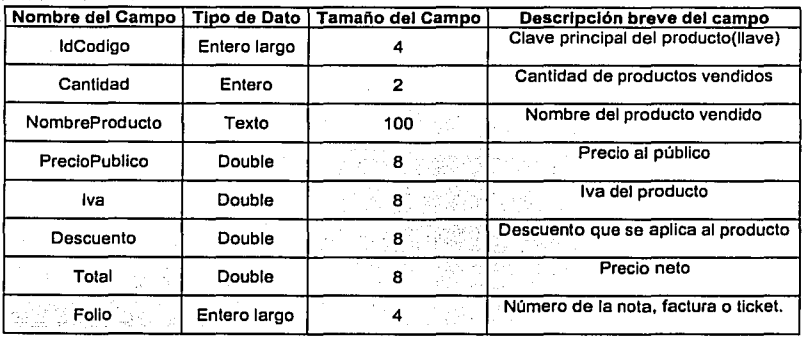

## DETALLE DE VENTAS DINAMICA

Servirá como una tabla auxiliar para guardar y actualizar el historial de ventas, esta tabla no crecerá ya que se irán borrando los datos venta tras venta.

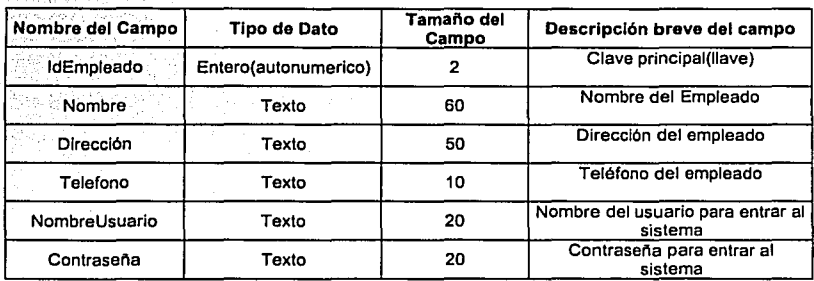

' ',.'

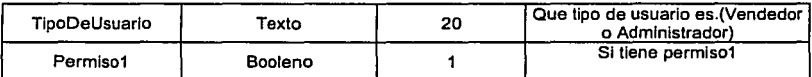

#### **PROMOCION**

Aquí se quardarán las diferentes promociones de la Farmacia

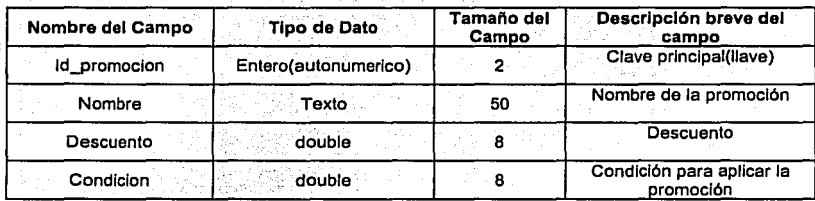

## **MOVIMIENTOS**

Esta tabla servirá para actualizar el stock de los productos, manejará tanto entradas como las salidas que no se realicen en el punto de venta.

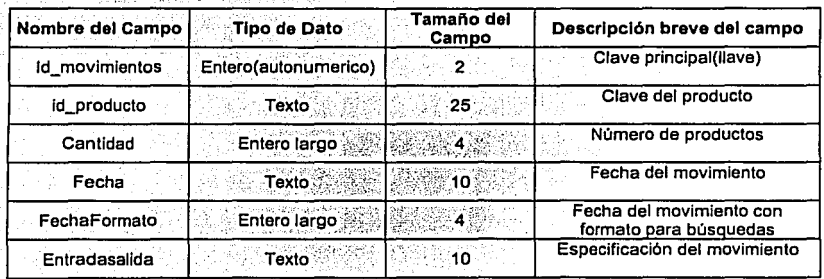

## PRODUCTOS A PEDIR

Esta tabla servirá para saber que productos pide el cliente y no existe en la farmacia.

a sa katika na matangang ka

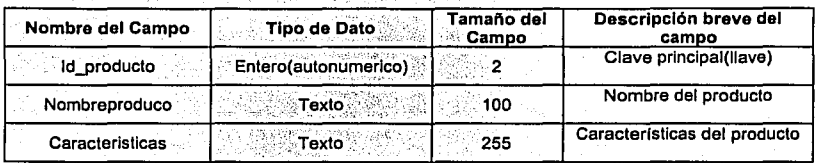

A continuación se muestra el diagrama entidad-relación de la base de datos de SIAF(fig. 2.8), agregando los campos de cada tabla del sistema y en el siguiente subcapítulo mostraremos los diferentes módulos que se utilizarán en el sistema.

**DIAGRAMA ENTIDAD - RELACION** 

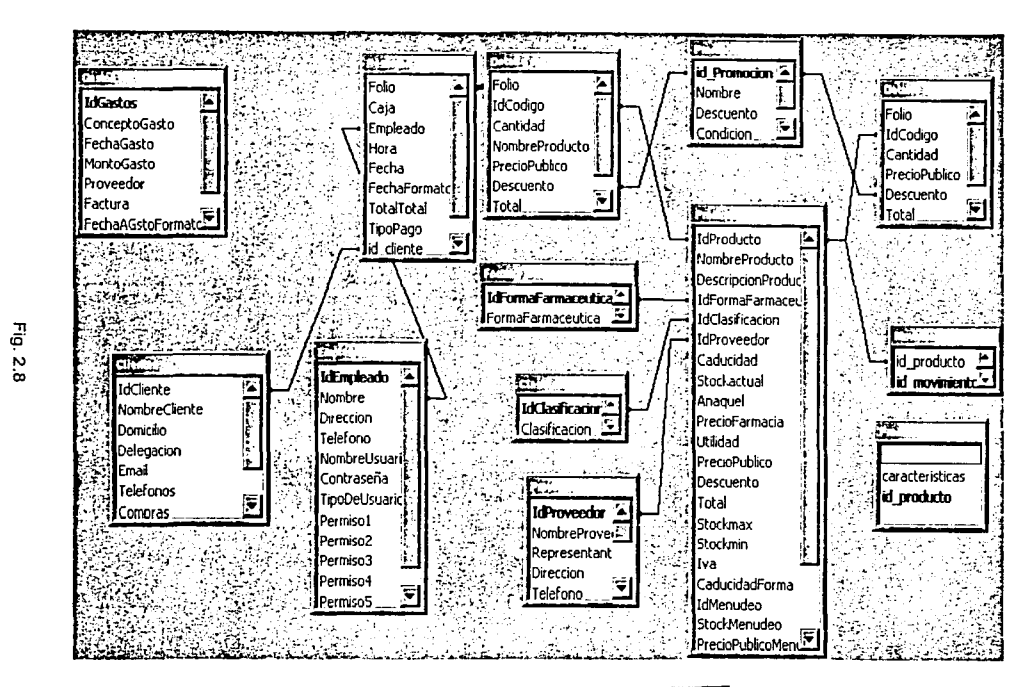

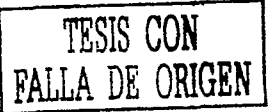

**SISTEMA INTEGRAL ADMINISTRATIVO PARA FARMACIAS (SIAF** 

Miguel Angel Vega Quintero

**UAAN** 

# **2.4 MODULOS DEL SISTEMA**

Después de describir las entradas, salidas y procesos principales, podemos dividir el sistema en tres módulos que son:

- ~ Edición de datos
- **<sup>4</sup> Punto de Venta**
- **凸 Reportes**

Edición de datos.

Serán las entradas de datos del sistema. En estos se puede insertar, consultar, modificar y borrar información referente a: productos, gastos, clientes, gastos, empleados, etc.

Punto de Venta.

Este módulo es el módulo principal, ya que en base a este gira toda la información del sistema. Aquí se realizarán las ventas, y para esto se necesita obtener los datos de las distintas tablas como son: producto, cliente, empleado y promoción. Por otra parte se irán actualizando diferentes tablas como: producto (existencia), historial ventas y ventas diarias. Además este módulo será capaz de hacer devoluciones, cancelar ventas, facturar, hacer notas de remisión asi como imprimir tickets.

#### Reportes

Aquí se presentan las salidas del sistema como: balance general, historial de ventas, reporte de proveedores, reporte de empleados, informe de existencias de producto(inventario), venta diaria, reportes especlficos de producto, reporte de gastos, etc.

A su vez estos módulos contienen los siguientes submódulos:

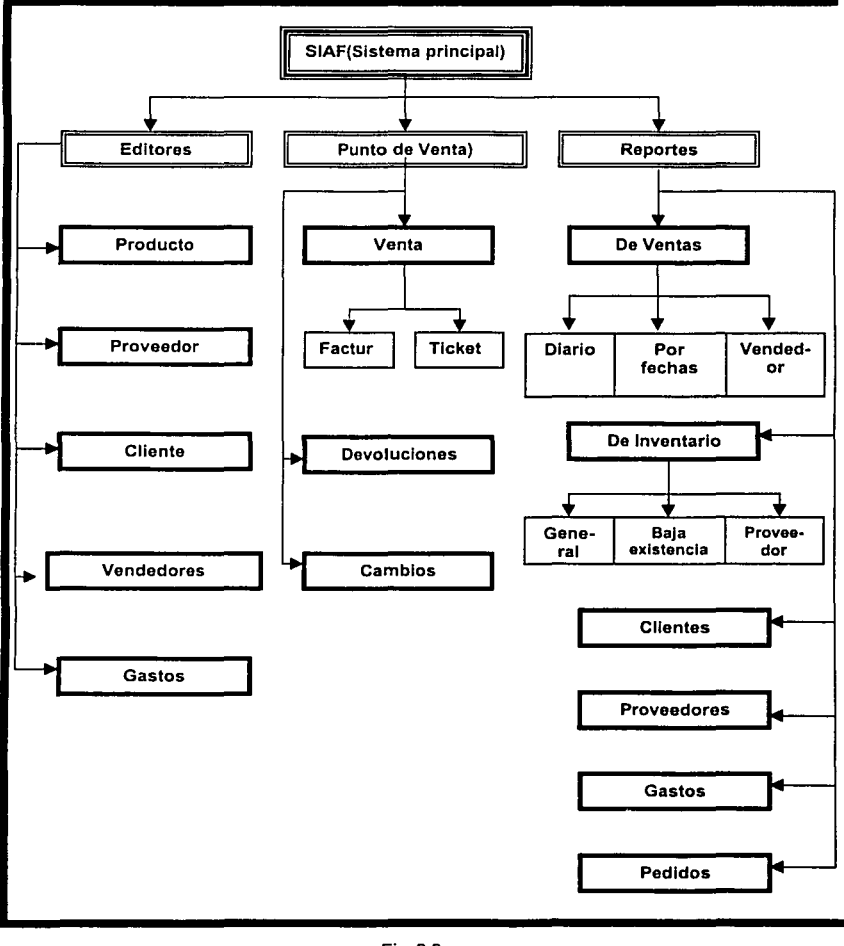

Fig. 2.9

UNAM **Miguel Angel Vega Quintero 54** 

# **2.5 ESTRATEGIA DE PRUEBAS**

Todos los programas de aplicación, asl como los nuevos manuales de procedimientos, nuevo hardware y todas las interfaces del sistema deben ser probadas extensamente. Las pruebas al azar y de prueba y error no serán suficientes.

Las pruebas se realizan a lo largo del desarrollo del sistema y no simplemente al final. Esto significa sacar a la luz problemas no conocidos y no demostrar la perfección de programas, manuales o equipo.

La prueba se realiza en subsistemas o módulos de programa conforme el trabajo avanza. La prueba se hace en muchos niveles diferentes y a diversos intervalos. Antes de que el sistema sea puesto en producción, todos los programas deben ser probados en el escritorio, revisados con datos de prueba y revisados para ver si los módulos trabajan juntos entre ellos, tal como se planeó.

También debe ser probado el sistema trabajando como un todo. Esto incluye probar las interfaces entre módulos, la corrección de la salida, la utilidad y comprensión de la salida del sistema.

Las pruebas las vamos a dividir principalmente en seis partes:

- 晶, Prueba de datos.
- ~ Pruebas de módulos.
- **<sup>△</sup>** Pruebas integrales.
- **凸 Pruebas de volumen**
- **图 Pruebas piloto**
- **凸 Pruebas de aceptación**

En la figura 2.15 se muestra una gráfica que nos permite ver el papel que juega cada una de las personas que participan en el proyecto, así como las distintas pruebas.

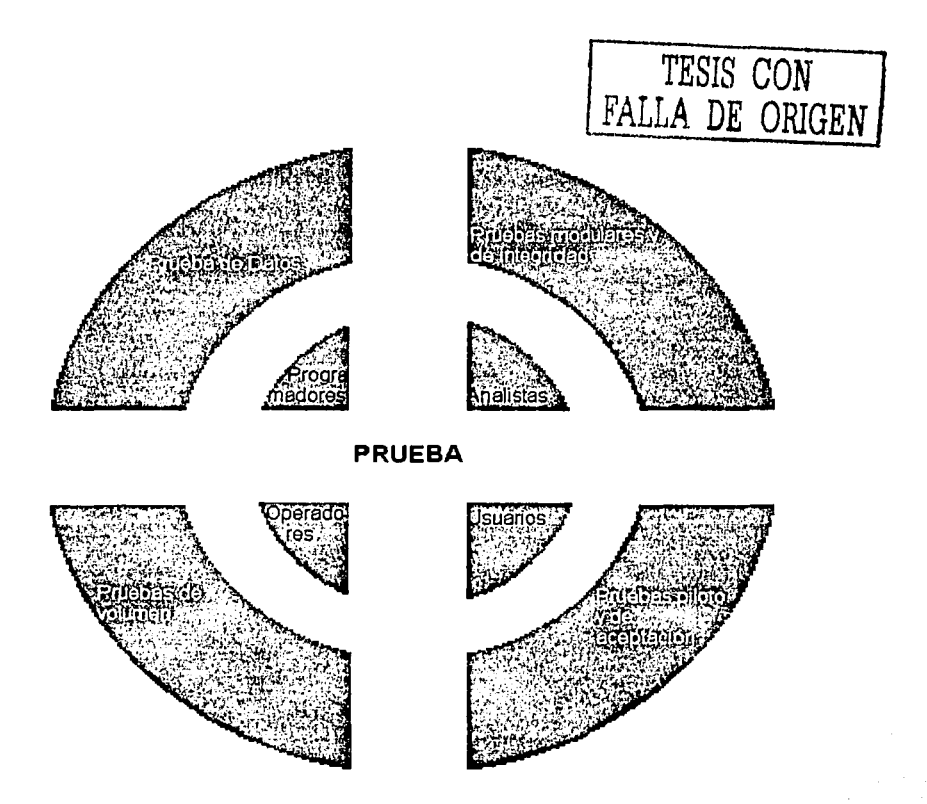

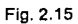

#### **2.6.1 PRUEBA DE DATOS**

En esta etapa se probarán campo por campo.

Se crearán datos de prueba válidos e Inválidos para después ser ejecutados en las rutinas básicas y ver si trabajan correctamente y tambien para atrapar los errores. Si la salida de los módulos principales fue. satisfactoria entonces se pueden añadir más datos de prueba para revisar otros módulos. En la prueba de datos se deben de crear los valores mlnimos y máximos posibles, asl como tambien todas las variaciones posibles de formatos y códigos. Se deben revisar cuidadosamente los archivos de salida de los datos de prueba. Nunca se debe suponer que los archivos de resultados son correctos solo por haber podido crear y accesar el archivo.

#### **2.6.2 PRUEBAS MODULARES**

Cuando los programas pasan la prueba de datos, deben pasar la prueba modular. La prueba modular revisa si los modulas trbajan como se planeó.

La prueba modular se realiza independientemente a cada modulo, es decir, sin interactuar con modulas externos. Se generan datos y procesos que cubren las diferentes situaciones de cada uno de los modulas.

#### **2.6.3 PRUEBAS DE INTEGRIDAD**

Cuando los programas pasan la prueba datos y la modular, deben pasar la prueba de integridad a la que tambien se le menciona como prueba en cadena. La prueba de enlace revisa si los programas que son interdependientes trabajan como se planeó.

La prueba de todas las combinaciones puede llevarse varios pasos a través del sistema, debido a que es muy dificil descubrir los problemas si se trata de probar todo en una sola vez.

Se crean datos de prueba especiales que cubren una diversidad de situaciones de procesamiento para la prueba de integridad. Primero, se procesarán datos de prueba tlpicos para ver si el sistema puede trabajar las transacciones normales, aquellas que conformarán la mayor parte de su carga que en nuestro caso será el punto de venta. Si el sistema trabaja correctamente bajo estas circunstancias entonces se añaden variaciones, incluyendo datos no validos usados para asegurarse que el sistema pueda detectar errores adecuadamente.

#### **2.6.4 PRUEBA DE VOLUMEN**

Cuando han terminado satisfactoriamente las pruebas de enlace, debe ser probado el sistema como una entidad completa. En esta etapa, los operadores y usuarios finales llegarán a estar activamente involucrados en la prueba. Se usan datos de prueba con el propósito especifico de probar los objetivos del sistema.

Hay varios factores a considerar cuenda se prueba el sistema con los datos de prueba:

- 1. Examinar si los operadores tienen documentación adecuada para lograr una operación correcta y eficiente del sistema.
- 2. Asegurarse si el flujo de trabajo que necesita el sistema de hecho "fluye correctamente".
- 3. Determinar si la salida es correcta y si los usuarios comprenden la forma en que la salida se verá en su forma final.

## **2.6.5 PRUEBAS PILOTO**

Cuando las pruebas del sistema usando datos de prueba se encuentren satisfactorias, es una buena idea probar el sistema con varias pasadas de lo que se le llama datos reales, datos que han sido procesados satisfactoriamente

UNAM **Miguel Angel Vega Quintero 58** 

usando el sistema existente, en caso de que exista. Este paso permitirá una comparación precisa de la salida del nuevo sistema con la que se sabe que es salida correctamente procesada, asl como una buena sensación de como serán manejados los datos reales. Tal como sucede con los datos de prueba, en este tipo de prueba de sistema se usan solamente pequeñas cantidades de datos reales.

Este proceso de prueba es muy Importante para valorar como interactúan los usuarios finales y operadores con el sistema.

## **2.6.6 PRUEBAS DE ACEPTACION**

Una vez que la prueba piloto se realiza y es aprobada, una prueba final es realizada en la cual el usuario final acepta al sistema con esas características, a esta prueba final se le llama prueba de aceptación.

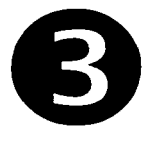

# **Construcción del sistema**

# **3.1 ESTABLECER ESTANCARES**

En este punto vamos a establecer los estándares del sistema, tanto de diseño como de programación.

#### **3.1.1 Estándares de programación:**

- **<sup>图</sup> Se usara la programación estructurada, con orientación a eventos.**
- **凸 La primera letra de las variables que declaremos será el tipo de dato, por** ejemplo, para declarar una variable auxiliar de tipo entero(integer) será laux, o de tipo cadena(string) será saux.
- ~ No habrá espacios en blanco dentro del código excepto en los "select case"
- **凸 Todas las consultas dinámicas con SQL se quardaran en la variable Ssql**
- **图 Todos los objetos se llamaran con su nombre de origen exceptuando las** formas, las cuales se llamaran según el módulo que representen .
- .¡;¡, Se obtendrán los datos de las diferentes tablas mediante "Data's"
- **49 Todos los resultados de consultas se arrojarán y mostrarán en tablas** flexibles(Flexgrid").
- **图 El número máximo de líneas por modulo será de 200.**
- ~ El encabezado de cada forma ó modulo tendrá la fecha de la última modificación y el programador.

## **3.1.2 Estándares de diseño**

- @ El color primario será el gris claro
- **4** Los colores secundarios serán el anaranjado y el azul.
- <sup>思</sup> Las formas principales contendrán una imagen en la parte izquierda y una marquesina en la parte superior.

E Los botones de acción serán grises, con iconos y del lado derecho de las formas.

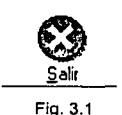

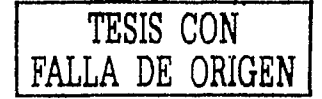

El sistema contendrá en la forma principal una barra de menú con la cual se podrá accesar a todas las formas del sistema.

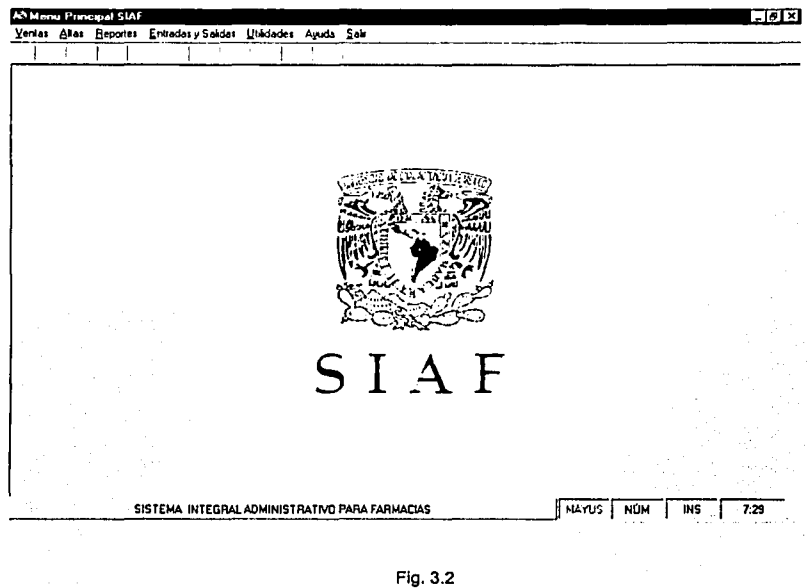

Las fechas se capturarán y almacenarán con formato dd/mm/aaaa.

A continuación se muestra un ejemplo de las pantallas del sistema:

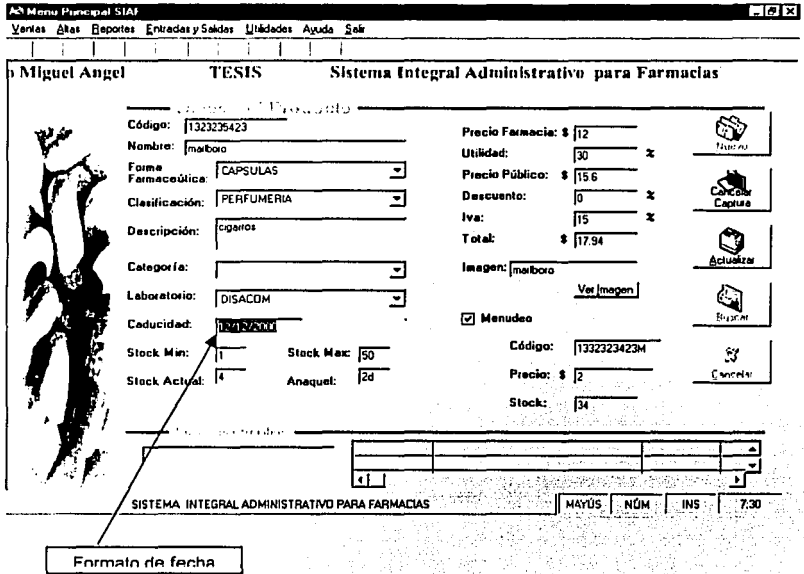

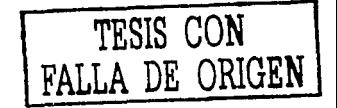

# **3.2 CONTROL DE VERSIONES**

Es común en proyectos amplios (tanto en dimensión como en distribución) el uso de herramientas que permitan un CONTROL DE VERSIONES del mismo, como parte de las herramientas para controlar su ciclo de vida. Un sistema de control de versiones es aquél que permite controlar y conocer las modificaciones realizadas sobre un archivo de texto, un código fuente, etc. de forma que facilita y gestiona el trabajo simultaneo en Jos grupos de desarrollo.

En este punto vamos a ver de que manera vamos a administrar las distintas versiones del SIAF.

Vamos a guardar un histórico de Jos códigos fuentes. Esto no quiere decir que guarde todos los archivos fuentes, con Jo que se necesitarla gran cantidad de espacio de almacenamiento. Si no, que en un directorio se almacena las diferencias entre las distintas versiones de un mismo archivo fuente.

Se almacenarán todos los archivos en un repositorio centralizado. (El repositorio es el que almacena una copia completa de todos Jos archivos y directorios que están bajo el control de versión.) Este repositorio contiene los directorios y archivos en una estructura de árbol. La dirección predeterminada del directorio repositorio será c:\C\_De\_VER\_SIAF.

Por norma, nunca se accederá a Jos archivos del repositorio directamente. Si no que se obtendrán copias y se trabajarán sobre estas. Una vez finalizados los retoques del código, se debe actualizar el repositorio, entonces los cambios se registraran en él.

En los directorios habrá archivos históricos, por cada fichero en el sistema de control de versión. El nombre del archivo histórico es el mismo nombre del archivo, añadiendo una *v* y el numero de la versión al final.

 $\sim$  ,  $\sim$   $\sim$   $\sim$   $\sim$   $\sim$   $\sim$ 

#### **Números de Revisión.**

Cada versión del sistema tiene un número único de revisión. Cada número de revisión es una serie de números decimales separados por puntos. Cada nueva revisión toma un nuevo número, aumentando el número extremo derecho en uno.

La primera versión del sistema y de cada uno de los archivos será la 1.0.

Lo ideal será no borrar ninguna versión, pero en caso de necesidad de espacio, se podrán eliminar archivos máximo dos versiones anteriores a la actual, por ejemplo, si la versión actual es la 1.4, se podrán borrar de la 1.1 para abajo.

Para ayudarnos a manejar de esta manera el control de versiones nos apoyaremos en una herramienta de Microsoft llamada Visual SourceSafe, la cual es totalmente compatible con el lenguaje de programación que vamos a manejar.

# **3.3 ALGORITMOS CLAVES**

Ahora se mencionan los algoritmos claves del sistema integral administrativo para farmacias, mostrando la pantalla que seguirá cada uno de estos algoritmos.

#### **1.- Punto de venta**

Este algoritmo es el proceso central de todo el sistema SIAF:

Pide clave de vendedor.

Si la clave no es correcta entonces salir del módulo.

Sino

Repetir hasta que sea fin de productos pedidos Captura de código de producto Buscar producto en catálogo de productos

> Si existe producto entonces mostrar producto en pantalla, pedir cantidad, descuento especial y algún tipo de impuesto especial y guardar registro en la tabla detalle de ventas dinámica.

> Si no mostrar mensaje que no se encontró este producto o no hay en existencia.

Preguntar si esta seguro de los productos que lleva

Si quiere realizar un cambio

se da de baja o modifica en la tabla detalle de ventas dinámica ó si es necesario se regresa al proceso de captura.

Sumar el precio de los productos

Preguntar que tipo de pago va a realizar

Si es efectivo entonces

Pide cantidad que paga y muestra el cambio a dar

Si es cheque

Pide número de cheque, nombre, fecha e importe.

Si es vale

Pide tipo de vale, e importe

Guarda venta en detalle de ventas y resumen de ventas Borra la venta de la tabla de ventas dinámica

Limpia pantalla.

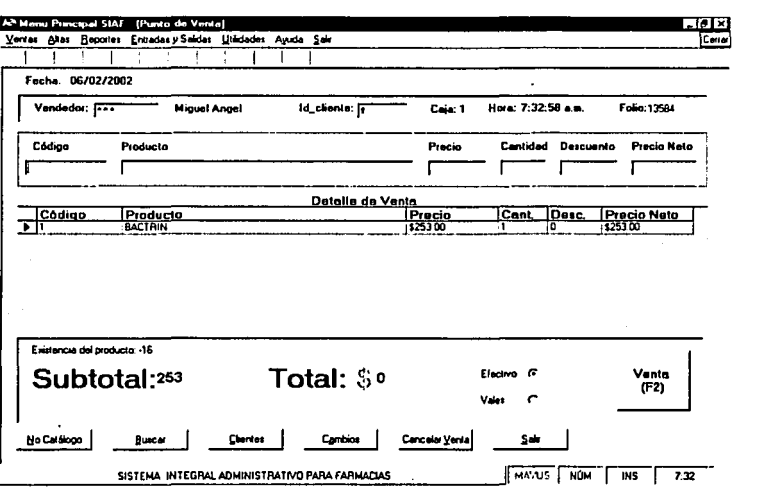

Flg. 3.3

UNAM Miguel Angel Vega Quintero 67

TESIS *CON*  FALLA DE ORIGEN

#### **2.- Cierre de caja**

Este algoritmo es de suma importancia, ya que este módulo será ejecutado diariamente y es el que manejará el corte de caja, es decir, se encargará de que concuerde las ventas y gastos con el efectivo en caja. Este algoritmo también se aplicará en el corte de caja mensual y anual.

Efectivo = Dinero en caja Ventas = Suma de total de ventas (de la tabla resumen de ventas) Gastos= Suma total de gastos(de Ja tabla gastos)

Total = Ventas - Gastos Si Total <> Efectivo entonces Imprime detalle de ventas y gastos

Si no

Cierre de caja satisfactorio

Fin de corte de caja

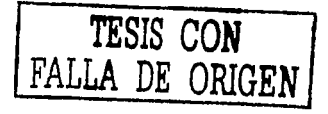

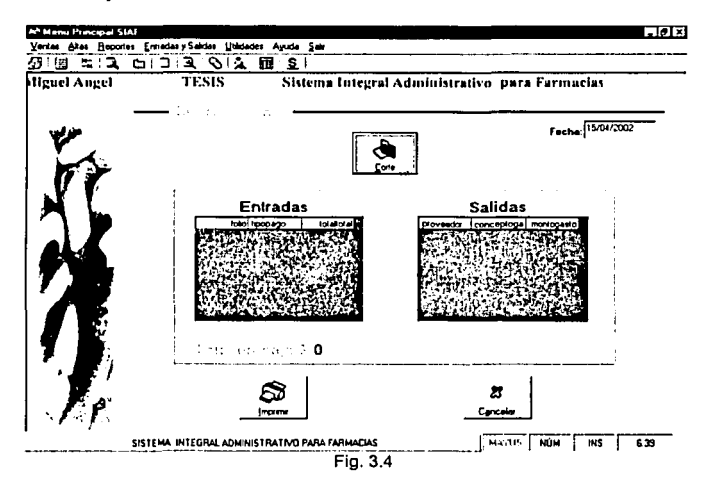

**Miguel Angel Vega Quintero 68** 

## 3. Inventario

Imprime el catalogo de productos Imprime el catalogo de devoluciones

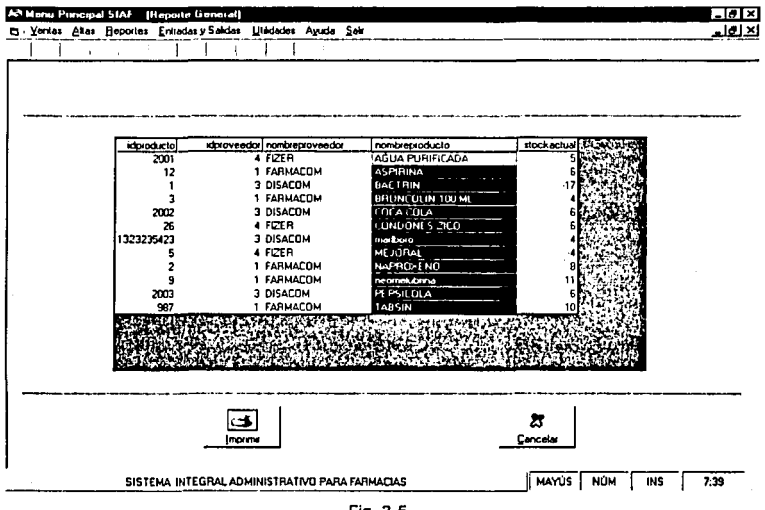

Fig. 3.5

#### 4 .- Entradas y Salidas diversas

Este algoritmo se aplicara cuando llegue mercancía o salga por alguna razón que no es la venta.

Pide el código de producto Pide la cantidad de artículos que salen Pide tipo de movimiento (entrada o salida)

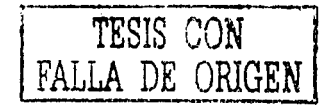

Si movimiento = salida
Si producto existe

Existencia de catalogo = existencia de catalogo - cantidad de artículos que salieron

Guarda artículos que salen en tabla de salidas

Sino

Mensaje ("No existe el producto")

Sale del proceso

Fin

Si no movimiento  $=$  entrada

Si producto existe

Existencia de catalogo = existencia de catalogo + cantidad de artículos que entraron.

Si no

Mensaje ("No existe el producto") Muestra pantalla de captura de artículos Sale del proceso

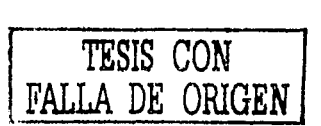

Fin

Fin

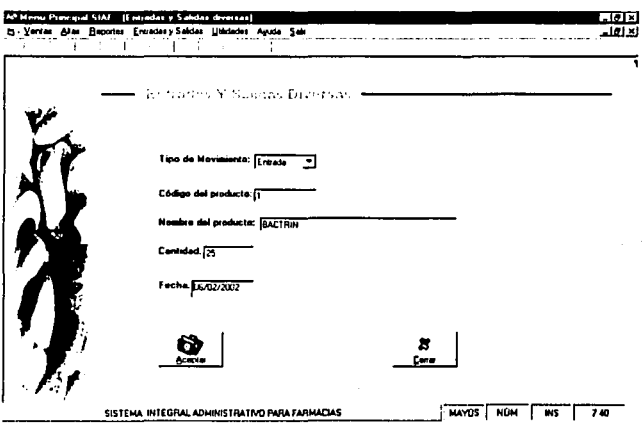

### **5.-CAMBIOS**

Pide número de Folio de la venta

Pide código del producto

Preguntar que tipo de cambio desea (por el mismo articulo o por otro)

Si es por el mismo articulo

Agregar el articulo a salidas diversas

Restar un articulo al inventario

Si es por otro articulo

Si el articulo esta en buenas condiciones

Agregarlo al inventario

Sino<sup>1</sup>

Agregar el articulo a salidas diversas

Flg. 3.6

Fin

Borrar el articulo de ventas detalladas Mandar a llamar al modulo de ventas Actualizar la tabla de resumen de ventas

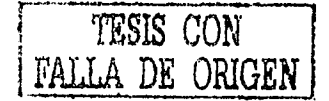

Fin

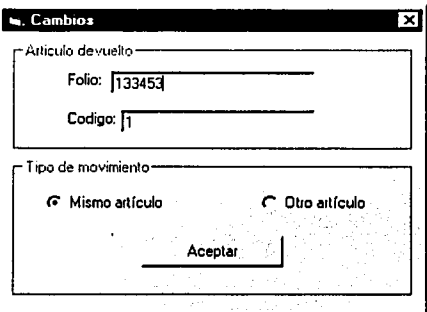

Flg. 3.7

Estos algoritmos son claves debido a que de ellos dependerá el buen funcionamiento del sistema, ya que estos harán tanto el análisis de las ventas como el proceso de las mismas.

Ahora se debe seleccionar el lenguaje de programación que se utilizará para desarrollar el sistema.

# **3.4 LENGUAJE Y MANEJADOR DE BASES DE DATOS**

Para seleccionar el lenguaje se tomaron en cuenta principalmente tres aspectos: Flexibilidad del lenguaje, compatibilidad y precio de la licencia.

Se estudiaron tres lenguajes:

- **B** Developer 2000
- **& Visual Fox Pro**
- **思 Visual Basic**

De estas tres opciones se opto por la ultima "Visual Basic" por las siguientes ventajas:

- **4**. Compatibilidad con los manejadores de bases de datos más comunes y más potentes(oracle, progress, access, paradox, dbase, foxpro.)
- 岛 Lenguaje orientado a eventos y orientado a objetos, lo que hace la programación más fácil y ordenada.
- ~ La licencia más barata a comparación de las otras dos opciones. (\$ 3,700.00 m.n.)

Además de estas caracterlsticas el lenguaje Visual Basic es uno de los lenguajes más populares que trabajan en plataforma Windows, lo que hace posible generar aplicaciones 100% visuales.

Para seleccionar el manejador de la base de datos se tomaron en cuenta los mismos aspectos que en el lenguaje. Las opciones que se estudiaron fueron:

- $\mathbb{A}$  access
- iBi oracle
- ¿¿¡, progress

De estas opciones se selecciono access, por las siguientes características:

- 愚 La licencia viene incluida en Visual Basic.
- **4 Es 100% compatible con Visual Basic**
- ~ A pesar de no ser tan potente como Oracle o Progress, es suficientemente capaz para manejar las bases de datos que se van a manejar en SIAF, ya que estas no van a ser muy grandes.

Las dos herramientas seleccionadas son de la compañia Microsoft por lo que son mutuamente compatibles, lo que también fue un punto a favor de estas herramientas.

# **3.5 PRUEBAS DEL SISTEMA**

Para finalizar este capitulo que se refiere a la construcción del sistema, resumiremos los resultados obtenidos en las pruebas de datos, pruebas de módulos, pruebas de integración *y* de volumen. Estas pruebas fueron realizadas por el programador.

### 3.5.1 Pruebas de datos

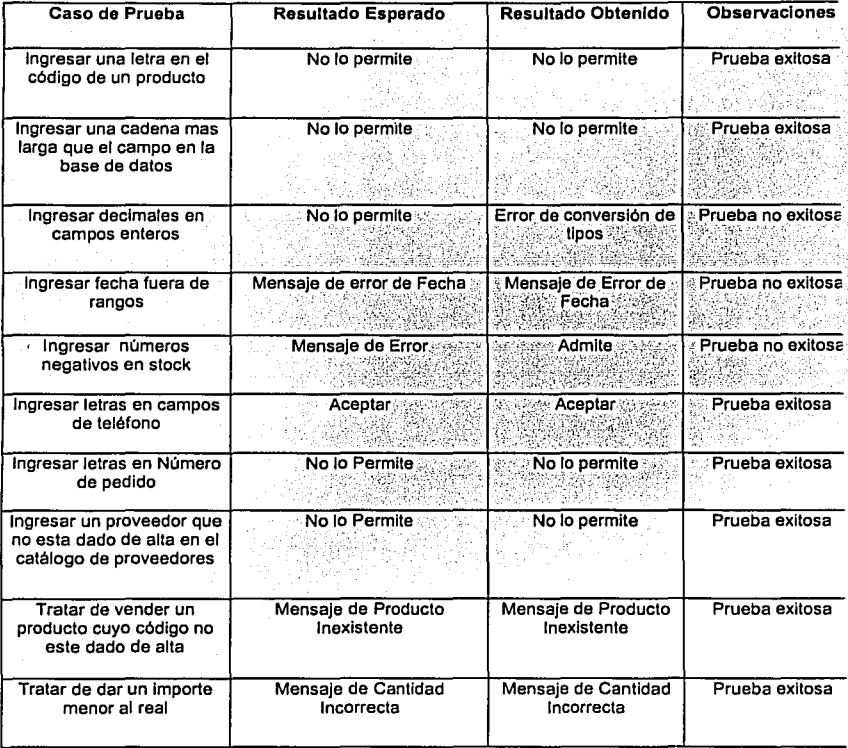

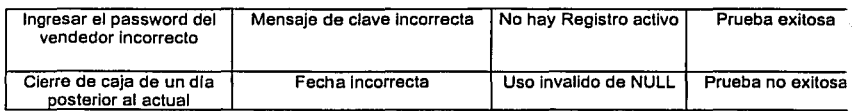

### 3.5.2 Pruebas de módulos

# *Módulo de productos*

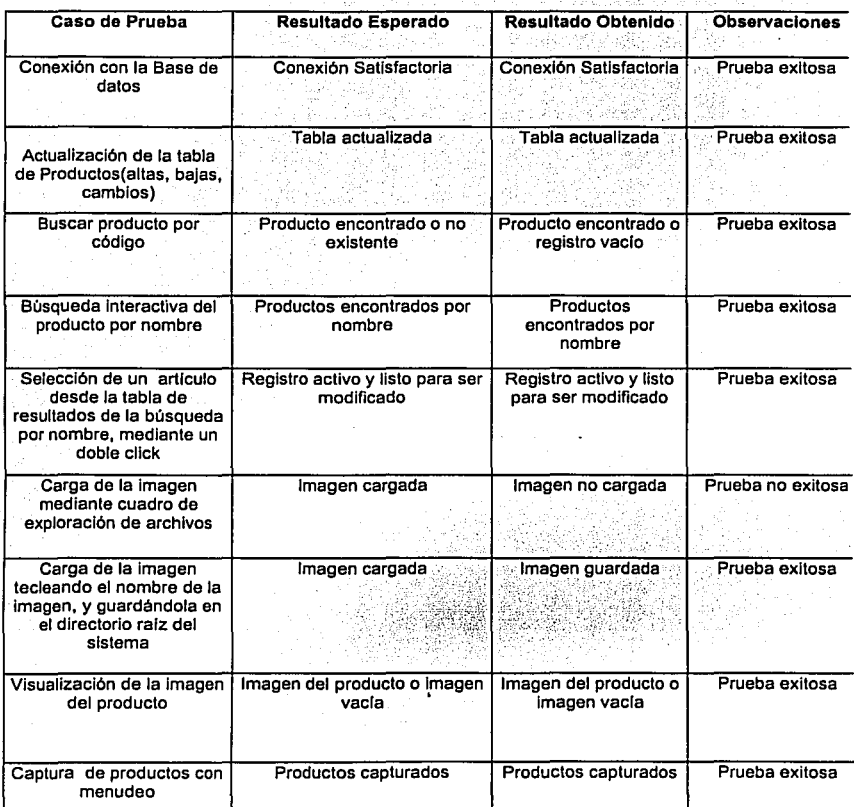

·--- -- ------·-- -·-----

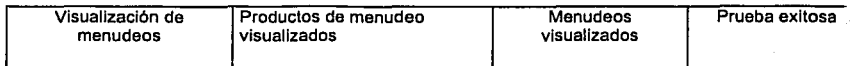

Los primeros cinco casos de prueba del módulo de productos, fueron realizados en las respectivas tablas y campos de los módulos de captura de proveedores, clientes y gastos. Estos módulos presentaron el mismo resultado en estas pruebas.

#### Modulo de Venta

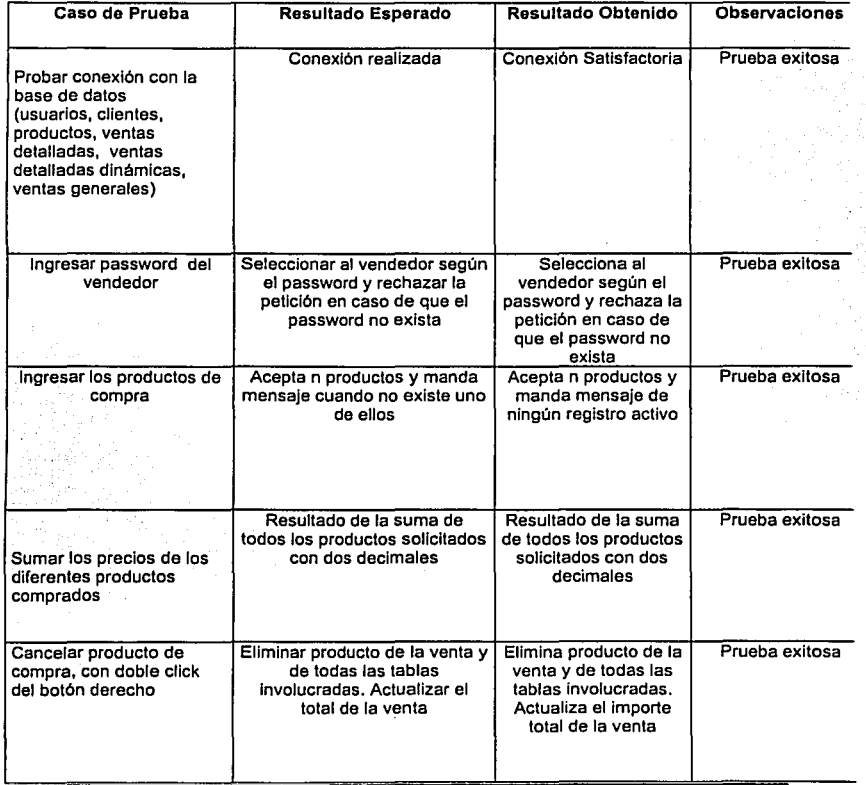

### SISTEMA INTEGRAL ADMINISTRATIVO PARA FARMACIAS (SIAF)

Ç

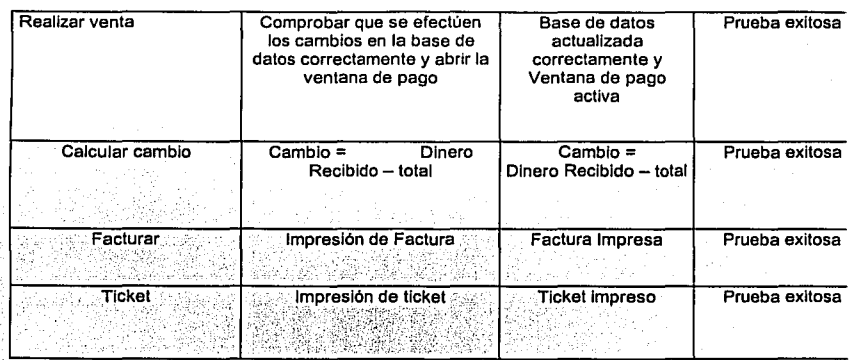

# Modulo de Clerre de caja<br>Modulo de Clerre de caja

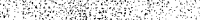

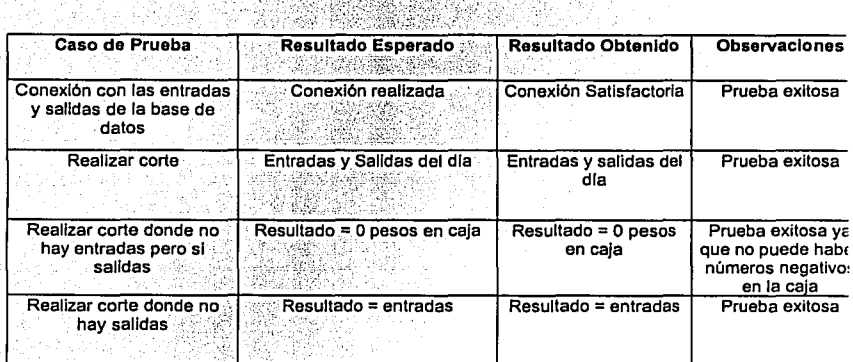

### Modulo de Pedidos

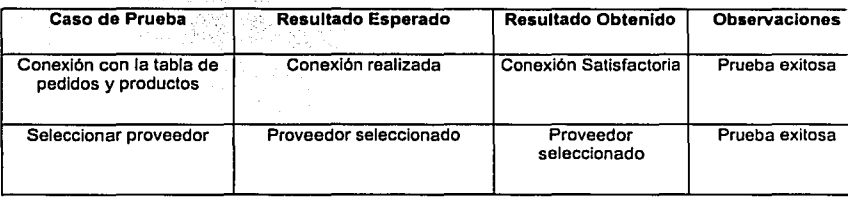

ì

### SISTEMA INTEGRAL ADMINISTRATIVO PARA FARMACIAS (SIAF)

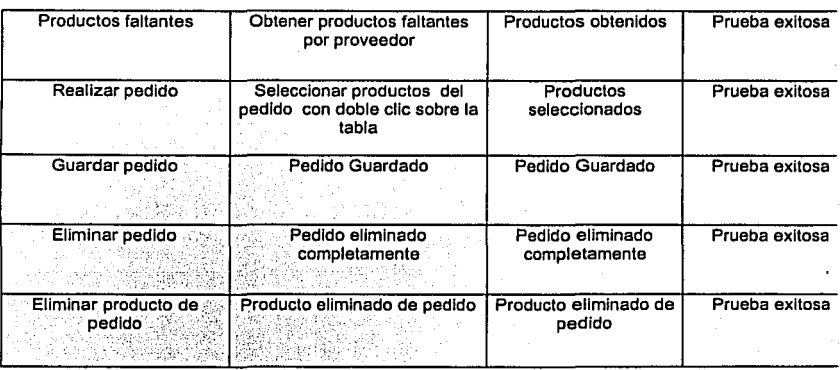

Modulo de Reportes

Las siguientes pruebas se van a aplicar a cada uno de los reportes del sistema.

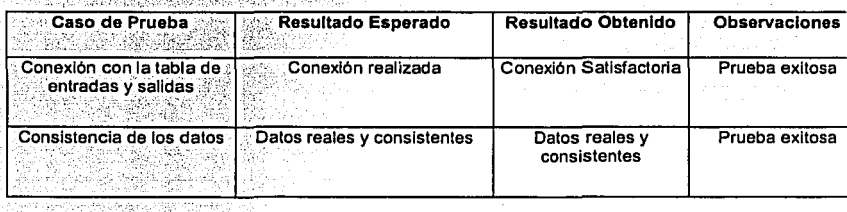

Las siguientes pruebas son exclusivas de los reportes de ventas.

화로 가까 있다

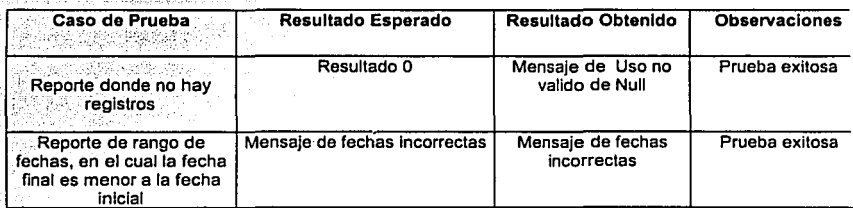

# ESTA TESIS NO SALE

DE LA BIBLIOTECA

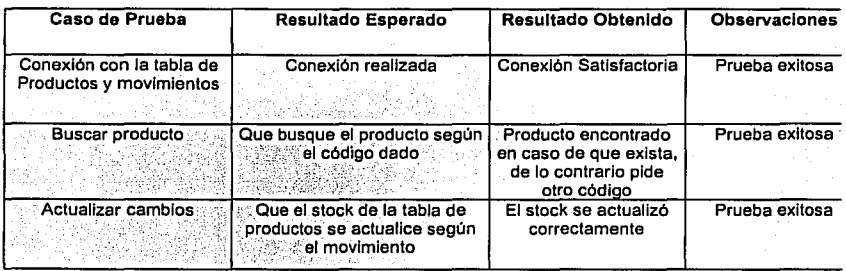

### Modulo de Entradas *y* Salidas

### Modulo de Calculadora

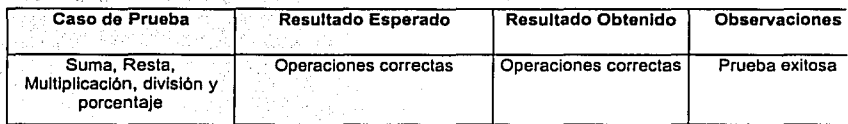

### Modulo. de Configuración de Datos Generales 3.1222 - 부서 사고 2007

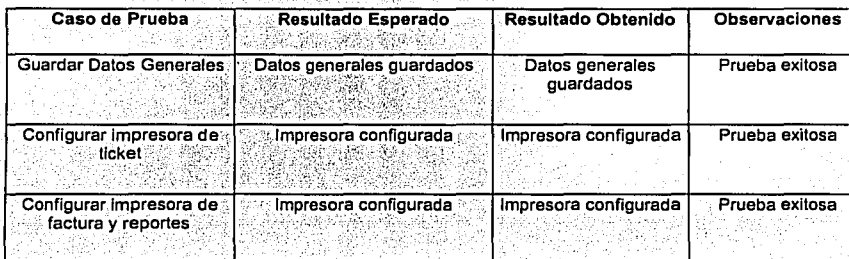

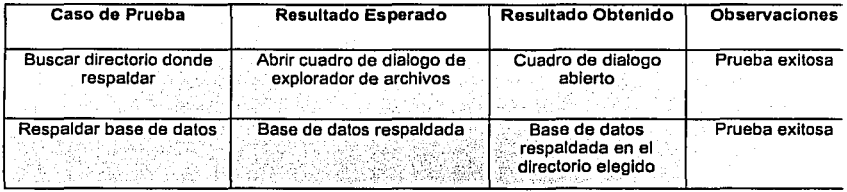

### Modulo de Respaldo de Base de Datos

### Módulo de Vendedores orang managalang pang

<u> 246 kH</u>

지

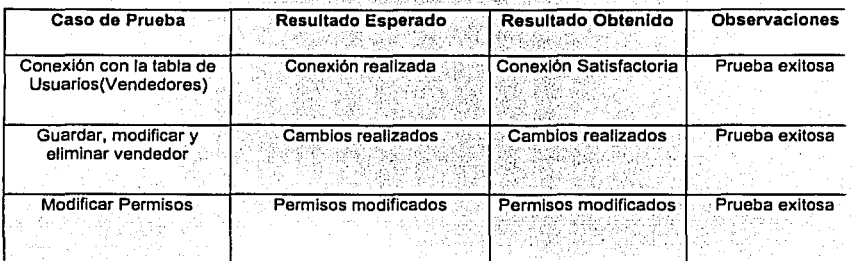

### **3.5.3 Pruebas de integridad**

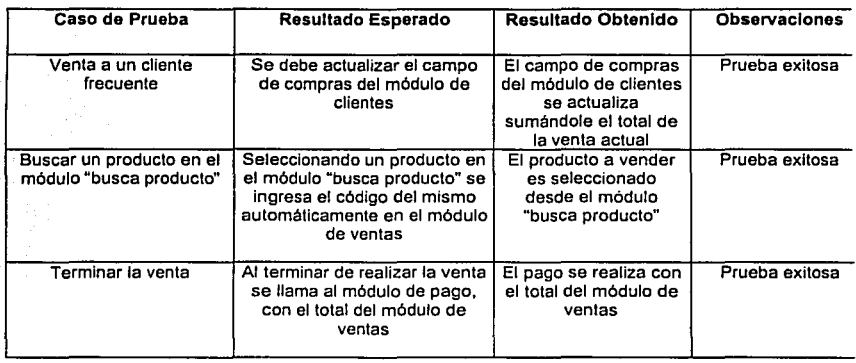

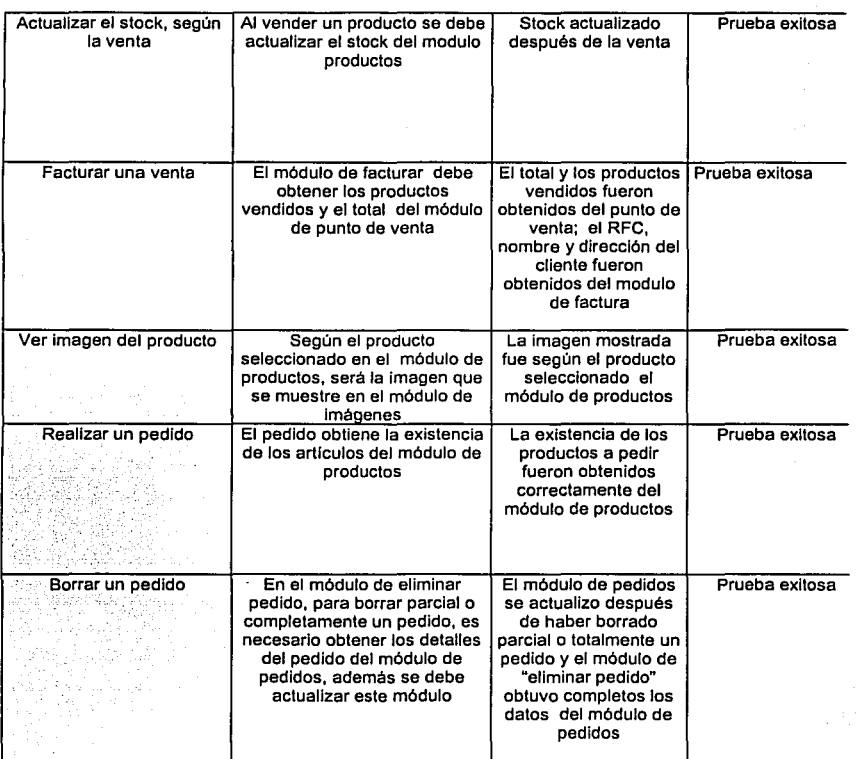

### 3.5.4 Pruebas de volumen

### Prueba de punto de venta

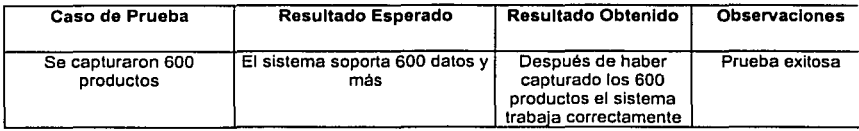

.. --------------

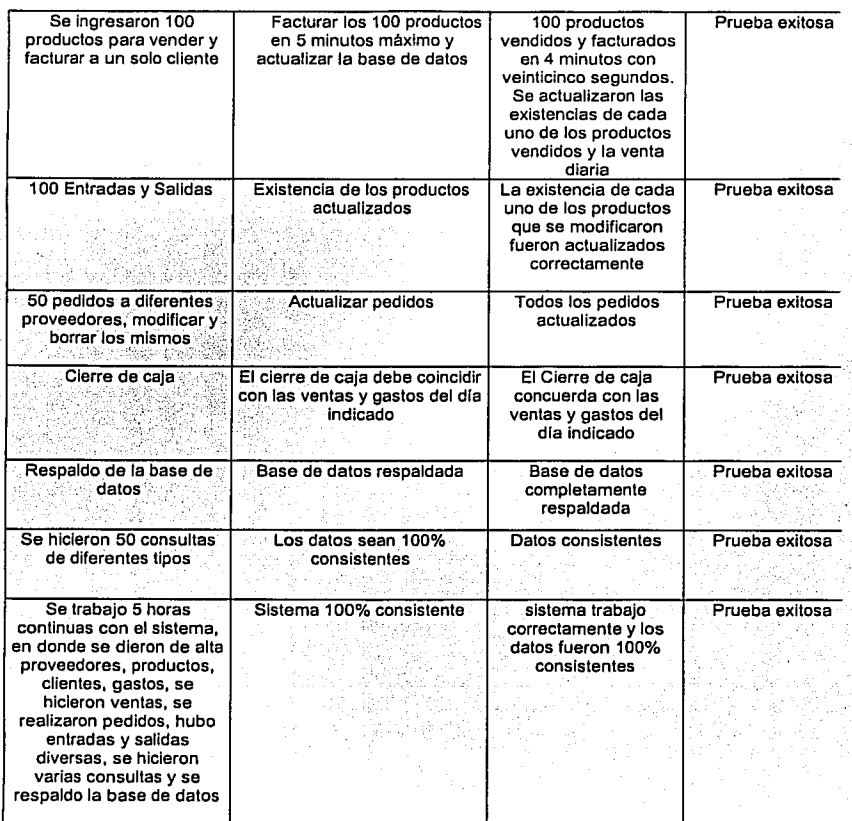

Todas estas pruebas fueron realizadas con el sistema trabajando en una sola máquina, con datos de prueba y fuera del ambiente real del trabajo.

En la prueba piloto se instalará en el ambiente real de trabajo y en una red de 4 máquinas, lo que mostrará si en realidad el sistema esta listo para liberarlo.

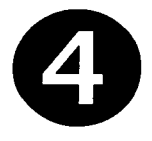

# **Implantación del sistema**

### **4.1 PLAN DE ENTRENAMIENTO**

El plan de entrenamiento tiene que ser determinado por las personas que van a ser capacitadas y quienes van a capacitar. Se debe asegurar que cualquier persona que sea afectada por el nuevo sistema debe ser capacitado adecuadamente por el instructor adecuado.

### **A quién capacitar:**

Todas las personas que tendrán uso primario o secundario del sistema deben de ser capacitadas. Esto incluve desde el personal de captura de datos hasta aquellos que usarán las salidas para tomar decisiones. La capacitación que requiere un sistema depende de que tanto cambiará el trabajo de alguien debido al nuevo sistema.

Hay que asegurarse :de que estén separados usúarios de diferentes niveles de habilidades e intereses de trabajo. Es muy difícil incluir novatos en las mismas sesiones de capacitación con los expertos debido a que los novatos se pierden rápidamente y los expertos se aburren con los puntos básicos.

, En el caso de SIAF vamos a considerar a todas las personas del mismo nivel ya que en el análisis del sistema nos percatamos que todas las personas que van a manejar SIAF tienen un nivel similar de conocimientos.

### **Las personas que capacitarán a los usuarios:**

Para un proyecto grande, se pueden usar muchos instructores diferentes, dependiendo de que tantos usuarios deben ser capacitados y quienes son.

Generalmente se debe proporcionar capacitación gratuita fuera del sitio y dentro de la instalaciones. Estas sesiones incluyen tanto platicas como participación práctica en un ambiente enfocado.

Debido a que los analistas del sistema conocen al personal de la organización y al sistema, frecuentemente pueden proporcionar buena capacitación, esta hipótesis se aplicará en SIAF.

El analista tiene tres lineamientos principales para ajustar una capacitación, estos son:.

**<sup>△</sup>** Obietivos de capacitación:

Quien esta siendo entrenado dicta, en gran parte, los objetivos de la capacitación. ·Los objetivos del entrenamiento para cada grupo deben ser indicados claramente. Los objetivos bien definidos son de gran ayuda para permitir que los capacitados sepan lo que se espera de ellos.

**图 Métodos de capacitación** 

Cada usuario y operador necesitará una capacitación ligeramente diferente. Hasta cierto punto sus trabajos determinan lo que necesitan saber y su experiencia y conocimientos de fondo determinan como aprender mejor. Algunos usuarios aprenden mejor viendo, otros oyendo y otros haciendo. Debido a que, por lo general, no es posible personalizar la capacitación para un individuo, en nuestro caso será conveniente proceder con una combinación de métodos.

Para aquellos que aprenden mejor viendo se incluyen demostraciones de equipo y exposiciones. Aquellos que aprenden mejor oyendo se beneficiarán de pláticas acerca de los procedimientos, discusiones y sesiones de preguntas y respuestas entre los instructores y aprendices. Aquellos que aprenden mejor haciendo necesitan experiencia práctica con el nuevo equipo y sistema.

**凸** Lugares de capacitación

Hay dos opciones principales para decidir el lugar de capacitación, dentro de la organización y fuera de ella.

**UNAM** Miguel Angel Vega Quintero  $\overline{86}$ 

La capacitación fuera de la organización es conveniente debido a que los trabajadores están libres de las demandas de su trabajo cotidiano y por lo mismo están más concentrados. Sin embargo uno de los inconvenientes es el costo y puede ser que no se pueda conseguir el equipo óptimo para la capacitación práctica.

En el caso de SIAF seleccionaremos la capacitación dentro de la organización debido al costo y a que los usuarios ven el equipo puesto en donde estará cuando el sistema sea completamente operacional.

La siguiente tabla nos muestra los requerimientos del plan de entrenamiento:

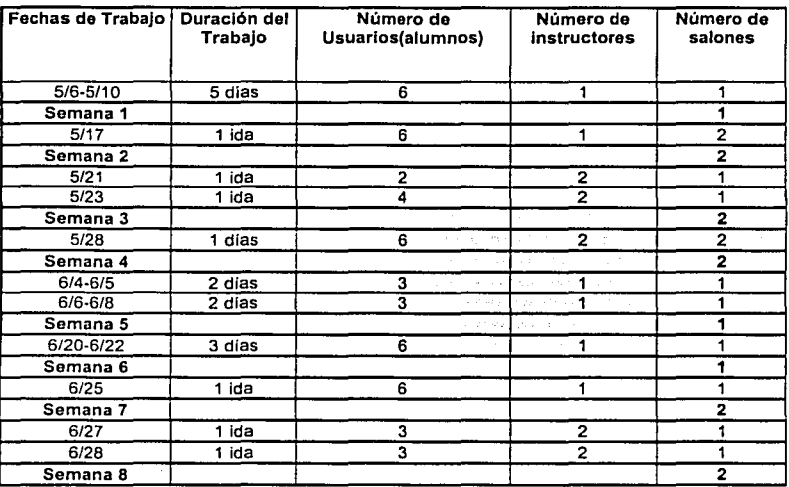

Nota: Las sesiones durarán dos horas.

El número total de horas que se tienen contempladas es de 40 horas a cada alumno. En la tabla anterior se indican 38 horas dejando las 2 horas restantes para cualquier imprevisto.

La siguiente tabla nos muestra la descripción de las actividades junto con el método que se utilizará para cada una de ellas.

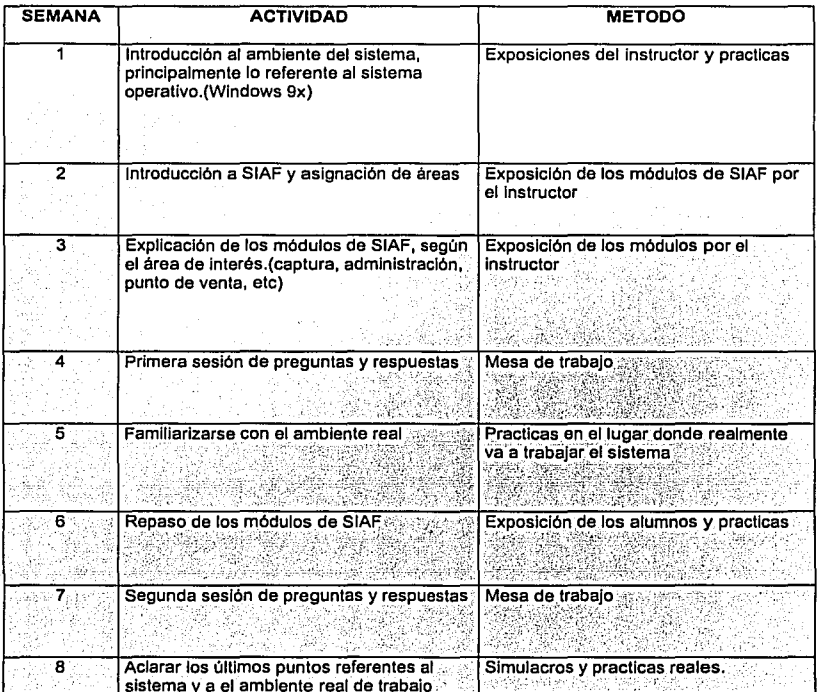

# **4.2 PRUEBAS PILOTO**

Para realizar estas pruebas fue necesario instalar el sistema en su ambiente real, es decir, se instalo en una red de cuatro computadoras previamente instalada en el local de la farmacia durante cinco días.

Se pusieron a trabajar tres de las máquinas en el módulo de punto de venta, y una como servidor, en la cual se realizaron consultas, capturas y reportes diversos.

Los resultados obtenidos se resumen a continuación: 4 1 M 7

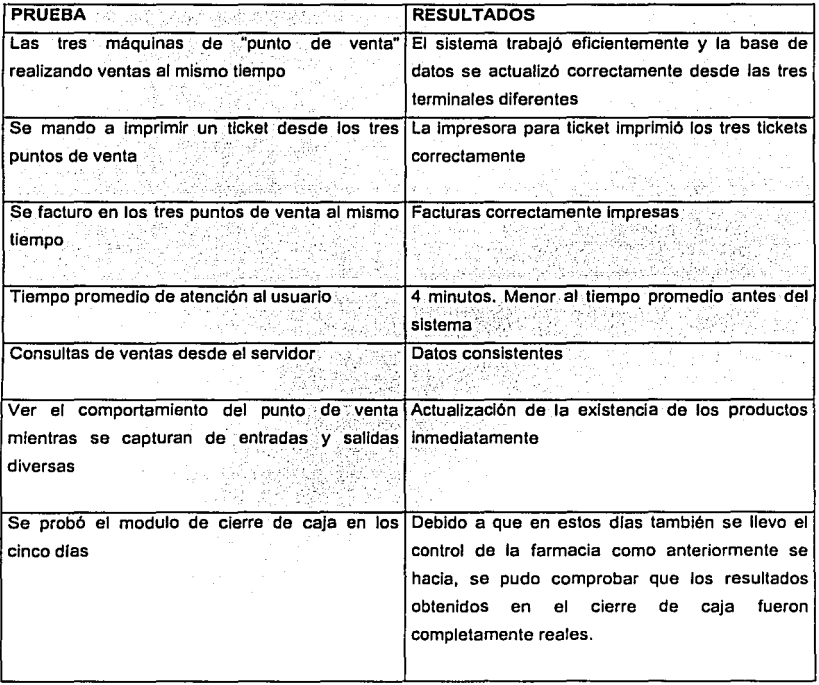

**Miguel Angel Vega Quintero** 89

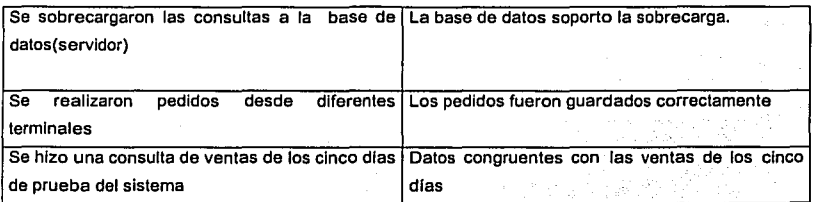

Se observo que el usuario quedo satisfecho debido a que comprobó que el sistema es de gran utilidad ya que la atención a los clientes y a los proveedores de la farmacia fue más rápida y eficiente.

# **4.3 PRUEBAS DE ACEPTACION**

Las pruebas de aceptación constituyen una etapa del ciclo de vida del software directamente relacionada con los requisitos: el objetivo de las pruebas de aceptación es comprobar que el sistema desarrollado satisface los requisitos.

Las pruebas de aceptación se componen de dos grupos de actividades diferentes:

- **4** verificación de componentes
- 凸 verificación del cumplimiento de las especificaciones

### **4.3.1 Verificación de componentes.**

Una vez realizada la selección de ofertas y la correspondiente propuesta de adjudicación, se procederá a la entrega e instalación del sistema. El Organismo comprador deberá comprobar que han sido instalados todos los dispositivos, elementos y componentes que se incluyen en la solución propuesta, tomando nota de los correspondientes modelos y números de serie a efectos de inventario.

### - **4.3.2 Verificación del cumplimiento de las especificaciones.**

Está dirigido a la comprobación de que el equipamiento instalado cumple las especificaciones técnicas incluidas en la solución propuesta.

También para ello se podrán utilizar el documento de requerimientos y necesidades, las que deberán ser coherentes con el sistema entregado.

En el caso de SIAF se probó que el sistema cumplia con el 100% de los requerimientos del usuario; que trabajo con los mismos resultados en el ambiente de trabajo real comparado con las pruebas piloto.

Se trabajo con el sistema dos dias completos y los resultados fueron óptimos, no se presento ningún error en el sistema ni problemas con la red.

# **4.4 DOCUMENTACION DEL SISTEMA**

Unos de los problemas más comunes en todas las organizaciones es creer que la documentación del nuevo sistema nos resolverá todos nuestros problemas que podamos tener, en cuanto al manejo del mismo, esto es cierto muy parcialmente pues las documentaciones de sistemas generalmente son del punto de vista operativo automatizado y del renglón técnico.

Al realizar la documentación de un sistema, donde se habla de las acciones del sistema dentro de la computadora, descuidamos todas las actividades que se realizan antes y después de cada acción especifica y en este caso, el sistema empieza a fallar, empieza a no tener concordancia con la información que maneja, empieza a faltar documentación para nutrir los procesos de este mismo.

Cuando realicemos la documentación del sistema, tendremos. que pensar que debe ser un plan estructurado o una consulta rápida para resolver cualquier duda en cuanto a las funciones creadas por el mismo sistema, por lo anterior el manual del sistema deberá contener las funciones del puesto, los métodos de operación, los procedimientos relacionados y las politicas aplicables relativas a la operación de esta parte del sistema.

Los procedimientos y la documentación no son manuales y actividades diferentes, si no que ellas deben de estar todas juntas para llegar al objetivo.

Por lo tanto en los procedimientos lo más aconsejable es sumar las actividades del sistema y conjuntarlas en el mismo procedimiento.

Además es conveniente crear un sistema para manejo en linea de esta documentación y que siempre este a la mano del usuario, con consultas ágiles y oportunas y con hipertexto.

El manual del sistema SIAF se realizo junto con los usuarios, esto con el fin de hacer un manual entendible, con los aspectos necesarios para el correcto funcionamiento y tomando en cuenta las recomendaciones anteriormente mencionadas.

Además del manual por escrito se entregará un manual en versión electrónica, esto con el fin de hacer más ágil la búsqueda de las respuestas a las dudas de los usuarios.

El manual constará de los siguientes puntos:

- **4** Una breve introducción acerca del sistema
- **<sup>4</sup>** Puntos Generales(estándares del sistema)
- **凸 Explicación de cada uno de los módulos**
- **4** Solución a problemas frecuentes
- **4 / Cómo obtener más avuda?**

Junto con el manual de usuario se entregará este documento(tesis) para mostrar todo el análisis que se desarrollo para realizar este proyecto.

# **4.5 SOPORTE**

En esta sección explicaremos de qué manera se va a dar soporte al sistema una vez que este completamente funcionando.

Habrá dos tipos de soporte, preventivo y correctivo.

### **4.5.1 PREVENTIVO**

En este tipo de servicio, nos encargaremos principalmente del mantenimiento del sistema, así como, las bases de datos y actualizaciones necesarias para su mejor funcionamiento. A continuación describimos las principales tareas a cumplir:

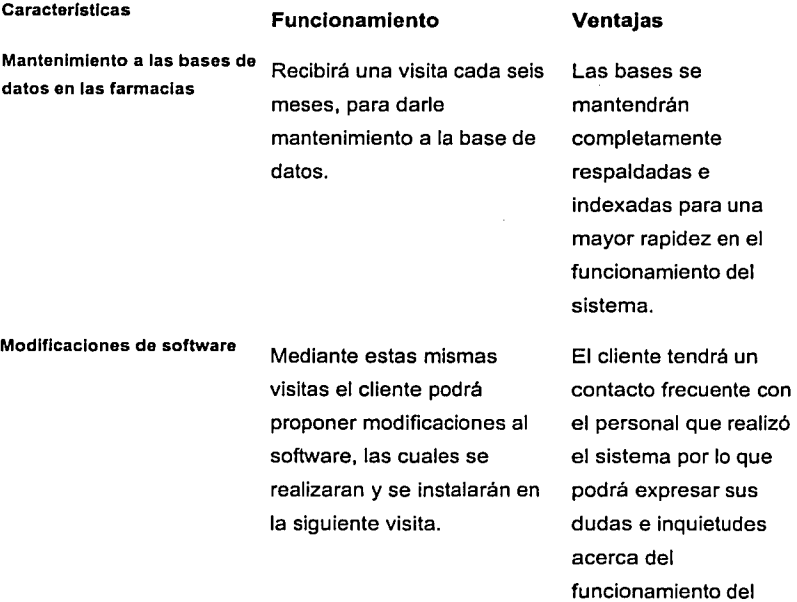

UNAM **Miguel Angel Vega Quintero** 95

### sistema

Actualizaciones de software<br>
Se ofrecerán nuevas<br>
Podrá optimizar versiones del sistema; estas continuamente su se harán continuamente, por sistema lo que se le estará informando al cliente sobre las actualizaciones, ya sea por teléfono o por correo electrónico.

### **4.5.2 CORRECTIVO**

Aqul se atenderá a los llamados del cliente, ya sea por problemas con el sistema o por dudas en su funcionamiento. También daremos soporte al hardware. Se describe detalladamente cada uno de estos servicios a continuación:

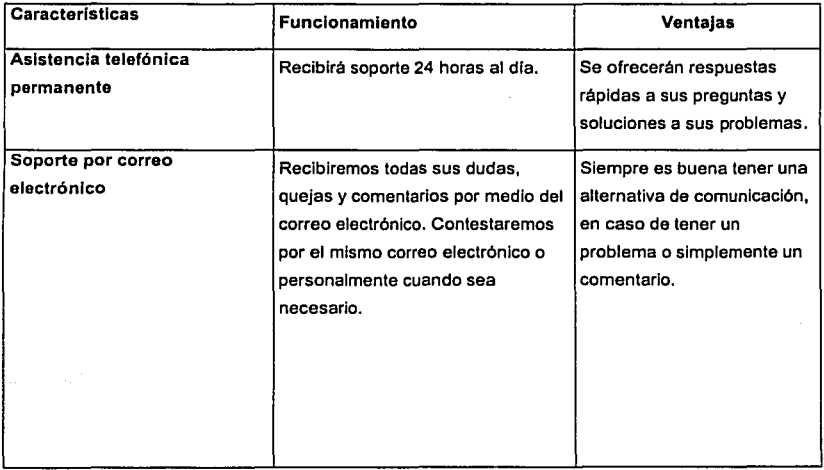

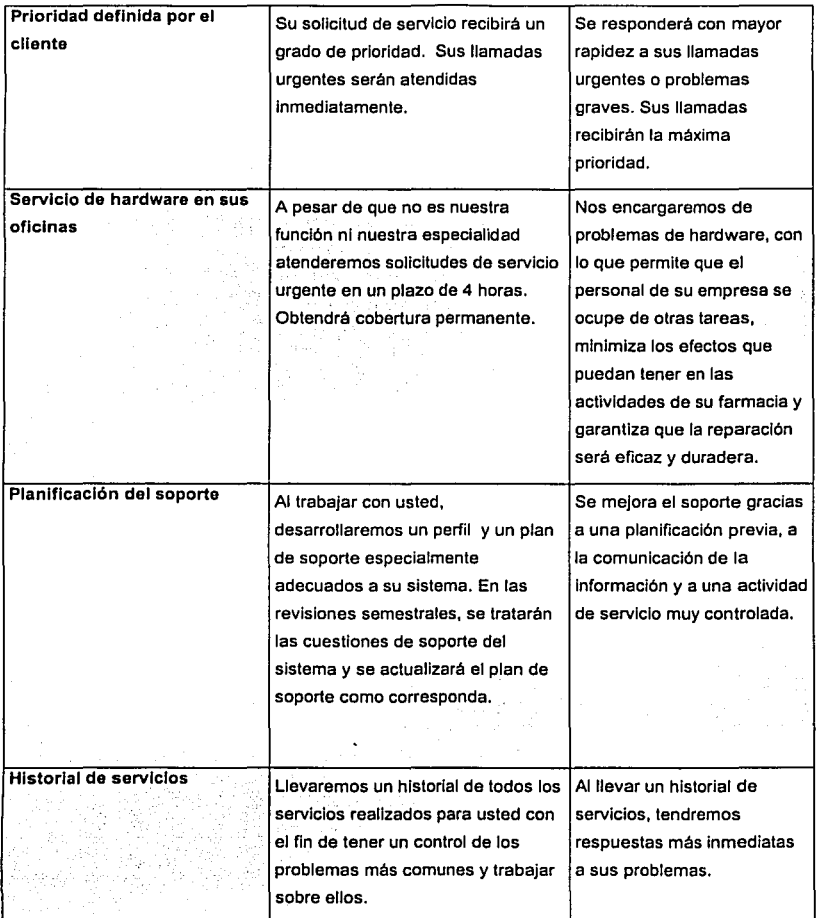

Los servicios de corrección mencionados anteriormente se realizaran los 365 dias del año en horas de oficina. Los servicios de mantenimiento se harán semestralmente, excepto las actualizaciones las cuales se harán cuando se liberen las nuevas versiones.

# **4.6 LIBERACION**

El objetivo del proceso de liberación es integrar la infraestructura productiva de las farmacias, minimizando el impacto en la integridad y en Jos niveles de servicio ya establecidos en las aplicaciones de operación de esta cadena de farmacias.

Una vez que el usuario ha aprobado los resultados de las pruebas se procede a la liberación del sistema

Al liberar se crearon todas las tablas, módulos y procedimientos que conforman el sístema, probándolos nuevamente con la intención de garantizar que su comportamiento es el mismo que presentaron en su etapa de pruebas. ·' '}:~::~'.: *:.* >:· ·;:~·>·- ,; '. ~ ~\·'.

Se crearon las cuentas de acceso a los administradores y usuarios del sistema, notificando a cada usuario su cuenta y contraseña, solicitando a cada uno de ellos que hiciera su cambio de contraseña a la brevedad posible, si lo requería. ·.--· --.-.. -

El sistema se libero gradualmente es decir, una vez finalizado cada módulo, se presentaba al administrador de la cadena farmacéutica junto con los responsables de cada una de las farmacias. En este caso el sistema trabajaba solo en una rnáquln'a de manera local.

Una. vez que fueron aceptados todos los módulos, la liberación del sistema completo, ya trabajando con un servidor y tres terminales(puntos de venta) se realizo el 9 de Septiembre de 2001. En esta ocasión se contó con la presencia del dueño, el administrador, los responsables y los 3 trabajadores de cada una de las farmacias.

Una vez liberado y puesto en marcha el sistema empezará a correr el plan de soporte explicado en el tema de soporte.

Para cualquier actualización o nuevos requerimientos del sistema. Estos se analizarán se establece un orden de prioridades y se llevarán a cabo.

# **Conclusiones**

A continuación se presentan las conclusiones a que se llegó con el trabajo desarrollado, los logros obtenidos y los trabajos futuros.

El presente trabajo ha contribuido al mejoramiento del manejo de la información en las farmacias en las cuales se probó. Ha reducido los tiempos de operación y mejorado los procesos que antes se haclan manualmente.

Las herramientas de manejo de sistemas y de bases de datos resultaron muy adecuadas para todos los propósitos planteados en esta tesis.

De manera que SIAF, el producto desarrollado para mejorar la operación de las farmacias es un producto sólido que puede aplicarse en cualquier farmacia con amplias posibilidades de éxito.

Se han logrado los sigüientes beneficios con el desarrollo del sistema SIAF:

 $\Xi$  el análisis y diseño de un sistema de información para farmacias;

*"v·,-*

- .g¡, automatizar. la captura de productos de cualquier indole utilizando el código de barras o por teclado;
- 溫 control de los lotes de productos cuva fecha de caducidad esté próxima a vencer;
- **4** la obtención de reportes en los momentos que se necesitan para la toma de decisiones;
- ~ actualización de los inventarios en linea y con la seguridad del mecanismo de transacciones que posee el manejador de base de datos utilizado;
- 凸 un punto de venta ágil y fácil de usar

~ todo lo anterior ha permitido mejorar la atención a los clientes.

A pesar de haber resuelto gran parte de los problemas de operación; este sistema es susceptible de mejoras, tales como:

- **4** operación total a través del web permitiendo que los clientes puedan realizar consultas por lntenet;
- ~ que los usuarios puedan hacer "comercio electrónico" con este sistema, mediante transacciones seguras;
- **△· implementar un sistema de cobro y entrega de productos en línea a través de** Internet;

.SIAF no fue de ninguna manera limitado a llevar la administración de estas farmacias, sino que se hizo con las herramientas más generales posibles para que " *:.-.* " . pueda ser utilizado por otras farmacias, y con el tiempo a otro tipo de negocios, como refaccionarías, tiendas de autoservicio, ópticas, etc.

En términos generales. las nuevas tecnologías que vayan apareciendo y dejando obsoletas a las actuales, serán los motivos para mantenerse en el camino de la actualización y el mejoramiento de los sistemas actuales.

Los sistemas de información seguirán siendo eí pilar para la operación y la toma de decisiones en las pequeñas, medianas y grandes empresas y ahora con las nuevas tecnologías, como las grandes redes de datos harán que las empresas cambien sus modelos de operación, de ventas y aquellas que no incursionen en estos ámbitos, simplemente verán pasar el progreso de sus competidores que si aprovechen la nueva tecnologla.

Gracias a toda esta nueva tecnología nosotros los ingenieros en computación tenemos porque seguir estudiando y aprendiendo cada dia más.

 $\sim$   $\sim$   $\sim$   $\sim$ .~:.

# **GLOSARIO**

Acceso directo: es un icono que permite abrir más fácilmente un determinado programa o archivo.

Algoritmo: conjunto de reglas bien definidas para la resolución de un problema. Un programa de software es la transcripción, en lenguaje de programación, de un algoritmo.  $\mathbf{r}_i$  . We note  $\mathbf{r}_i$ ""''•

ASCII: American Standard Code of Information Interchange: Código normalizado estadounidense para el intercambio de la información. Código que permite definir caracteres alfanuméricos; se lo usa para lograr compatibilidad entre diversos procesadores de texto.

Barra de herramientas: conjunto de iconos que conducen a instrucciones.

Base de datos: conjunto de datos organizados de modo tal que resulte fácil acceder a ellos, gestionarlos y actualizarlos.

Booleano: Dato con valores Si/No ó True/False

Cable coaxial : es el tipo de cable usado por las compañlas de televisión por cable para establecer la conexión entre la central emisora y el usuario. La compañia telefónica AT&T usó el cable coaxial para la primera conexión transcontinental en 1941. También se lo utiliza mucho en las conexiones de redes de área local (LAN). Según el tipo de tecnología que se use, se lo puede reemplazar por fibra óptica

Double: Un valor en punto flotante de doble precisión con un rango de - 1.79769313486232\*10<sup>308</sup> a -4.94065645841247\*10<sup>-324</sup> para valores negativos, 4.94065645841247\*10<sup>-324</sup> a 1.79769313486232\*10<sup>308</sup> para valores positivos, y

UNAM **Miguel Angel Vega Quintero 103** 

o

**Entero(integer):** Un dato que tiene valores entre 922.337.203.685.477,5808 y 922.337.203.685.477,5807.

**Gigabyte** (GB): unidad de medida de una memoria. 1 gigabyte = 1024 megabytes = 1.073.741.824 bytes.

**Grld(flexgrid):** Cuadrlculá ligada a una base de datos para representar conjuntos de datos en forma de tabla ·

**HUB:** Punto de conexión común para dispositivos dentro de una red, normalmente unen a segmentos de una red. El hub se encarga de distribuir la información recibida por cualquiera de sus puertos a todos los demás.

**Icono:** imagen que representa un programa u otro recurso; generalmente conduce a abrir un programa.

**JPEG:** Joint Photographic Experts Group: nombre del comité que diseñó un estándar para la compresión de imágenes.

**Login:** nombre de identificación del usuario en un sistema online.

**Password:** contraseña.

**RAM:** Random Acces Memory: Memoria de acceso aleatorio. Memoria donde la computadora almacena datos que le permiten al procesador acceder rápidamente al sistema operativo, las aplicaciones y los datos en uso. Tiene estrecha relación con la velocidad de la computadora. Se mide en megabytes.

**Red:** en tecnología de la información, una red es un conjunto de dos o más computadoras interconectadas.

UNAM **Miguel Angel Vega Quintero 104** 

- \_ **\_ :--'f** ~::..f -·~-------- --- ~~~~=~~

**SIAF:** Sistema integral administrativo para farmacias

**SQL:** Structured Query Language. Lenguaje de programación que se utliza para recuperar y actualizar la Información contenida en una base de datos. Fue desarrollado en los años 70 por IBM.

**String:** Cadena. Una palabra o número, porción de éste, o incluso un carácter se denomina String. Este puede ser de 1 a 255 caracteres. cada carácter es de in byte

------~----------·- -------------· ·--\_\_ --r:!!..~
# **BIBLIOGRAFIA**

- 9 Kendall, Kenneth E. y Kendall, Julia E. Análisis y diseño de sistemas, Tercera edición; Prentice Hall.
- 9 Análisis y Diseño Práctico de Sistemas, Cliente/Servidor con GUI, Prólogo de Ed Yourdon; A. Rubia, David; Prentice Hall
- **Análisis y Diseño de Sistemas de Información 2ª. Ed., James A. Senn, McGraw** Hill.
- **ALE. F. Codd. The Relational Model for Database Management Version 2** (Readlng, Mass.: Addison-Wesley, 1990).
- **图 Henry F. Korth: Silberschatz, Abraham, Fundamentos de Base de Datos,** Segunda Edición, McGraw Hill (1993).
- **8** C J. Date, Introducción a los sistemas de base de datos, Addison Wesley.
- **4** Análisis y Diseño de Sistemas de Información 2ª. Ed., James A. Senn, McGraw **Hill.** \_;\_-:¡ ···:-.. ... -:,·,.
- **8** Bases de Datos 2o Estadística, El modelo Entidad-Relación, Introducción al diseño de bases de datos
- **4** IBM Testimonial, SQL Standards, http://www.ncits.org/testimonials/ibm.htm.
- **4 Martin Fowler y Kendall Scott, UML Gota a Gota, Primera Edición; Pearson.**
- 9 Gerge M. Scott y Daniel Cohen. Sistemas de Información, Primera edición; McGraw Hill
- 9 Herramientas para el desarrollo de sistemas de información. http://www.inei.gob.pe/cpi-mapa/bancopub/libfree/lib615/INDEX.HTM

# Apendices

# APENDICE A. CONSULTAS DEL SISTEMA

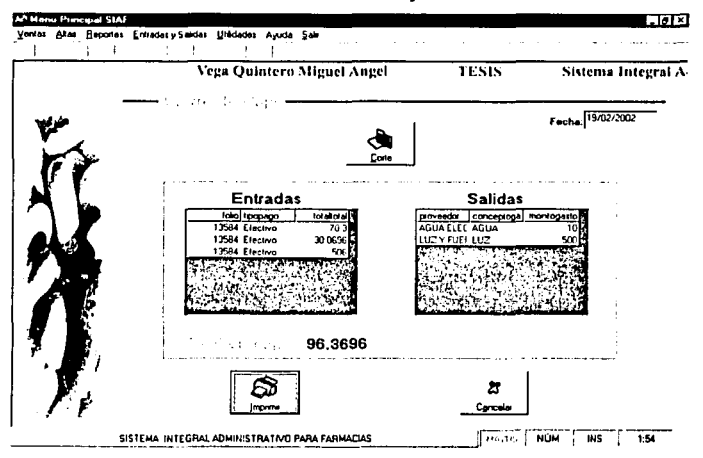

#### Cierre de caja

# Venta por ida

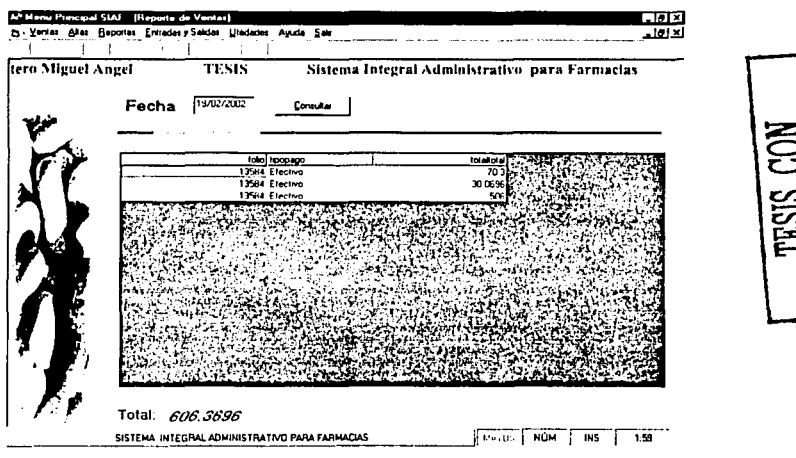

# Ventas por rango de fechas especifico (fecha inicial y fecha final)

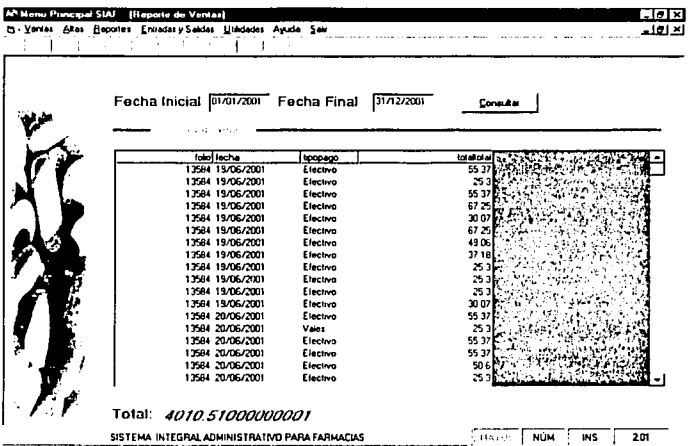

#### Ventas por vendedor

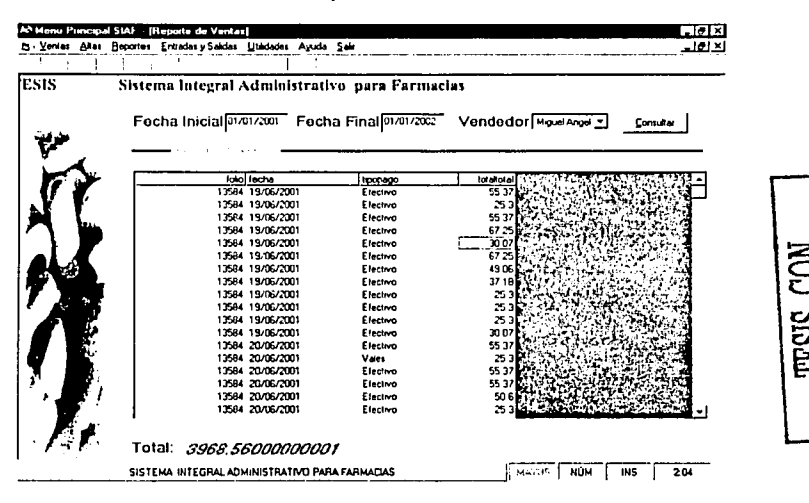

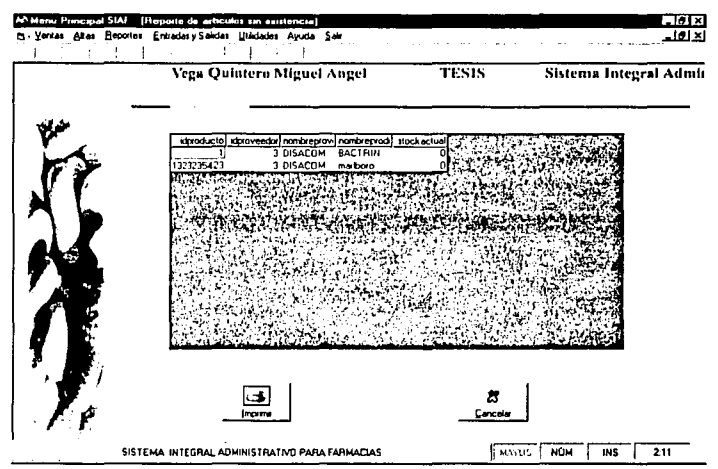

#### Artículos sin existencia

#### Artículos con baja existencia

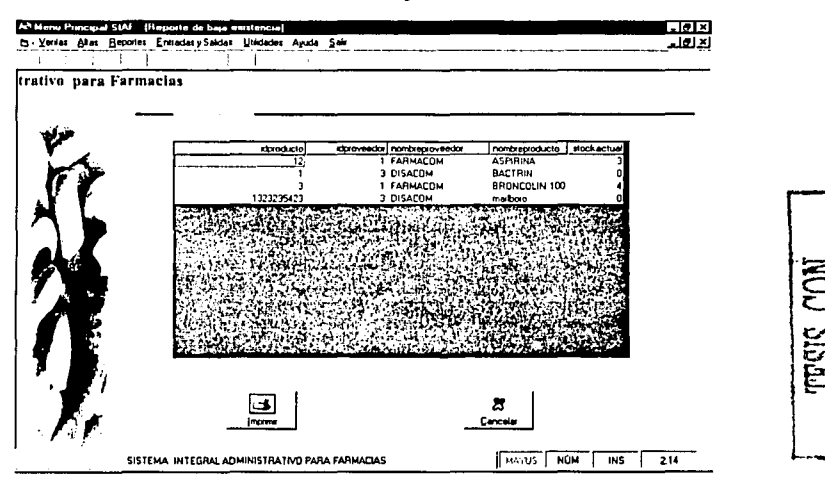

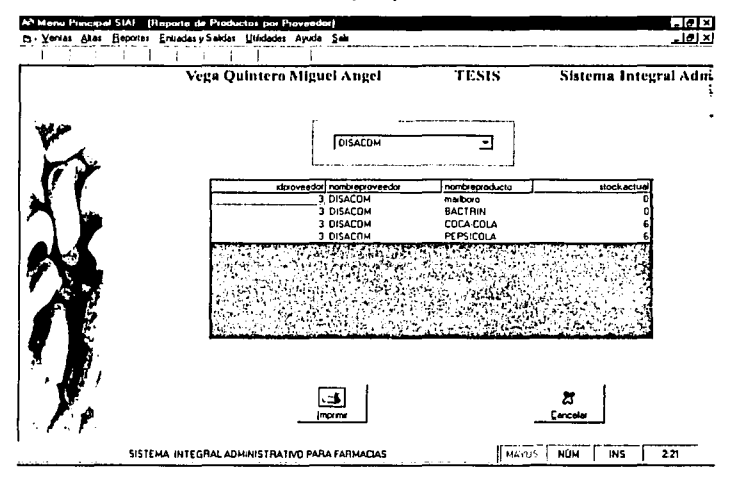

#### Artículos por proveedor

# **Inventario General**

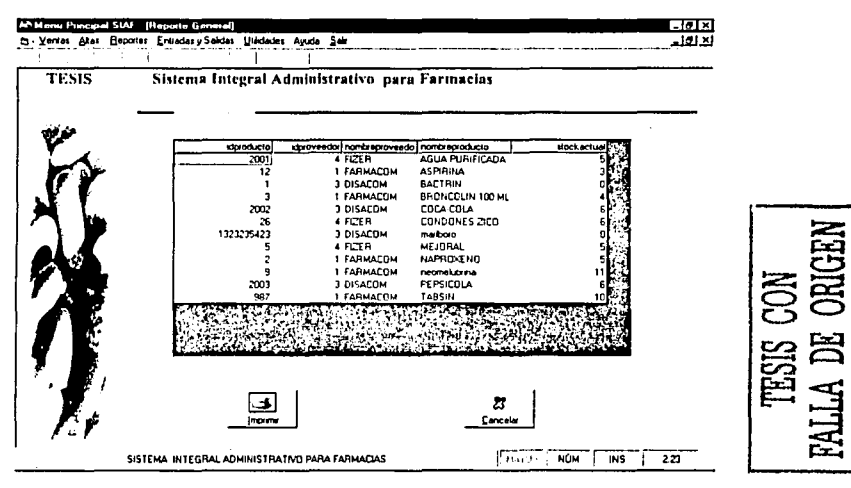

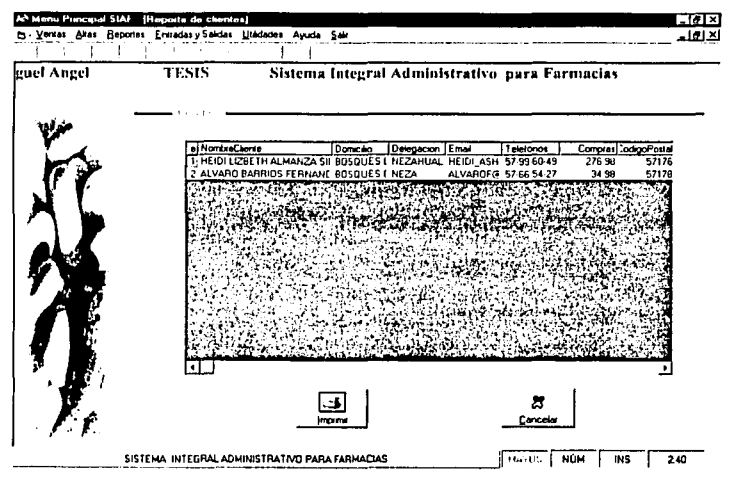

**Clientes** 

#### **Proveedores**

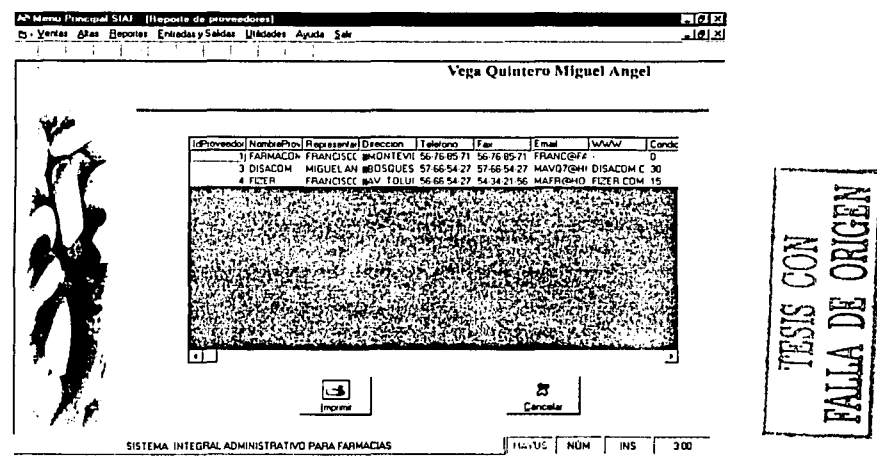

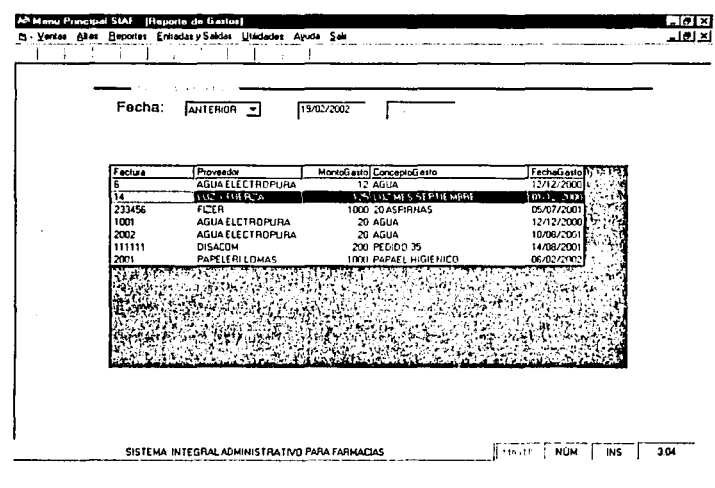

#### Gastos

#### Por número de pedido

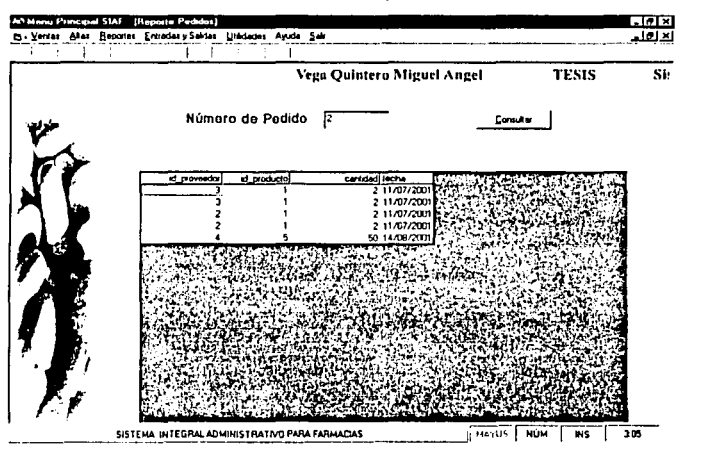

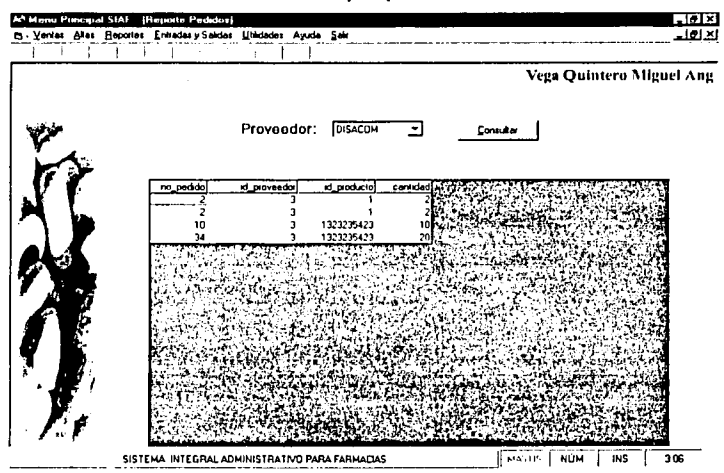

#### Pedido por proveedor

Pedidos por fecha

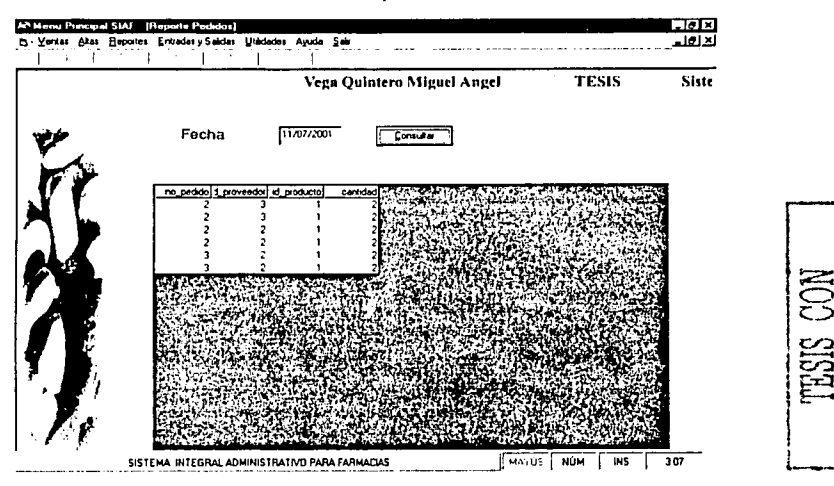

# **APENDICE B. MANUAL DE USUARIO**

Bienvenido al sistema integral administrativo para farmacias (SIAF), este sistema lo mantendrá a la vanguardia en la administración de su farmacia y lo ayudara a ser más productivo en sus movimientos, de igual forma motivara a sus empleados para trabajar de una manera más rápida y eficaz, al mismo tiempo notara que su uso es de fácil entendimiento.

El sistema cuenta con un icono de acceso directo que abre la pantalla de inicio para la seguridad del sistema y no cualquier persona tenga acceso a este.

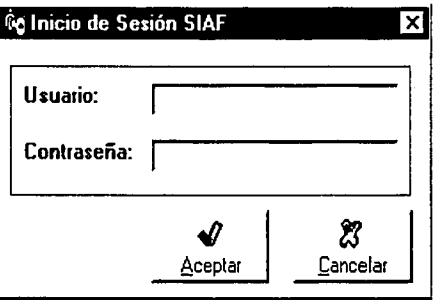

El campo de usuario será otorgado por el administrador del sistema, y la contraseña será seleccionada por cada usuario ya que esta debe ser confidencial.

El contenido del sistema se despliega en un menú principal que consta de: Ventas, Altas, Reportes, Entradas y Salidas, Utilidades, Ayuda y Salir; como se muestra en la siguiente pantalla:

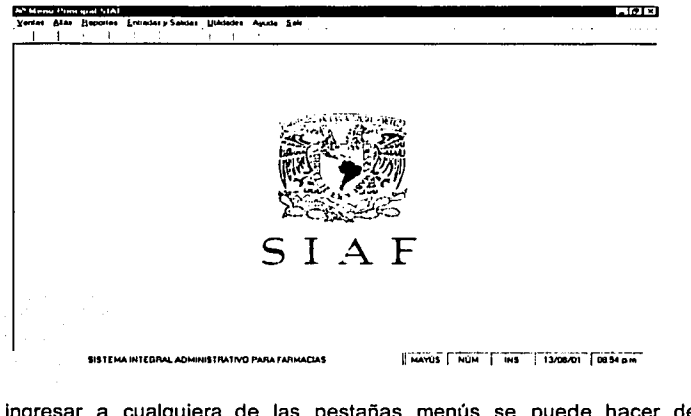

Para ingresar a cualquiera de las pestañas menús se puede hacer de las siquientes maneras:

- 1. Dando un click en la pestaña correspondiente
- 2. Oprimiendo las teclas ALT y la tecla de la letra subrayada de la pestaña:

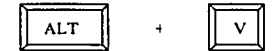

Por ejemplo si oprime estas teclas usted podrá visualizar los módulos de la pestaña que tiene Ventas.

A continuación se muestran y explican detalladamente cada uno de las ventanas del menú.

# **VENTAS**

Este menú se divide en Punto de ventas y Cierre de caja, a los cuales se puede accesar de dos maneras la primera y más sencilla es dando un click con el botón izquierdo del mouse sobre él modulo que desee u oprima la tecla de la letra que esta subravada de cada menú.

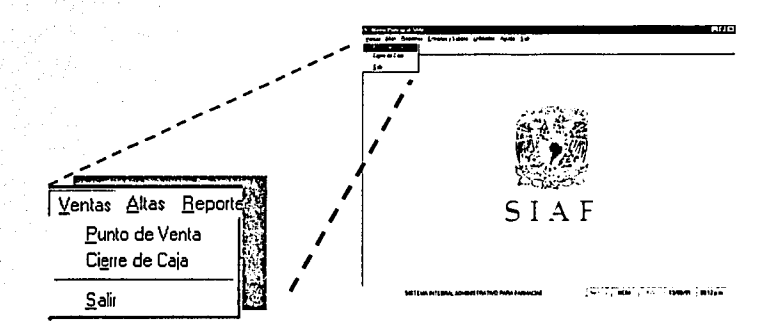

Al seleccionar él modulo de Punto de venta se despliega la siguiente pantalla:

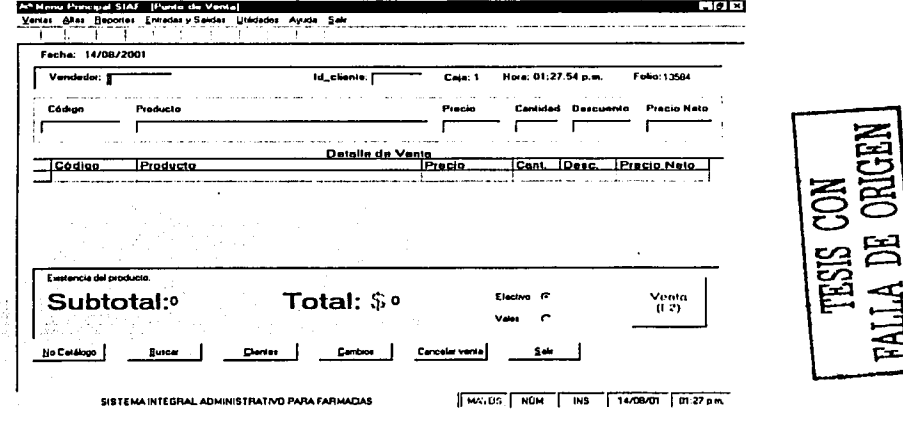

Como podemos observar la pantalla tiene la fecha y la hora actualizadas, el primer recuadro contiene los siguientes campos:

- Vendedor: Se debe teclear la clave del vendedor y oprimir la tecla de enter, este nos servirá para saber que vendedor realizo Ja venta, si no se teclea la clave no se podrá capturar ningún campo de Ja pantalla.
- Id cliente: Solo se utiliza si el cliente es frecuente, en caso contrario se deja vaclo, (debe oprimir Ja tecla de enter).

El campo de Caja se obtiene del modulo de configuración de datos generales y el campo de Folio se va incrementando en cada venta automáticamente.

En el recuadro siguiente de la pantalla se deberá teclear:

- Código: El código de barras del producto acompañado de un enter, de esta forma aparecerá automáticamente el nombre y el precio del producto.
- Cantidad: Se teclea de acuerdo al numero de productos que desea adquirir el cliente y oprima la tecla de enter.
- Descuento: Se aplica solo si el producto tiene descuento, es decir se teclea el porcentaje de descuento seguido de un enter, Jo que nos dará automáticamente el precio neto y posteriormente nos mostrara en el detalle de venta los productos que fueron adquiridos por el cliente.

En caso de que desee eliminar de Ja lista un producto ya capturado basta con dar doble click en el botón derecho del mouse sobre el nombre del producto.

En el recuadro inferior de la pantalla podremos observar la existencia del producto, asl como el subtotal y el total de la venta; además podemos seleccionar si el pago será en efectivo o en vales.

Al finalizar el pedido deberá dar un click en el botón de venta o bien oprima la tecla F2, a continuación aparecerá la siguiente pantalla:

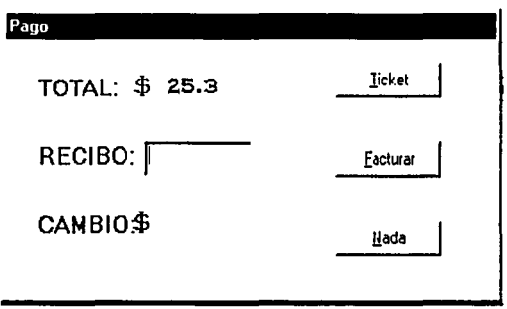

Esta le ayudara a realizar el pago del cliente, bastara solo con teclear la cantidad recibida y automáticamente se desplegara el monto del cambio en caso de que exista. Además usted podrá seleccionar:

- 1. Ticket: imprime el ticket de la venta.
- 2. Factura: teclee el nombre completo, el RFC y domicilio del cliente.
- 3.Nada: No se realiza ninguna impresión.

Al final de Ja pantalla se observan los siguientes botones:

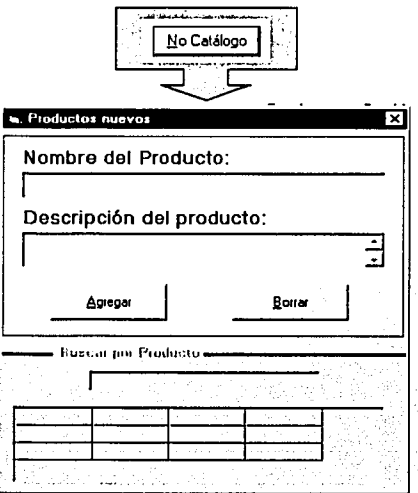

Se utiliza en caso de que el cliente haya solicitado un producto y este no exista, esto servirá para saber que productos le hacen falta a la farmacia.

En el nombre del producto se teclea el nombre del producto no existente y en la descripción de lo que se trata o para lo que sirve e producto.

El área de Buscar por Producto sirve para saber si anteriormente ya se habla realizado un reporte sobre el producto solicitado.

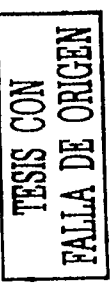

Buscar:

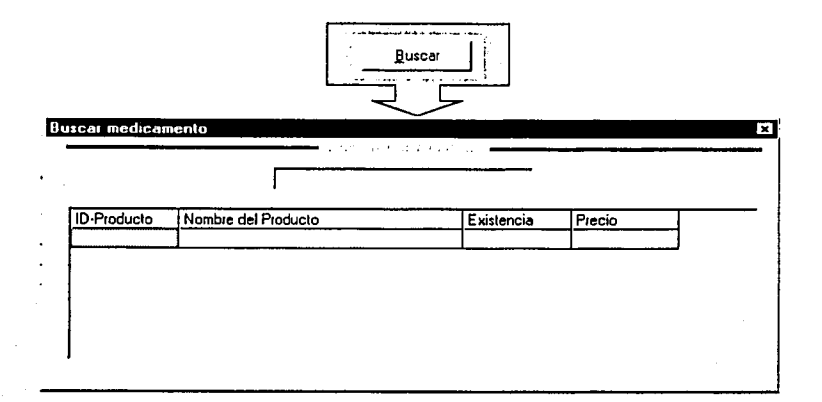

Esta pantalla nos ayudara a saber si hay en existencia algún producto solicitado por el cliente y en caso de que exista y el cliente lo pida se da un click sobre el producto en la tabla de buscar por nombre y automáticamente este se descarga en la pantalla de punto de venta.

Clientes:

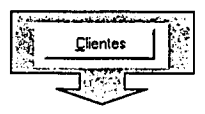

Este nos enlaza con él modulo de clientes frecuentes que se encuentra en la ventana de altas, mas adelante explicaremos detalladamente dicha pantalla.

#### Cambios:

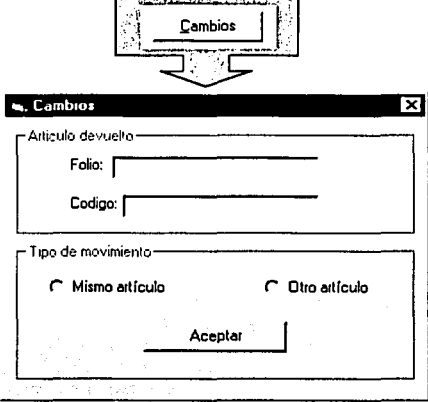

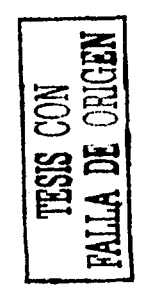

En esta pantalla se realizan las devoluciones de los productos. En el campo de folio se ingresa él numero de la venta y en el de código se ingresa el código de barras del producto.

El cambio se puede hacer ya sea por un articulo idéntico o bien por algún otro que sea del mismo o mayor precio(pagando la diferencia).

Cancelar y Salir:

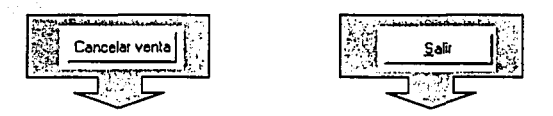

Este botón sirve para cancelar alguna venta, pone en blanco todos los campos para realizar una nueva venta. El botón de salir no regresa al menú principal.

Al seleccionar el modulo de Cierre de caja se despliega la siguiente pantalla:

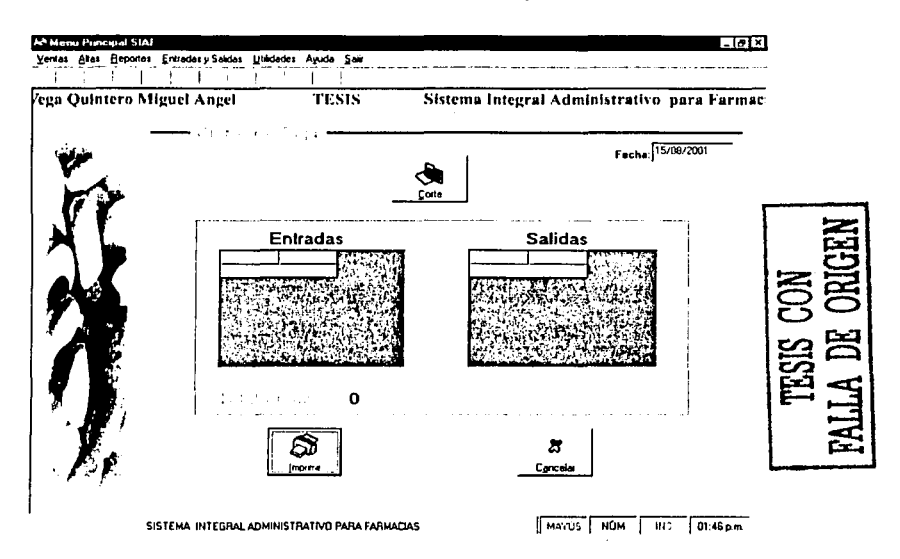

Esta se utilizara al final del día para llevar un control administrativo, es decir, nos servirá para comparar las ventas cargadas en el sistema y los gastos(entradas salidas) contra el efectivo que existe en caja(Total en caja).

Para obtener el total en caja basta con dar un click en el botón de corte.

**Nota:** la fecha que da es actual, pero si desea hacer el corte de algún dla anterior solo tiene que teclear la fecha con el siguiente formato:

DD I MM I AAAA = 31/ **03 / 2001** 

En caso que desee imprimir el corte de caja solo tendrá que oprimir el botón de imprimir y el de cancelar lo saca de la ventana actual.

#### **ALTAS**

Este menú se divide en Producto, Proveedor, Clientes, Pedidos y Gastos a los cuales se puede accesar de dos maneras dando un click con el botón izquierdo del mouse sobre el modulo que desee u oprima la tecla de la letra que esta subravada de cada menú.

#### Producto

En Producto se darán de alta, baja y se podrán modificar todos los artículos de la farmacia incluyendo si se vende en menudeo y la foto de cada uno de los artículos.

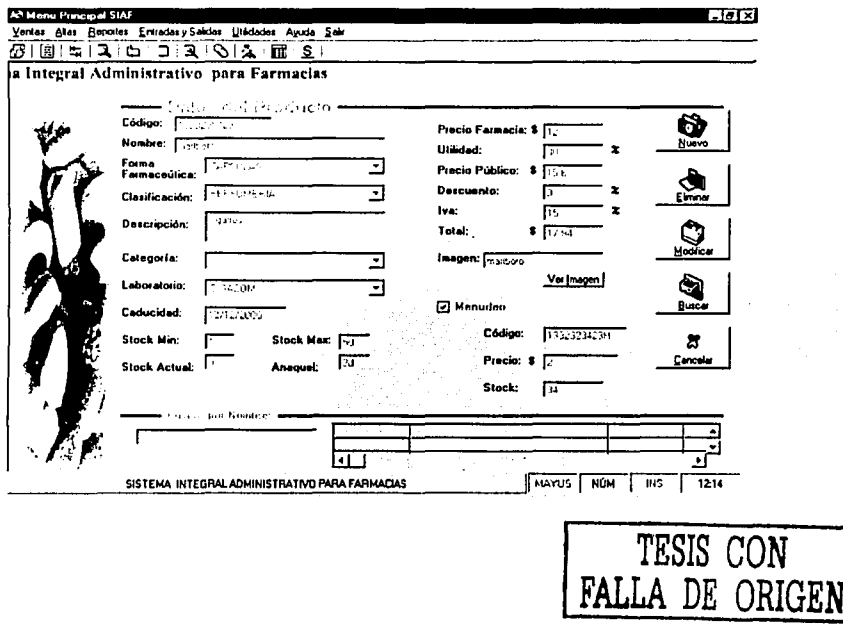

Para **agregar** un nuevo producto se le da un click al botón Nuevo, se ingresan los datos del articulo y se le da un cllck al mismo botón que ahora ya tiene el nombre de Agregar.

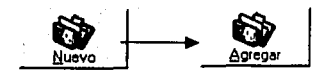

En caso de que se quiera cancelar la captura se da un click en el botón cancelar captura.

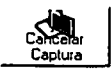

Para ingresar uria imagen se le da un click en el botón Imagen y se le da la ruta donde se encuentra la imagen. Por ejemplo, "C:\windows\aspirina.jpg" Existe una ruta predeterminada para la imágenes, esta es , "C:\Archivos de programa\visual siac\\*\*\*\*\*\*\*\* .jpg. En caso de se siga con esta ruta solo se tiene que ingresar el nombre de la imagen n el cuadro de texto imagen.

Para **modificar** un articulo se selecciona el articulo, se le da un click al botón modificar, se modifican los datos y se le da un click al mismo botón que ahora ya tiene el nombre de Actualizar.

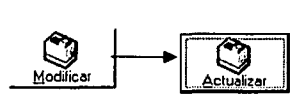

En caso de que se quiera cancelar la modificación se da un ciick en el botón cancelar captura.

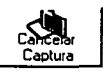

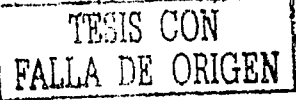

Para **eliminar** un registro se selecciona el articulo y se da un click en el boten Eliminar.

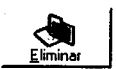

Hay dos maneras de buscar un articulo:

**图 Por código** 

**49. Por nombre** 

Para **buscar por código** se da un click en el botón buscar, aparece un cuadro de texto en el que se debe ingresar el código del articulo y dar un click en aceptar.

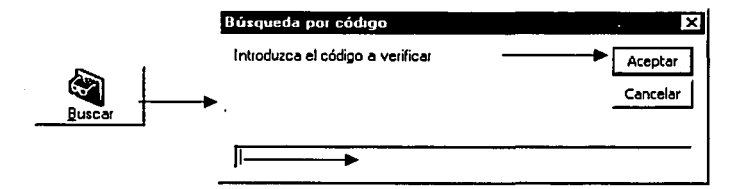

Para **buscar por nombre** se ingresa la palabra buscar en la sección "Buscar nombre" y aparecerán las coincidencias es la rejilla de a lado, para seleccionar el registro se le da doble click al articulo deseado en la rejilla.

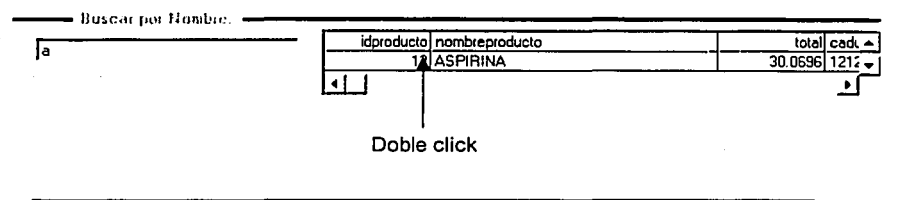

Para salir de la ventana de captura de artículos se le da un click en el botón Cancelar

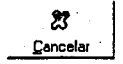

#### **Proveedores**

En este modulo se darán de alta todos los proveedores de la farmacia. No mencionaremos el proceso de alta, baja, modificación y búsqueda ya que tiene los mismos procedimientos que el modulo de productos.

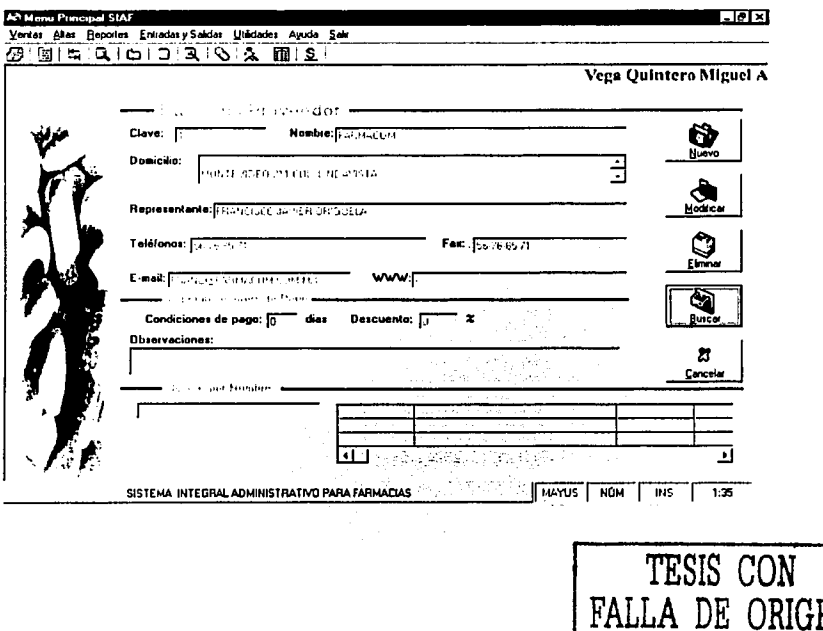

#### **Clientes**

En este modulo se darán de alta todos los clientes frecuentes de la farmacia. No mencionaremos el proceso de alta, baja, modificación y búsqueda ya que tiene los mismos procedimientos que el modulo de productos.

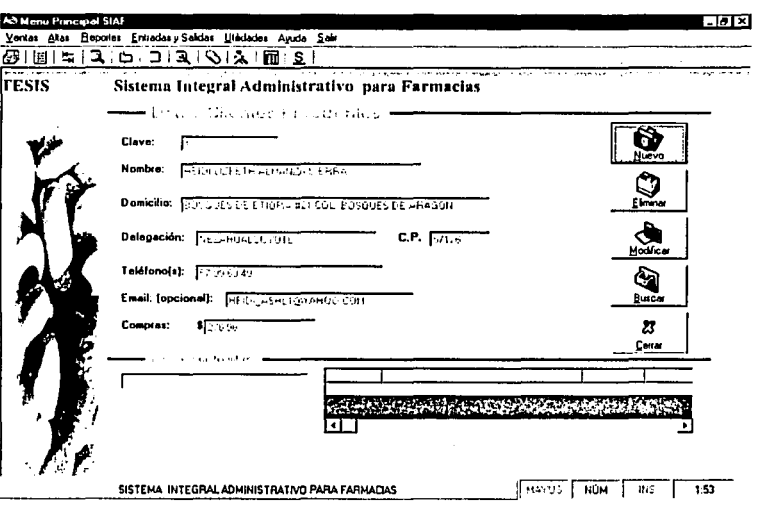

#### Gastos

TESIS CON FALLA DE ORIGEN

En este módulo se darán de alta todos los gastos de la farmacia. No mencionaremos el proceso de alta, baja y modificación ya que tiene los mismos procedimientos que el modulo de productos. En el proceso de búsqueda en la parte de abajo se pide la fecha o el rango de fechas que se desea buscar. Las opciones de la búsqueda son igual a una fecha, posterior, anterior o entre un rango de fechas.

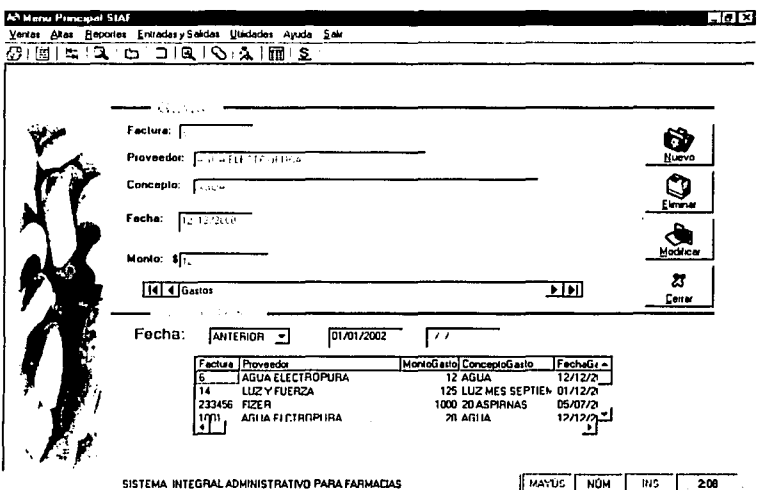

# Pedidos

Este modulo se divide en dos:

**图 Agregar pedido** 

& Eliminar pedido

Agregar pedido:

En este módulo se agregaran pedidos por proveedor. El sistema muestra automáticamente los artículos faltantes del proveedor seleccionado.

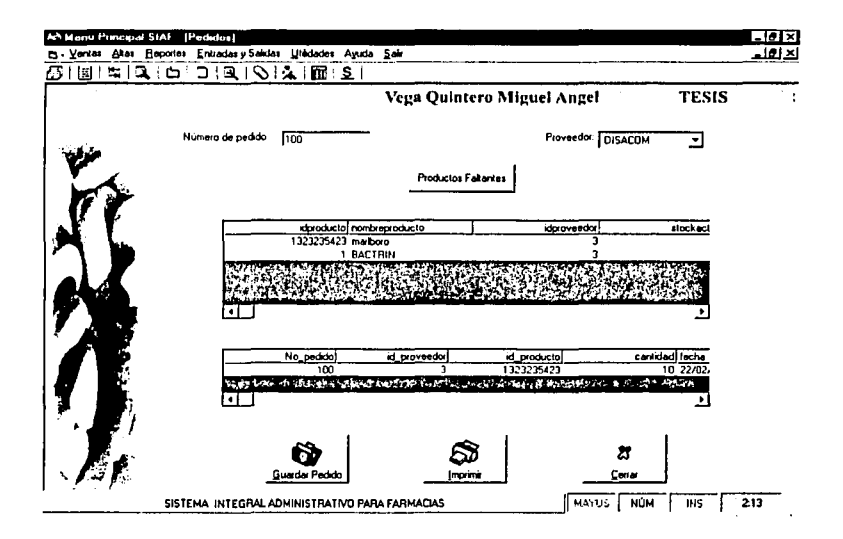

A continuación se indican los pasos a seguir para hacer un pedido:

- 1. Ingresar el número de pedido
- 2. Seleccionar el proveedor
- 3. Dar click en el botón Productos faltantes
- 4. Dar doble click en los productos que se desean pedir
- 5. Dar click en el botón quardar pedido
- 6. En caso de que se desee imprimir dar click en el botón Imprimir

#### Fliminar Pedido

En este módulo se eliminan los pedidos, ya sea por cancelación o por cumplimiento del mismo. Un pedido se puede eliminar completo o parcialmente.

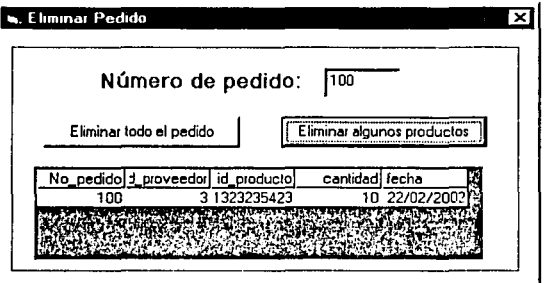

Pasos a seguir para eliminar un producto.

- · 1. Ingresar el número de pedido
- 2. En caso de que se quiera eliminar todo el pedido dar click en Eliminar todo el pedido
- 3. En caso de que quiera eliminar solo algunos productos del pedido, dar click en Eliminar algunos productos
- 4. Dar doble click en el producto que se desea eliminar

# **REPORTES**

El sistema tiene mas de 13 reportes diseñados, que se dividen en:

- ~ Ventas
- **4 Inventario**
- **四** Clientes
- **<sup>四</sup>** Proveedores
- **凸 Gastos**
- **图 Pedidos**

Estos reportes se muestran en pantalla con la opción imprimir. El formato de impresión es genérico para todos los reportes.

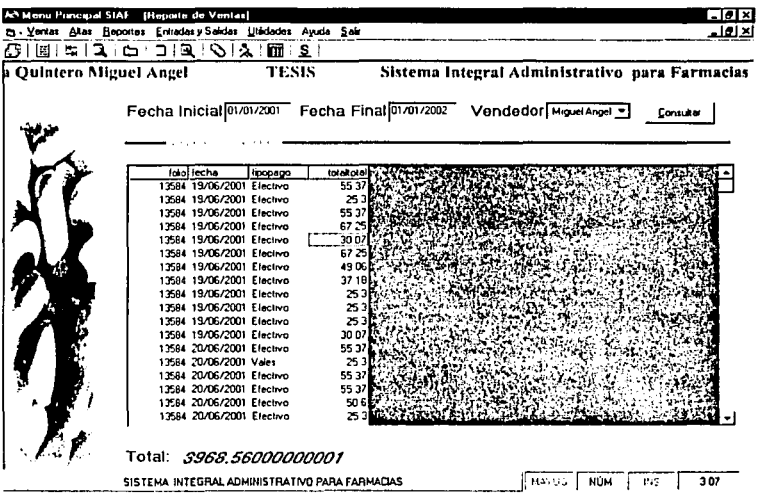

#### **ENTRADAS Y SALIDAS**

Este módulo tiene como objetivo capturar toda la mercancía que llega a la farmacia, así como los artículos que salen de la farmacia por caducidad, rotos, etc.

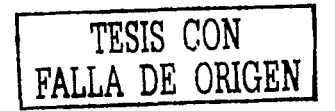

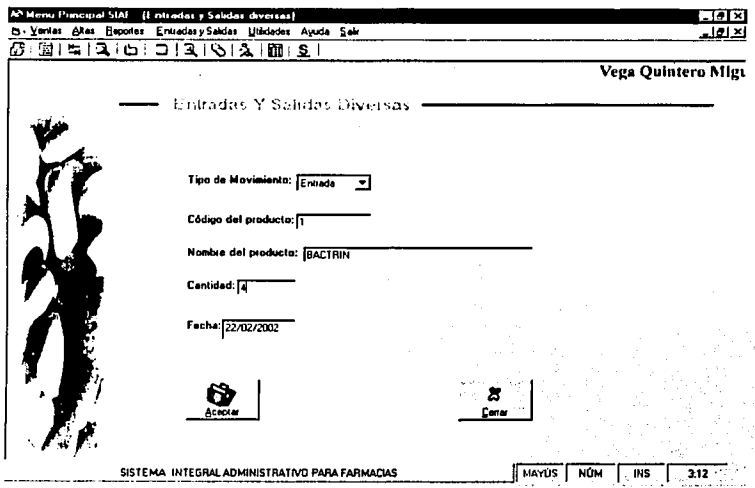

Pasos para capturar entradas-salidas

- **4** Seleccionar el tipo de movimiento(entrada-salida)
- A Ingresar el código del producto y dar enter
- 昌 Ingresar cantidad de productos
- 昌 Ingresar fecha
- 昌 Dar click en el botón aceptar

## **UTILIDADES**

Este modulo contiene ciertas herramientas para apoyar la administración del sistema.

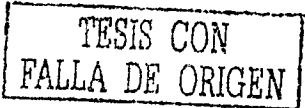

# **Calculadora**

Esta es un herramienta auxiliar que contiene las funciones básicas de una calculadora ordinal.

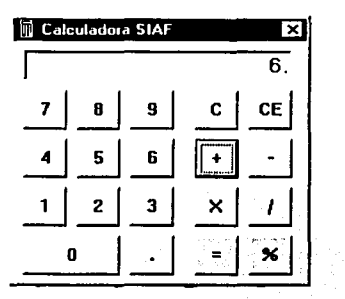

# **Configuración de datos Generales**

Aquí se capturarán datos generales del sistema como son:

- *A* Razón Social
- **图 Nombre del propietario**
- ~ Dirección fiscal
- g¡, RFC
- **8** Numero de la caja
- **4** Configuración de impresoras(ticket y general)

Para agregar o modificar estos datos, se capturan los datos y se da un click en el botón Aceptar.

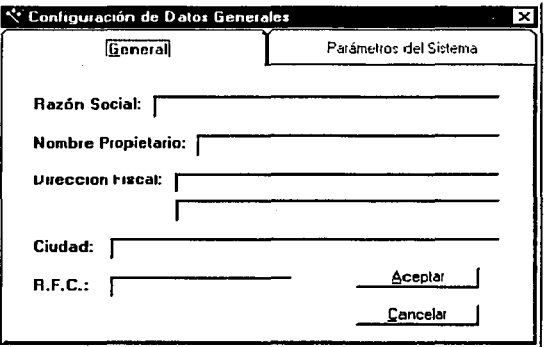

#### Respaldo de la base de datos

Esta utilería nos permitirá tener respaldada nuestra base de datos por cualquier problema que pudiera dañar Ja base. Se recomienda hacer un respaldo de Ja base de datos semanalmente con el fin de tener asegurados los datos.

El procedimiento que se debe seguir es simplemente dar la ruta y el nombre del archivo que va tener el respaldo junto con su extensión (.mdb). Una vez dado lo anterior se da un click al botón Iniciar.

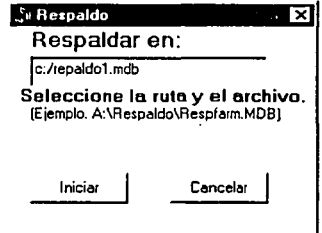

TESIS CON FALLA DE ORIGEN

# **Vendedores**

Este modulo del sistema se divide en tres zonas:

- **图 Nuevo Usuario**
- **A.** Datos Generales
- **A** Permisos

Nuevo usuario: En esta zona se va a capturar la clave o id del vendedor junto con su contraseña.

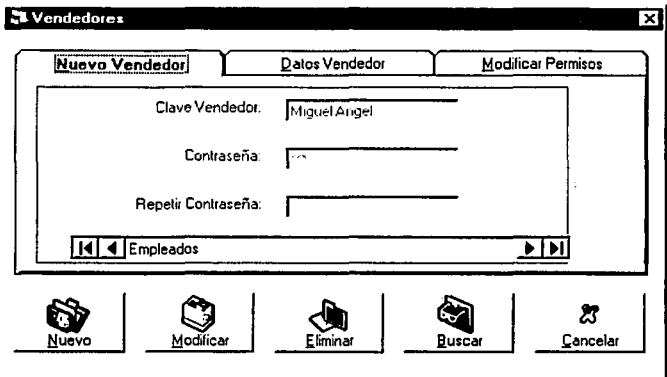

Datos Generales: Aquí se capturan los datos generales del vendedor como son: Nombre, Dirección, etc.

Permisos: Los permisos que existen son:

- **4 Punto de Venta**
- **凸 Alta de Productos**
- **凸 Reportes**
- **图 Proveedores**
- ~ Clientes

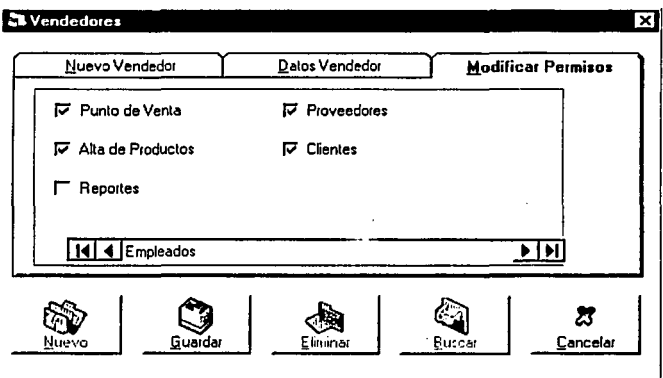

El método para guardar, modificar o eliminar un registro es el mismo que se utiliza en las otras pantallas de captura.

# **AYUDA**

Este modulo contiene el documento de ayuda y la información general del sistema.

## **Contenido**

En este submenu se abrirá el manual de usuario de manera electrónica en formato Word para que se pueda buscar, imprimir, modificar, etc.

## **Acerca de**

Aquf se presenta los datos generales del sistema como son versión, derechos de autor, etc.

#### **Salir**

Para salir del sistema se da un click en el menú salir.

# **Iconos de acceso directo de la barra de herramientas**

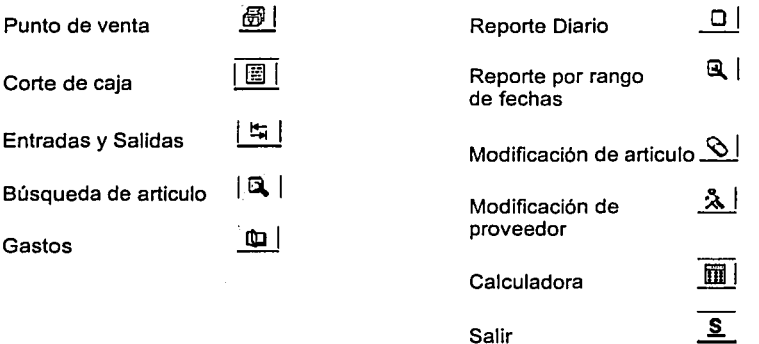

# **PREGUNTAS FRECUENTES**

Esta sección actualmente aparece sin preguntas, pero como vaya siendo utilizado el sistema se ira actualizando con las preguntas del cliente.

# **¿CÓMO OBTENER MAS AYUDA?**

Para obtener más ayuda puede buscar en el manual en versión electrónica. Si no se resuelven sus dudas puede mandar sus preguntas por mail a la dirección mavq7@hotmail.com o por teléfono al 57-66-54-27.

# Diagrama de Referencia

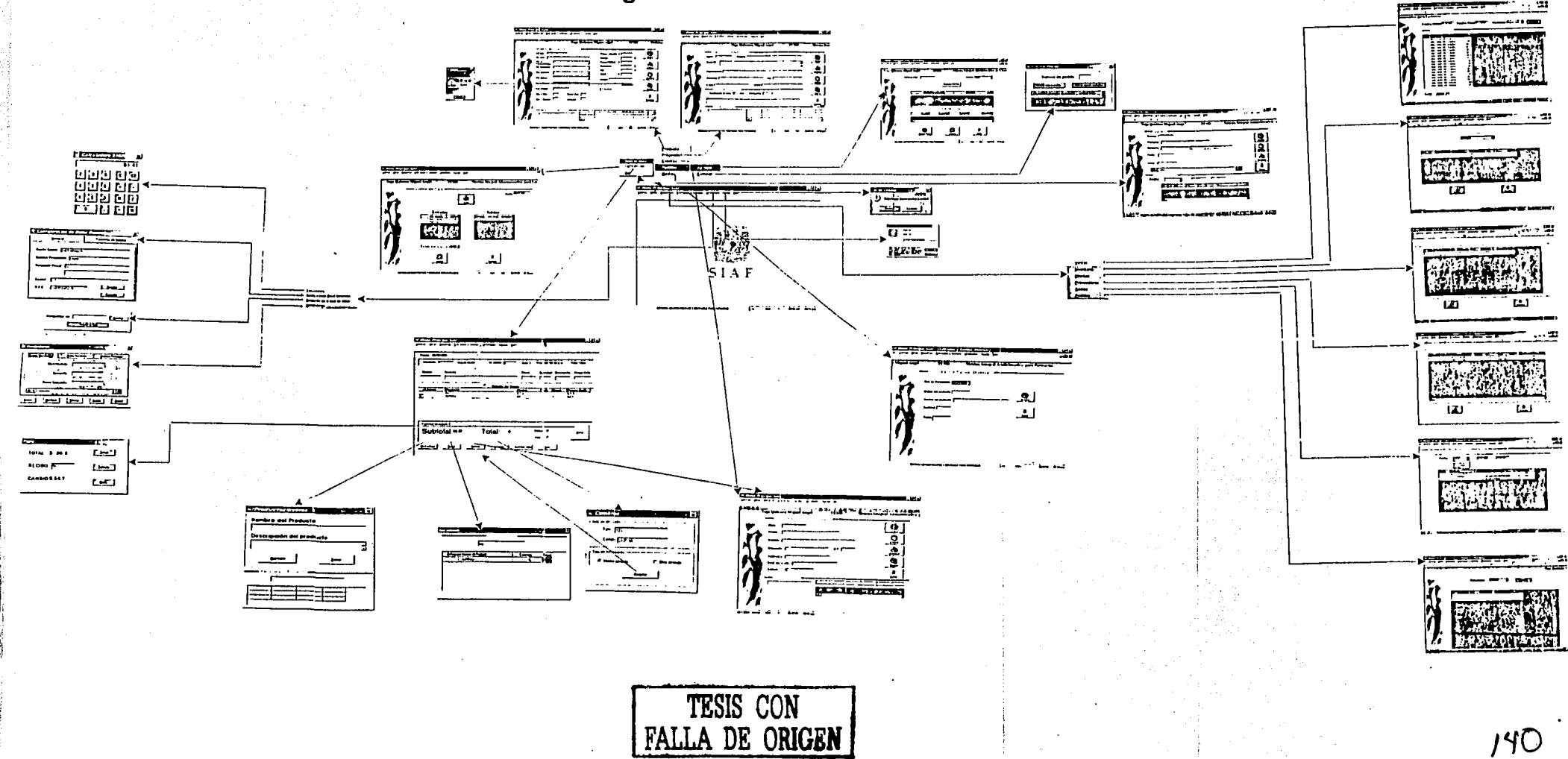